# **IBM Sterling Connect:Enterprise for UNIX**

**Programmer's Guide**

**Version 2.5** 

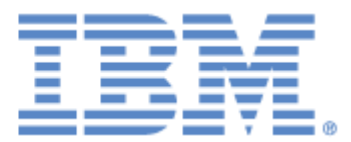

This edition applies to the 2.5 Version of IBM® Sterling Connect:Enterprise® for UNIX and to all subsequent releases and modifications until otherwise indicated in new editions.

Before using this information and the product it supports, read the information in *Notices*[, on page 81](#page-80-0).

Licensed Materials - Property of IBM

IBM® Sterling Connect:Enterprise® for UNIX

© Copyright IBM Corp. 1999, 2011. All Rights Reserved.

US Government Users Restricted Rights - Use, duplication or disclosure restricted by GSA ADP Schedule Contract with IBM Corp.

## **Contents**

 $\overline{7}$ 

 $\overline{7}$  $\overline{7}$  $\bf 8$  $\boldsymbol{9}$  $\overline{9}$  $\boldsymbol{9}$ 

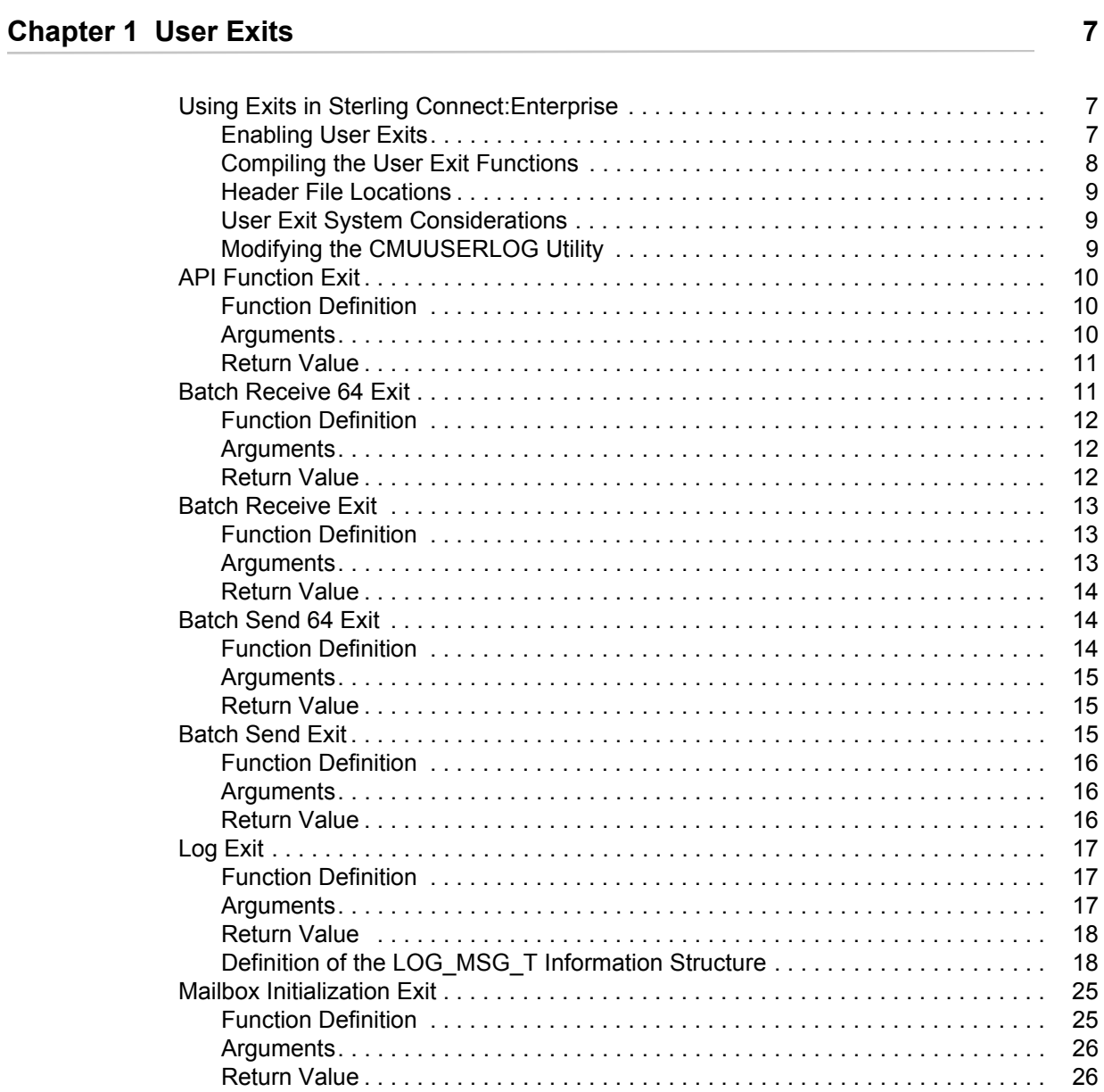

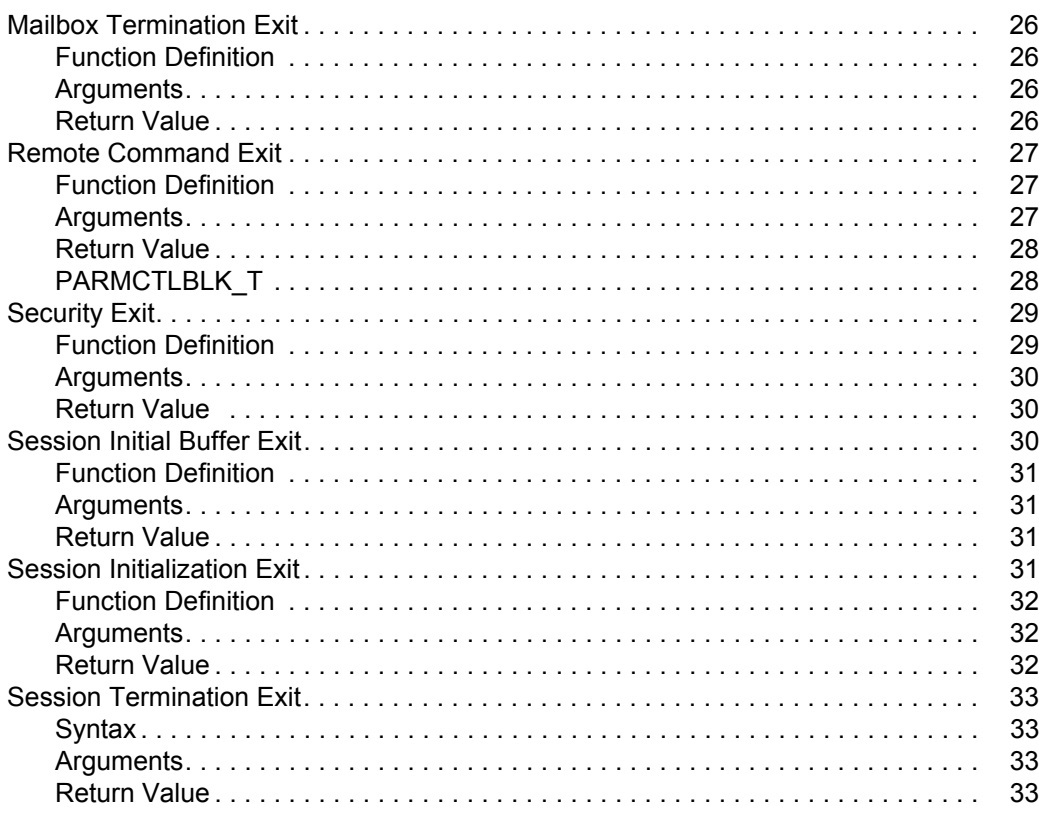

### **Chapter 2 API Calls**

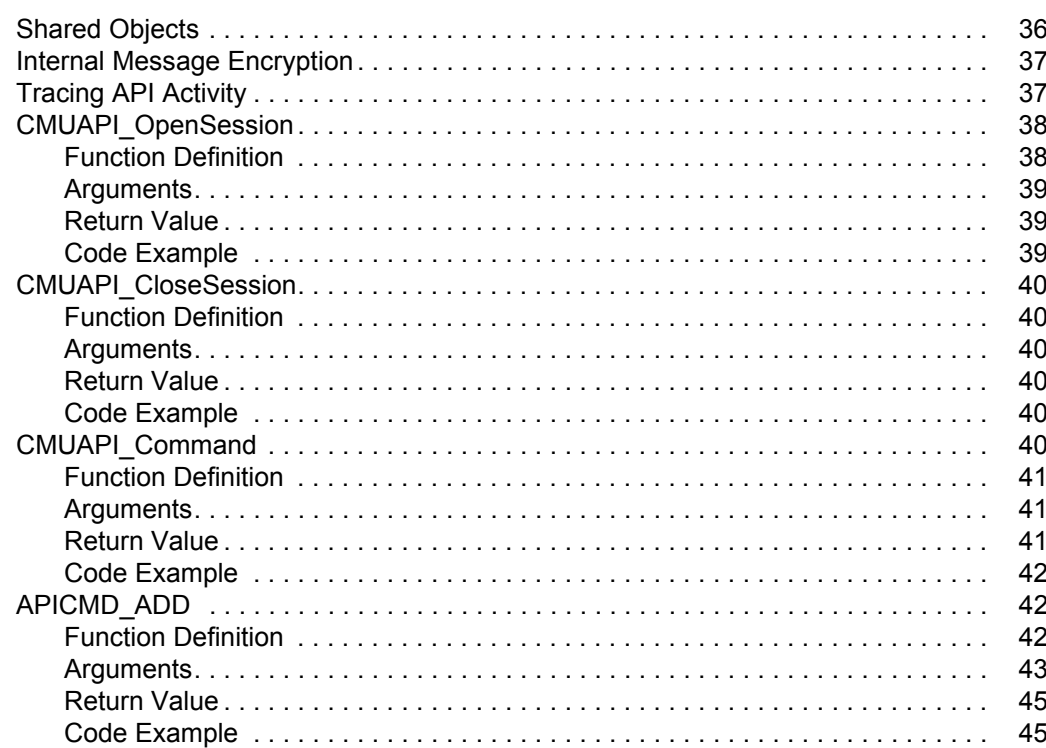

 $35$ 

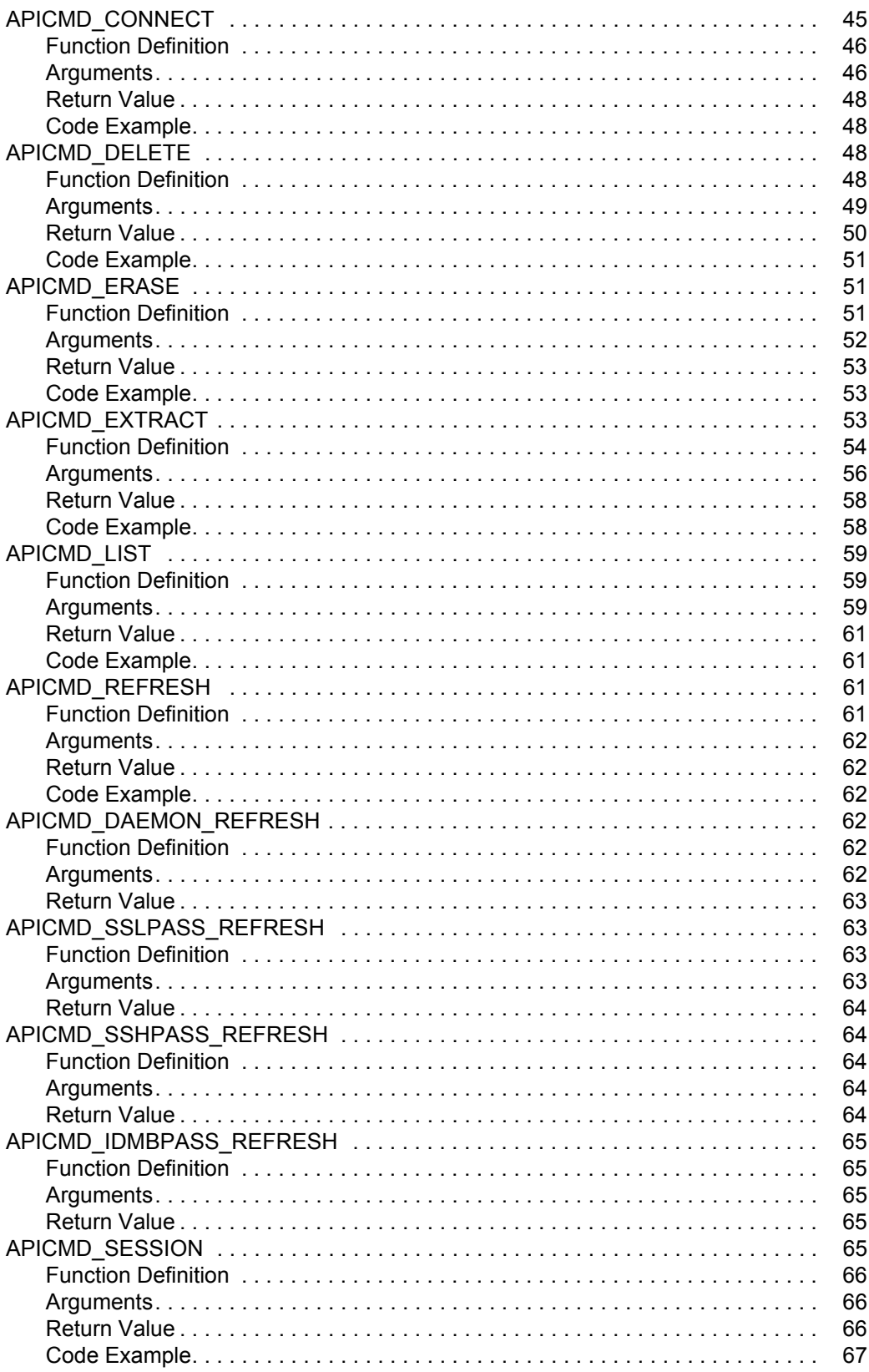

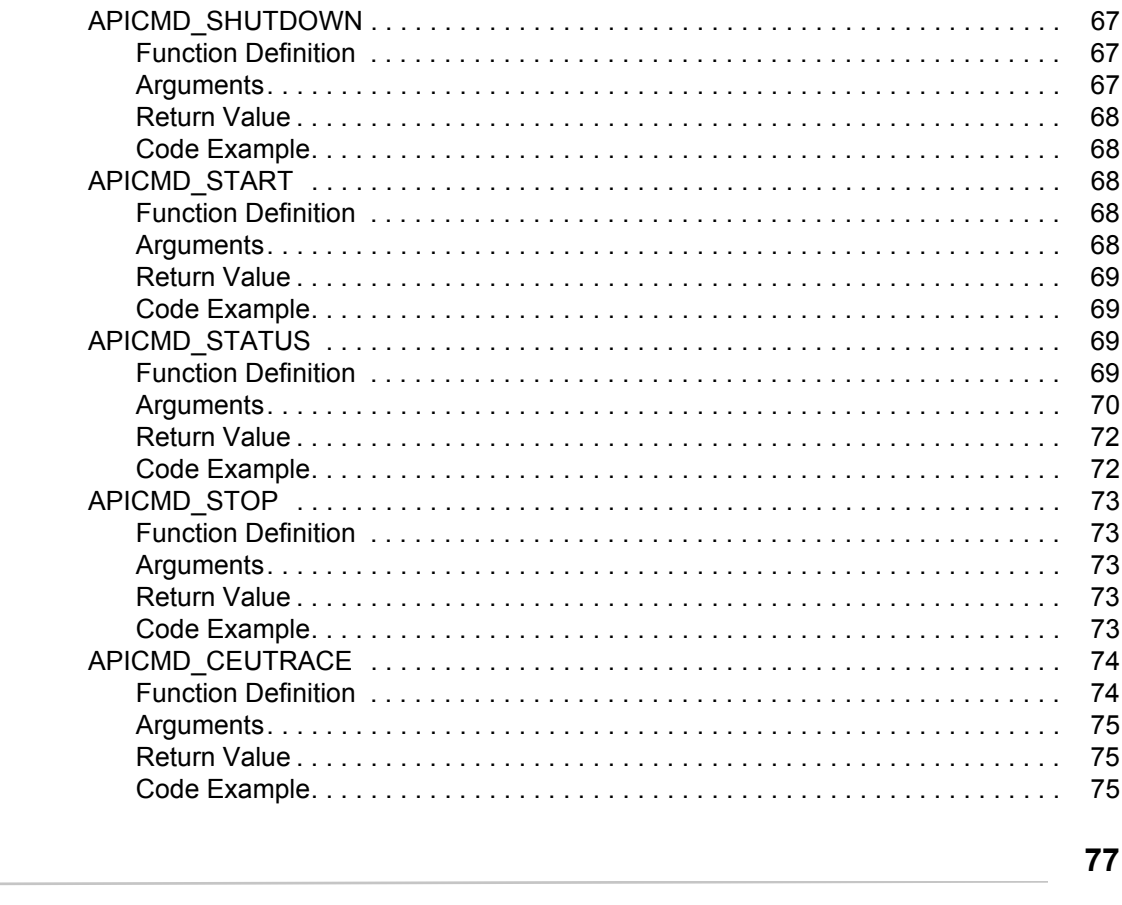

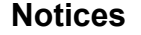

Index

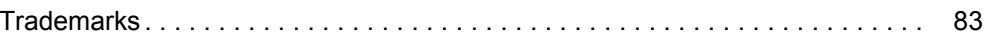

81

### **Chapter 1**

## **User Exits**

<span id="page-6-0"></span>User Exits in IBM® Sterling Connect:Enterprise® for UNIX can customize processing of user information and batches as corresponding events occur. Each User Exit is defined as a user modifiable C language subroutine. When an Exit point in the Sterling Connect:Enterprise process flow is reached, the corresponding User Exit subroutine is called. Each subroutine may be modified to customize the processing of the corresponding event.

There are thirteen User Exit subroutines provided with Sterling Connect:Enterprise. The subroutine entry points are located in the *\$CMUHOME/exits/cmuexits.c* source code file. An ANSI-compatible C language compiler is necessary to compile the cmuexits.c source code module after modifications have been made.

The use of User Exits is optional. No User Exit subroutines are enabled in Sterling Connect:Enterprise by default.

### <span id="page-6-1"></span>**Using Exits in Sterling Connect:Enterprise**

User Exits in Sterling Connect:Enterprise are called when specific events occur. For example, when a batch of data is successfully received by Sterling Connect:Enterprise, the Batch Receive Exit function is called with information corresponding to the batch. The User Exit may be customized to automate the processing of the batch.

#### <span id="page-6-2"></span>Enabling User Exits

Enable specific exits by checking the appropriate check box in the **Define Configuration** function of the Site Administration Web interface. Sterling Connect:Enterprise supports the following exits:

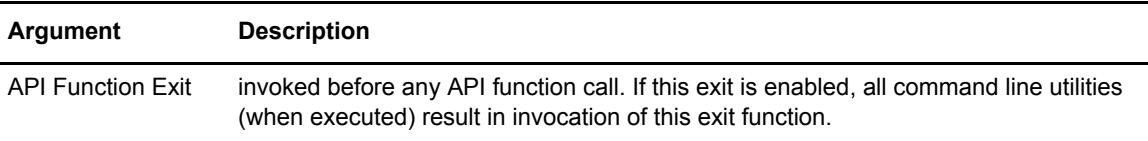

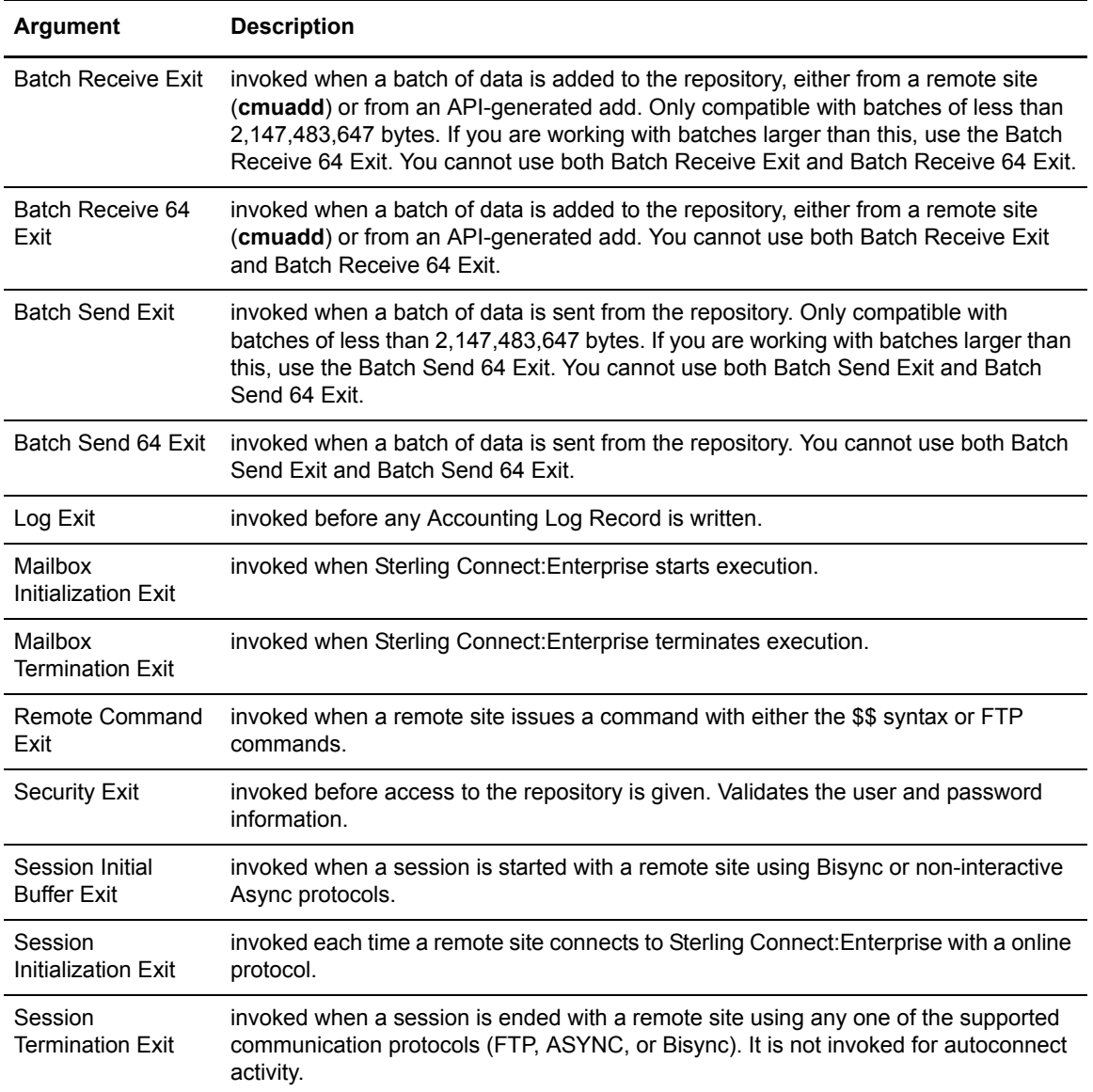

All Sterling Connect:Enterprise user exits are called using standard UNIX C calls. An Exit Parameter List is passed to each of the user exits.

#### <span id="page-7-0"></span>Compiling the User Exit Functions

To use the exit program, follow this procedure:

- 1. Enable the appropriate user exits check box in the **Define Configuration** function of the Site Administration Web interface.
- 2. Open the skeleton exit file, *cmuexits.c*, located under the *\$CMUHOME/exits* directory. The file contains housekeeping code followed by the exit function definitions. Each function definition is similar to the example shown:

```
long CMUEXIT_MboxInit(char *achMboxName);
{
printf("Initializing Mailbox System.\n");
return 0;
}
```
- 3. Select the exit call you have enabled in the MCD file.
- 4. Replace the *printf* line with your code.
- 5. When you are finished, save and exit *cmuexits.c*.
- 6. Issue a **ceushutdown** command.
- 7. At the UNIX prompt, use this command to compile the new code:

makeexits

The *makeexits* script and *makefile* compile *cmuexits.c* code.

- **Note:** If you are using a compiler other than the XLC Compiler Version 1.3.0.xx on AIX or the Optional C Compiler on HP-UX, the *makeexits* command may fail with an unknown options error.
- 8. Issue a **ceustartup** command to restart the Sterling Connect:Enterprise system.

#### <span id="page-8-0"></span>Header File Locations

The User Exit Function parameter lists consist of values and C structures defined in the *\$CMUHOME/include/cmuexit.h*, *\$CMUHOME/include/cmuexits.h* header files, and *\$CMUHOME/src/samples.h*.

#### <span id="page-8-1"></span>User Exit System Considerations

The User Exits are called as separate UNIX processes in an asynchronous manner for each invocation. Sterling Connect:Enterprise and the host system performance can degrade if the User Exits are implemented so that they slow batch processing or impede general functioning of Sterling Connect:Enterprise.

The processes coded for the User Exits should be kept as brief and simple as possible. An example would be to use the Batch Receive Exit to simply notify an external agent that a batch has arrived instead of extracting and processing the batch as part of the Batch Receive Exit function itself. This would keep the time and system requirements of the Batch Receive Exit to a minimum.

#### <span id="page-8-2"></span>Modifying the CMUUSERLOG Utility

The cmuuserlog utility provides an alternative function to the Log Exit (cmulogd). The Log Exit (cmulogd) starts a subprocess for each record transmitted. The cmuuserlog utility allows you to monitor and manipulate the data in real time without starting a separate subprocess for each record. **Note:** Modifying the cmuuserlog utility eliminates network level activity between the cmulogd and the cmuexitd programs. Because a new subprocess is not created for each user exit, fewer system resources are required to process your data.

The following steps enable you to modify File Agent to use this utility.

- 1. If the product is running, issue the **ceushutdown** command.
- 2. Modify *\$CMUHOME/exits/userlog.c* and add your system-specific code.
- 3. Run the makeexits utility script to compile the User Exit functions and the cmuuserlog utility program.
- 4. Modify *\$CMUHOME/etc/ceustartup* and add "*-S CMUHOME/arch/bin/cmuuserlog*" to the startup script for the cmulogd program.
- 5. Issue the **ceustartup** command.

### <span id="page-9-0"></span>**API Function Exit**

The API Function Exit is called each time an offline command or API command is performed.

The API Function Exit could be used to limit specific users from performing operations using offline commands and API programs.

#### <span id="page-9-1"></span>Function Definition

The function of the API Function Exit follows:

```
long CMUEXIT_APIFunc(achOrigRemoteId, ulFunction)
     char *achOrigRemoteId;
     long ulFunction;
{
     return 0;
}
```
#### <span id="page-9-2"></span>**Arguments**

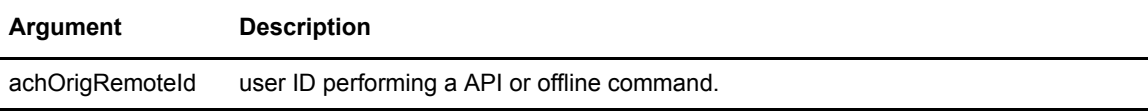

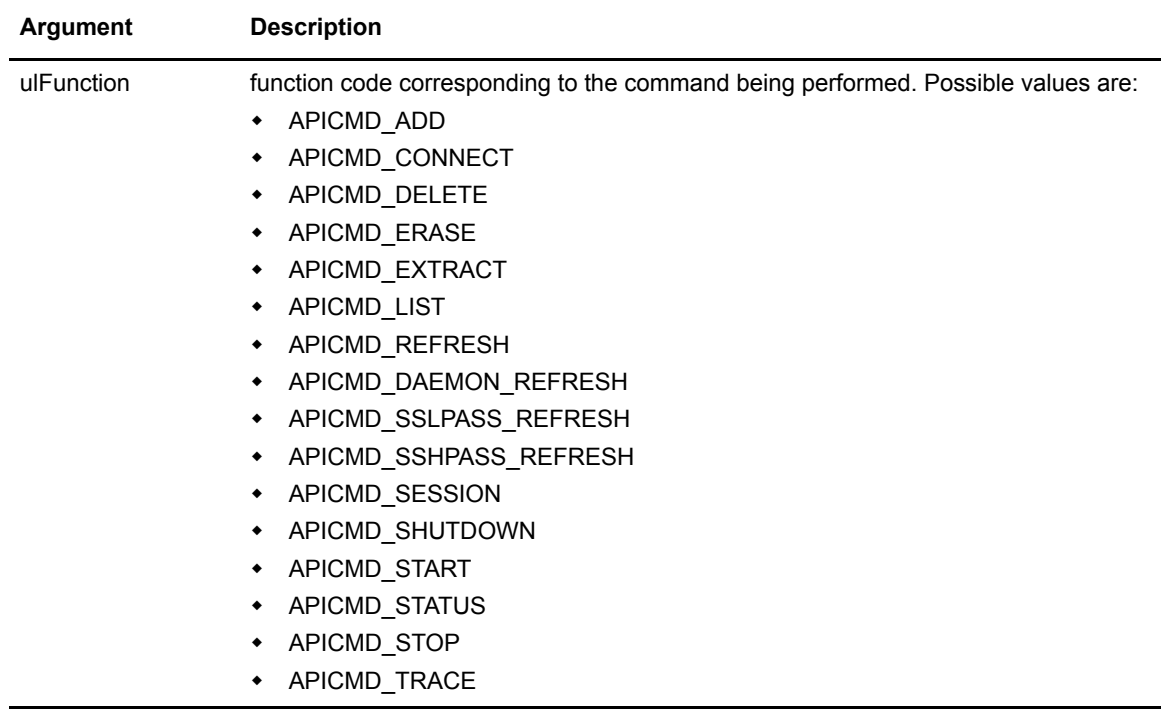

#### <span id="page-10-0"></span>Return Value

The API Function Exit returns zero for success and non-zero for failure. A return of zero indicates the operation is allowed to proceed. A non-zero return code indicates the operation is not allowed to proceed and a failure code is returned to the context where the command was initiated.

### <span id="page-10-1"></span>**Batch Receive 64 Exit**

The Batch Receive 64 Exit is called each time a batch of data is *successfully* deposited in the repository. The Batch Receive 64 Exit is called for all batches regardless of the communication protocol used to deposit the batch. This includes the online protocols and the offline API protocols.

The Batch Receive 64 Exit may be used to automate the processing of batches as they are received by Sterling Connect:Enterprise. A typical use of the Batch Receive 64 Exit might be to notify a external program that the batch has arrived. The external program would then process the batch asynchronously. You cannot use both Batch Receive Exit and Batch Receive 64 Exit.

#### <span id="page-11-0"></span>Function Definition

The function of the Batch Receive 64 Exit follows:

```
long CMUEXIT_BatchRecv64(usProtocol, achOrigRemoteId, achMboxId, achBatchId,
                        ulBatchNo, ullBytes, ulStartTime, ulStopTime)
short usProtocol;
char *achOrigRemoteId;
char *achMboxId;
char *achBatchId;
long ulBatchNo;
long long ullBytes;
long ulStartTime;
long ulStopTime;
{
     return 0;
}
```
#### <span id="page-11-1"></span>Arguments

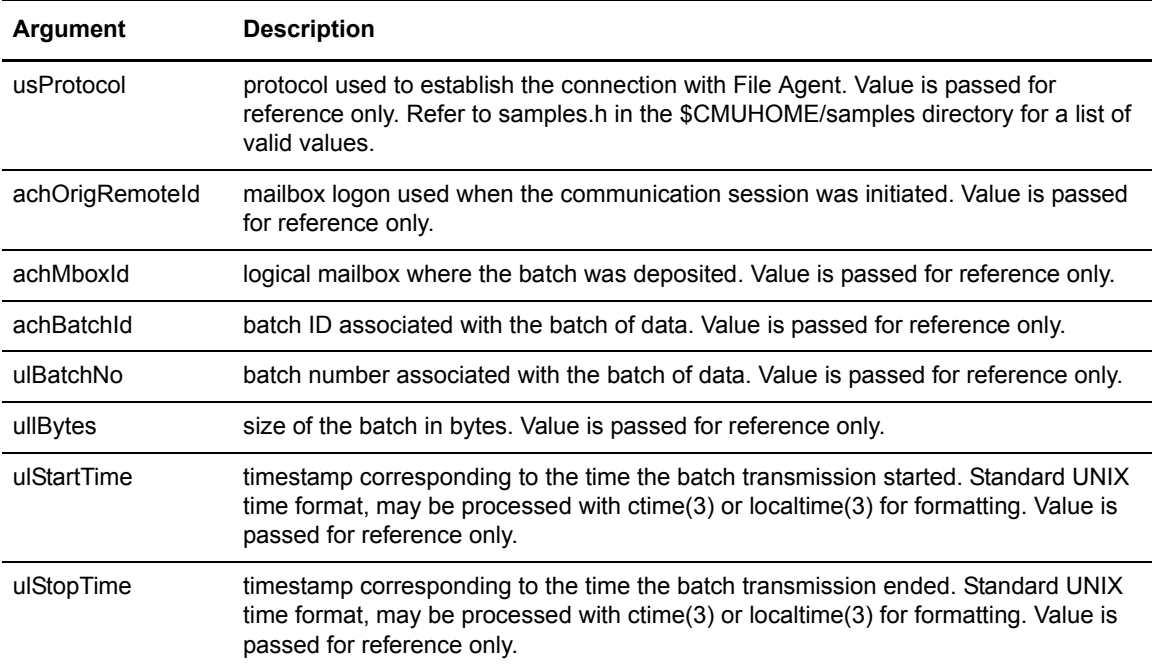

#### <span id="page-11-2"></span>Return Value

Return value has no significance.

### <span id="page-12-0"></span>**Batch Receive Exit**

The Batch Receive Exit is called each time a batch of data is *successfully* deposited in the repository. The Batch Receive Exit is called for all batches regardless of the communication protocol used to deposit the batch. This includes the online protocols and the offline API protocols.

The Batch Receive Exit may be used to automate the processing of batches as they are received by Sterling Connect:Enterprise. A typical use of the Batch Receive Exit might be to notify a external program that the batch has arrived. The external program would then process the batch asynchronously.

The Batch Receive Exit is the same as the Batch Receive 64 Exit except that the Batch Receive Exit accurately reports only batch sizes less than 2,147,483,647 bytes. Batch sizes larger than 2,147,483,647 bytes are reported as zero. Because of this limitation, it is best to switch to the Batch Receive 64 Exit. You cannot use both Batch Receive Exit and Batch Receive 64 Exit.

#### <span id="page-12-1"></span>Function Definition

The function of the Batch Receive Exit follows:

```
long CMUEXIT_BatchRecv(usProtocol, achOrigRemoteId, achMboxId, achBatchId,
                        ulBatchNo, ulBytes, ulStartTime, ulStopTime)
short usProtocol;
char *achOrigRemoteId;
char *achMboxId;
char *achBatchId;
long ulBatchNo;
long ulBytes;
long ulStartTime;
long ulStopTime;
{
     return 0;
}
```
#### <span id="page-12-2"></span>Arguments

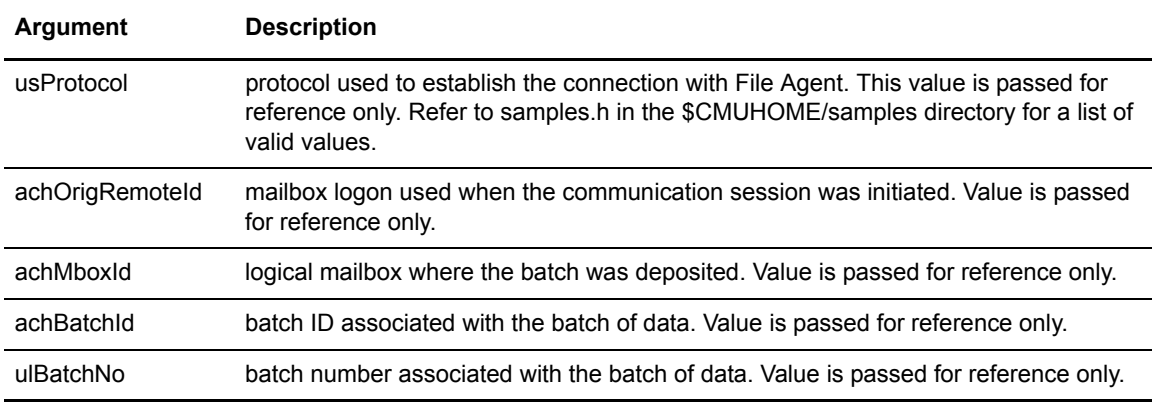

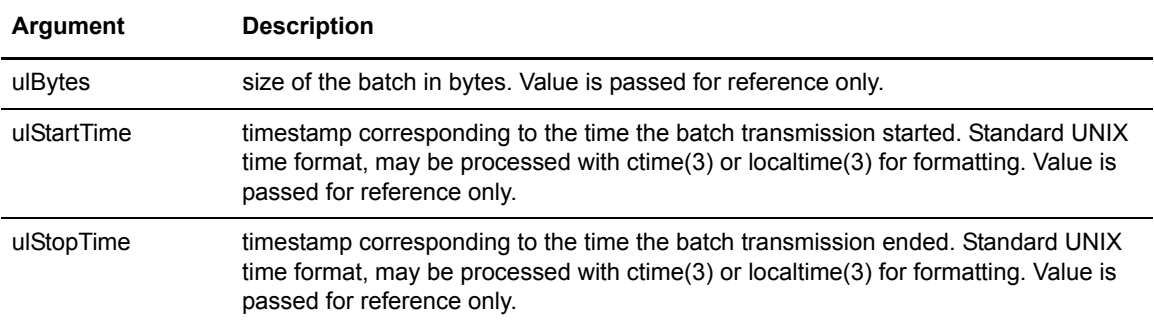

#### <span id="page-13-0"></span>Return Value

Return value has no significance.

### <span id="page-13-1"></span>**Batch Send 64 Exit**

The Batch Send 64 Exit is called whenever a batch is sent from the repository. The Batch Send 64 Exit is called regardless of the communication protocol used.

The Batch Send 64 Exit could be used to notify a administrator that a batch was sent from the repository. You cannot use both Batch Receive Exit and Batch Receive 64 Exit.

#### <span id="page-13-2"></span>Function Definition

The function of the Batch Send 64 Exit follows:

```
long CMUEXIT_BatchSend64(usProtocol, achOrigRemoteId, achMboxId, achBatchId, 
ulBatchNo, ullBytes, ulStartTime, ulStopTime)
short usProtocol;
char *achOrigRemoteId;
char *achMboxId;
char *achBatchId;
long ulBatchNo;
long long ullBytes;
long ulStartTime;
long ulStopTime;
{
     return 0;
}
```
#### <span id="page-14-0"></span>Arguments

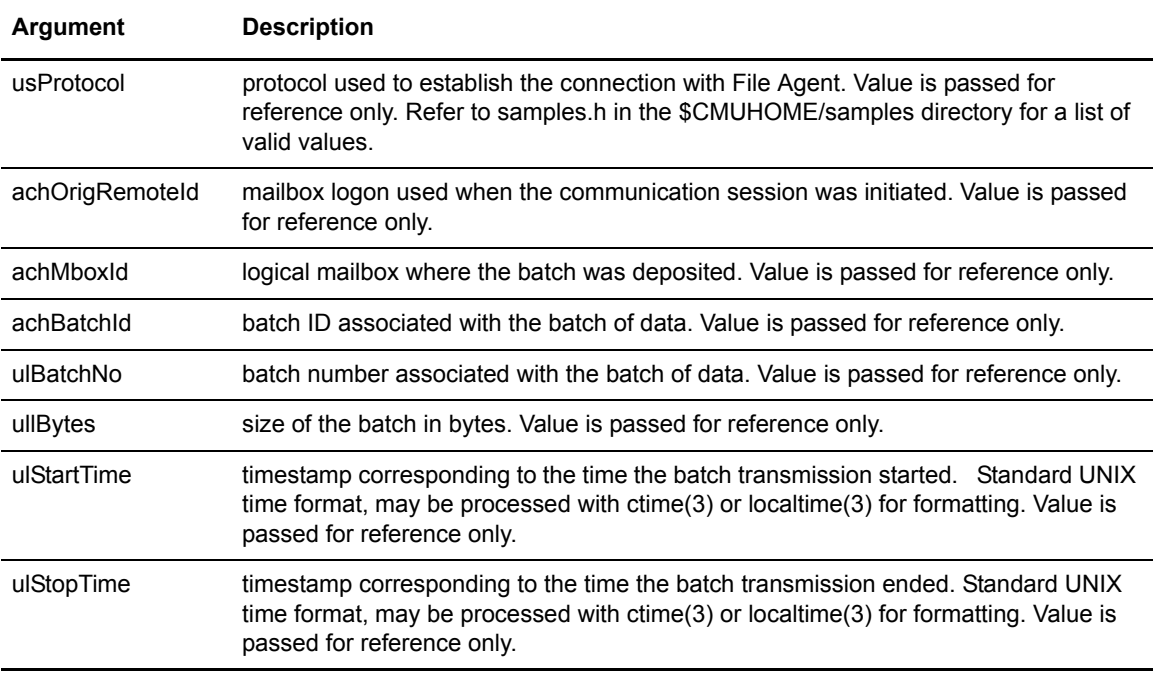

#### <span id="page-14-1"></span>Return Value

Return value has no significance.

### <span id="page-14-2"></span>**Batch Send Exit**

The Batch Send Exit is called whenever a batch is sent from the repository. The Batch Send Exit is called regardless of the communication protocol used.

The Batch Send Exit could be used to notify an administrator that a batch was sent from the repository.

The Batch Send Exit is the same as the Batch Send 64 Exit, except that Batch Send Exit accurately reports only batch sizes less than 2,147,483,647 bytes. Batch sizes larger than 2,147,483,647 bytes are reported as zero. Because of this limitation, it is best to switch to the Batch Send 64 Exit. You cannot use both Batch Send Exit and Batch Send 64 Exit.

#### <span id="page-15-0"></span>Function Definition

The function of the Batch Send Exit follows:

```
long CMUEXIT_BatchSend(usProtocol, achOrigRemoteId, achMboxId, achBatchId, ulBatchNo,
                        ulBytes, ulStartTime, ulStopTime)
short usProtocol;
char *achOrigRemoteId;
char *achMboxId;
char *achBatchId;
long ulBatchNo;
long ulBytes;
long ulStartTime;
long ulStopTime;
{
     return 0;
}
```
#### <span id="page-15-1"></span>Arguments

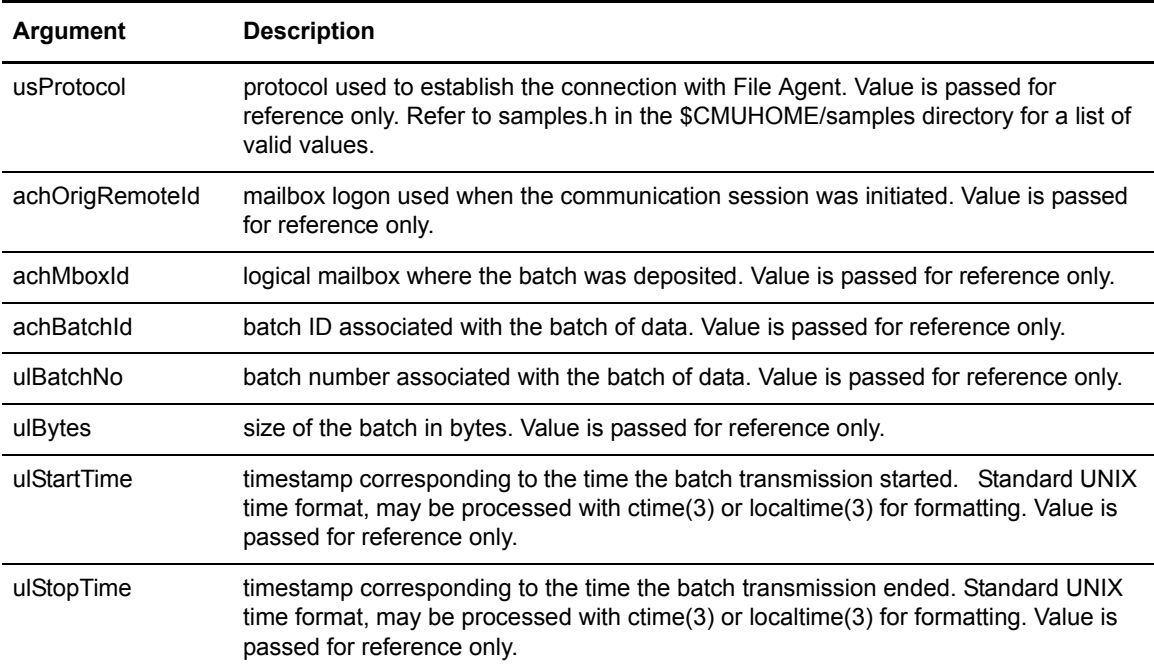

#### <span id="page-15-2"></span>Return Value

Return value has no significance.

### <span id="page-16-0"></span>**Log Exit**

The Log Exit is called whenever there is a Sterling Connect:Enterprise log record sent from any source to the cmulogd program. The cmulogd program manages writing the product activity log. The product activity log is used for generating reports with the cmureport program. The Log Exit provides the capability of examining the log records before they are written to the product activity log.

The Log Exit could be used to intercept communication failures and perform notification when these events occur. The Log Exit is called in the following contexts:

- ✦ Remote Session Start Remote Session Startup
- ✦ Remote Info Remote Command Information
- ✦ Remote Session End Remote Session Termination
- ✦ Autoconnect Session Start Communication Session Started
- ✦ Autoconnect Remote Start Transfer Start
- ✦ Autoconnect Command Information Transfer Command Information
- ✦ Autoconnect Remote End Transfer End
- ✦ Autoconnect Session End Communication Session Terminated
- ✦ Offline Transaction (API Transactions and Offline Commands)
- ✦ Queued Autoconnect Transactions

#### <span id="page-16-1"></span>Function Definition

The function of the Log Exit follows:

```
long CMUEXIT_Log(pAcctLogMsg)
LOG_MSG_T *pAcctLogMsg;
{
     return 0;
}
```
#### <span id="page-16-2"></span>**Arguments**

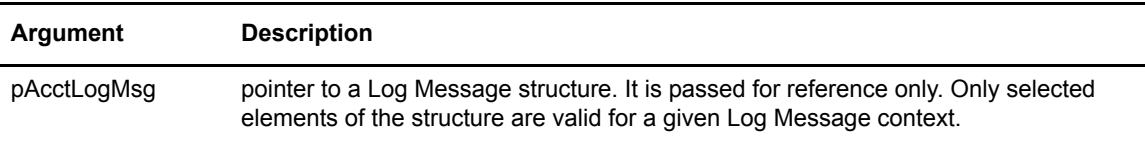

#### <span id="page-17-0"></span>Return Value

A return value of zero (0) indicates success. A non-zero value indicates failure. If a return code of zero is returned the log record is written to the product activity log. If a non-zero value is returned the log record is not written to the product activity log.

#### <span id="page-17-1"></span>Definition of the LOG MSG T Information Structure

The parameter **pAcctLogMsg** of the Log Exit points to the LOG\_MSG\_T structure.

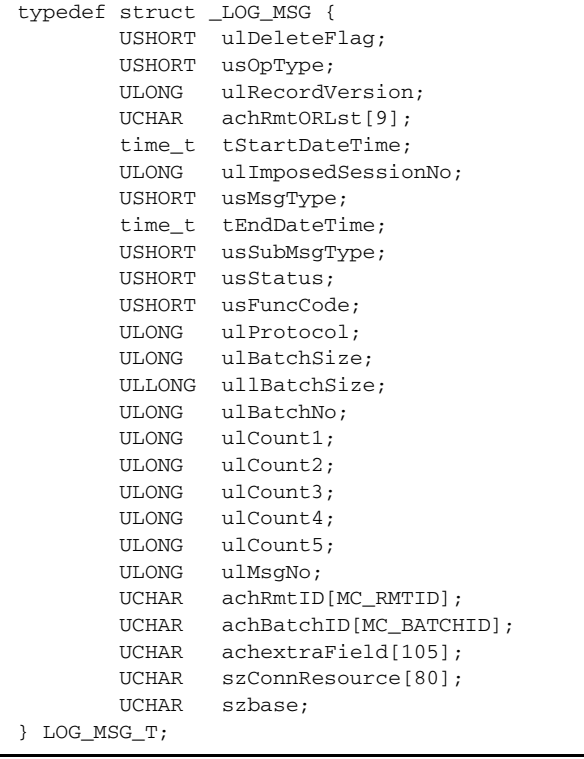

The members of the LOG\_MSG\_T structure are only valid in some contexts. The following sections describe the log messages and the members of the LOG\_MSG\_T structure used for each.

#### LOG\_MSG\_T Values for Remote Session Start Log Messages

Remote Session Start log messages are recorded when a remote user initiates a communication session with Sterling Connect:Enterprise.

The following members are valid in the LOG\_MSG\_T structure used for a Remote Session Start log message. The number in parenthesis preceding the member name indicates the position that the value occupies in the 26-position pipe-delimited output of the cmureport command (**cmureport -d -v**).

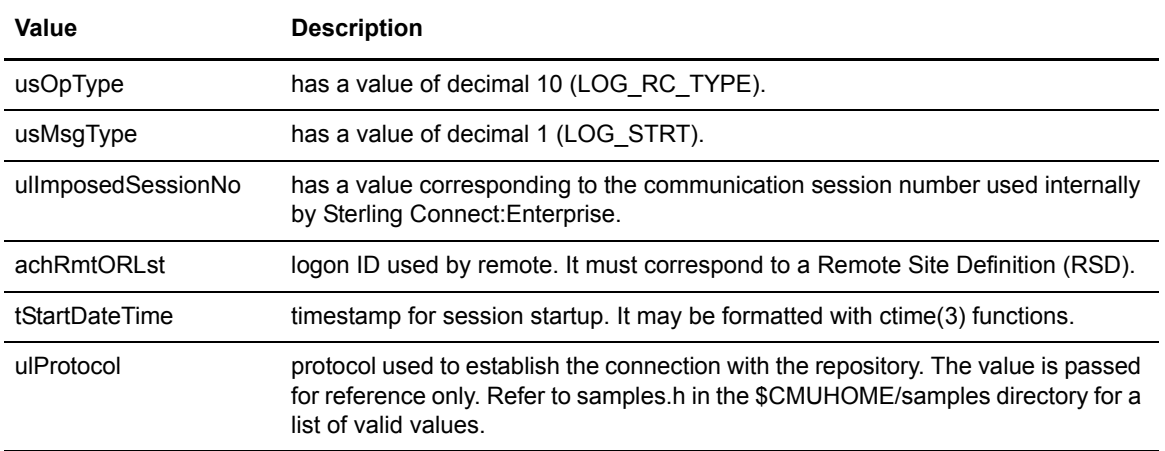

#### LOG\_MSG\_T Values for Remote Session Information Log Messages

Remote Session Information log messages are recorded when a remote user performs a command to add, request, or delete a batch or when a directory command is performed.

The **add**, **request**, and **delete** remote command functions result in individual log messages for each batch affected by the command. The directory command results in a single log message regardless of how many batches are listed.

The following variables are valid members of the LOG\_MST\_T structure for Remote Session Information log messages.

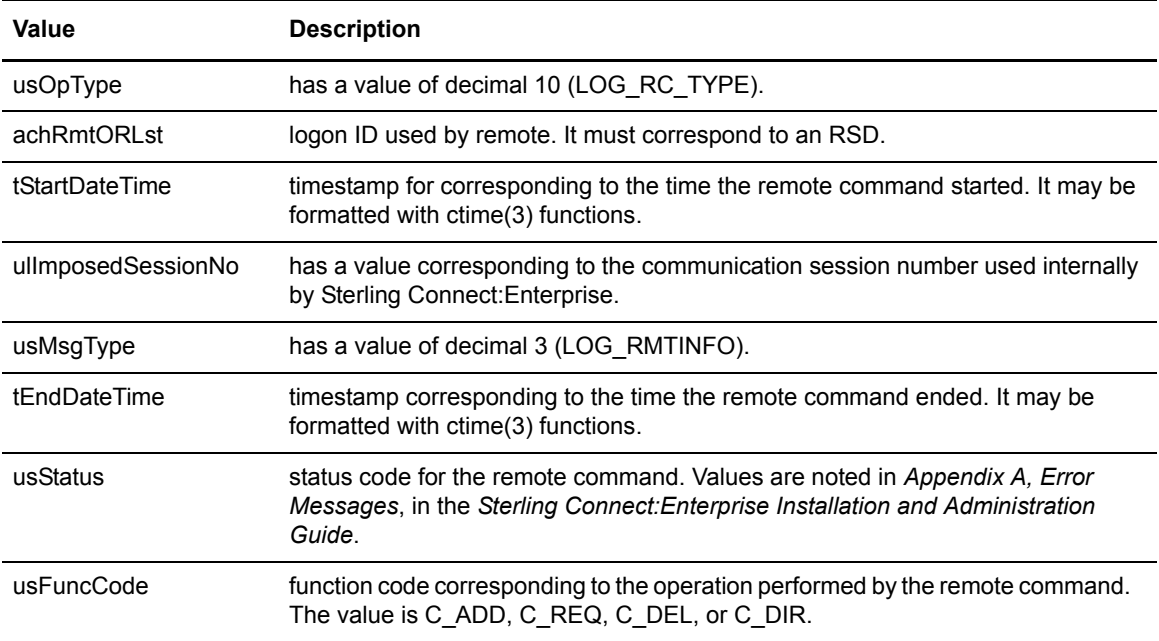

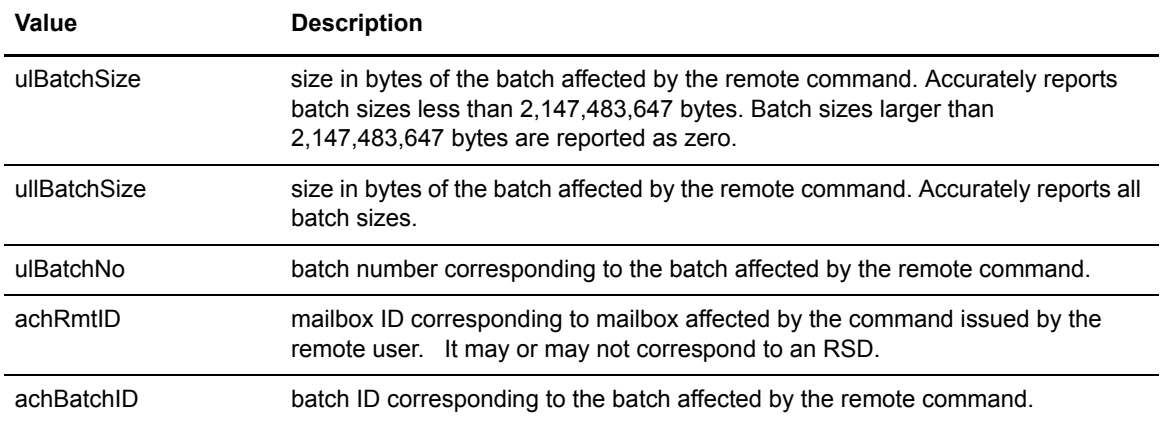

#### LOG\_MSG\_T Values for Remote Session End Log Messages

Remote Session End log messages are recorded when a remote user disconnects a communication session with Sterling Connect:Enterprise.

The following variables are valid members of the LOG\_MSG\_T structure for Remote Session End log messages.

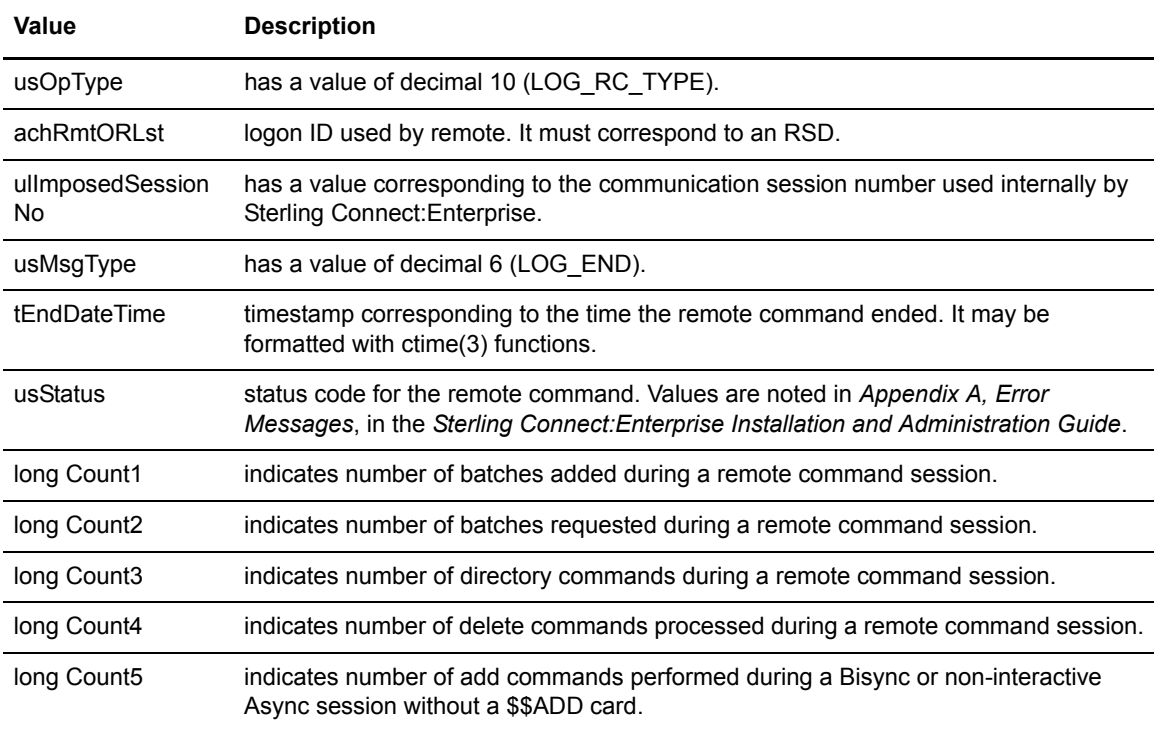

#### LOG\_MSG\_T Values for Autoconnect Session Start Log Messages

Autoconnect Session Start log messages are recorded when a connection to a remote site is initiated by Sterling Connect:Enterprise.

The following variables are valid members of the LOG\_MSG\_T structure for Autoconnect Session Start log messages.

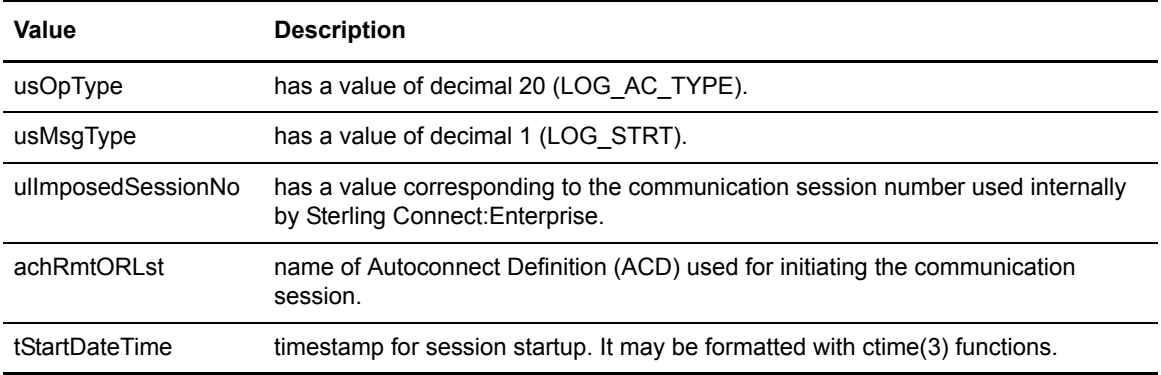

#### LOG\_MSG\_T Values for Autoconnect Remote Start Log Messages

Autoconnect Remote Start log messages are recorded when a remote block defined in an ACD is processed and a communication session is attempted with a remote communication partner.

The following variables are valid members of the LOG\_MSG\_T structure valid for the Autoconnect Remote Start log messages.

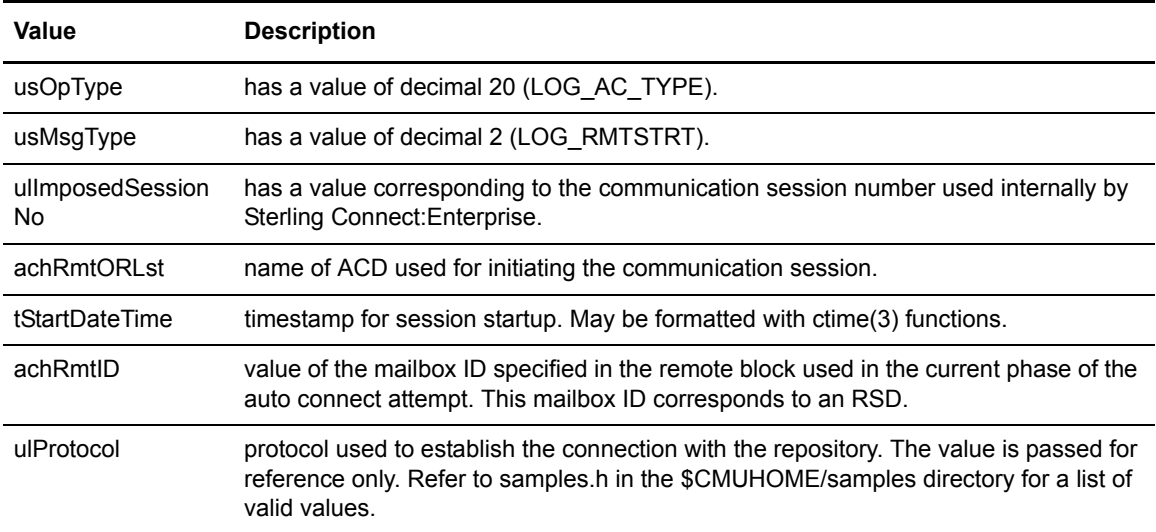

#### LOG\_MSG\_T Values for Autoconnect Remote Information Log Messages

Autoconnect Remote Information log messages are recorded each time a protocol command is performed as part of an autoconnect.

The following variables are members of the LOG\_MSG\_T structure valid for the Autoconnect Remote Information log messages.

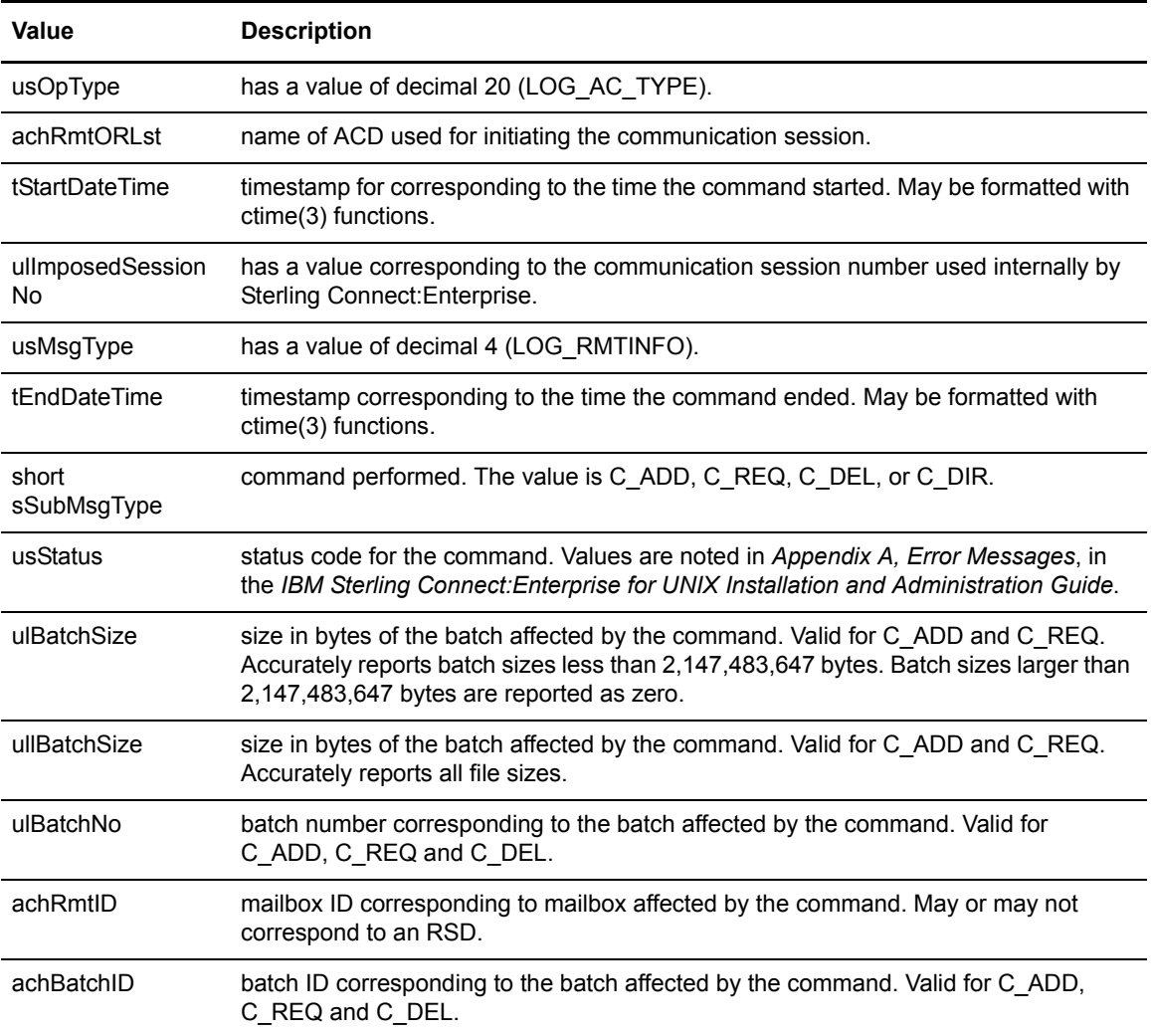

#### LOG MSG T Values for Autoconnect Remote End Log Messages

Autoconnect Remote End log messages are recorded when a communication session defined by a remote block in an ACD is completed. This log message corresponds only to the end of the communication session with the individual remote and does not necessarily mean the end of the autoconnect session.

The following variables are valid members of the LOG\_MSG\_T structure valid for the Autoconnect Remote End log messages.

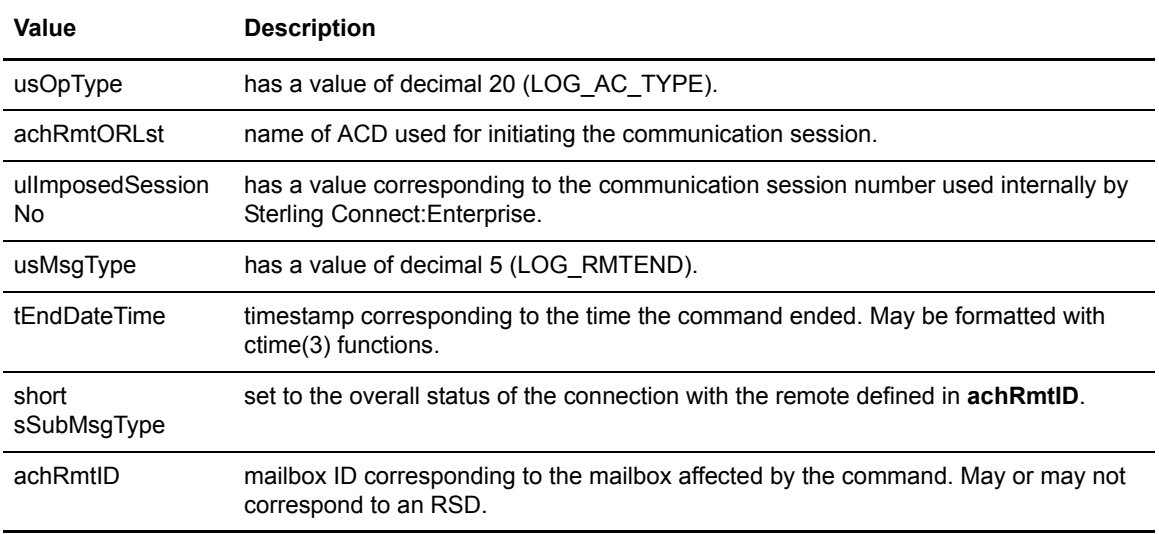

#### LOG\_MSG\_T Values for Autoconnect Session End Log Messages

Autoconnect Session End log messages are recorded when a connection to a remote site is terminated by Sterling Connect:Enterprise.

The following variables are valid members of the LOG\_MSG\_T structure for Autoconnect Session Start log messages.

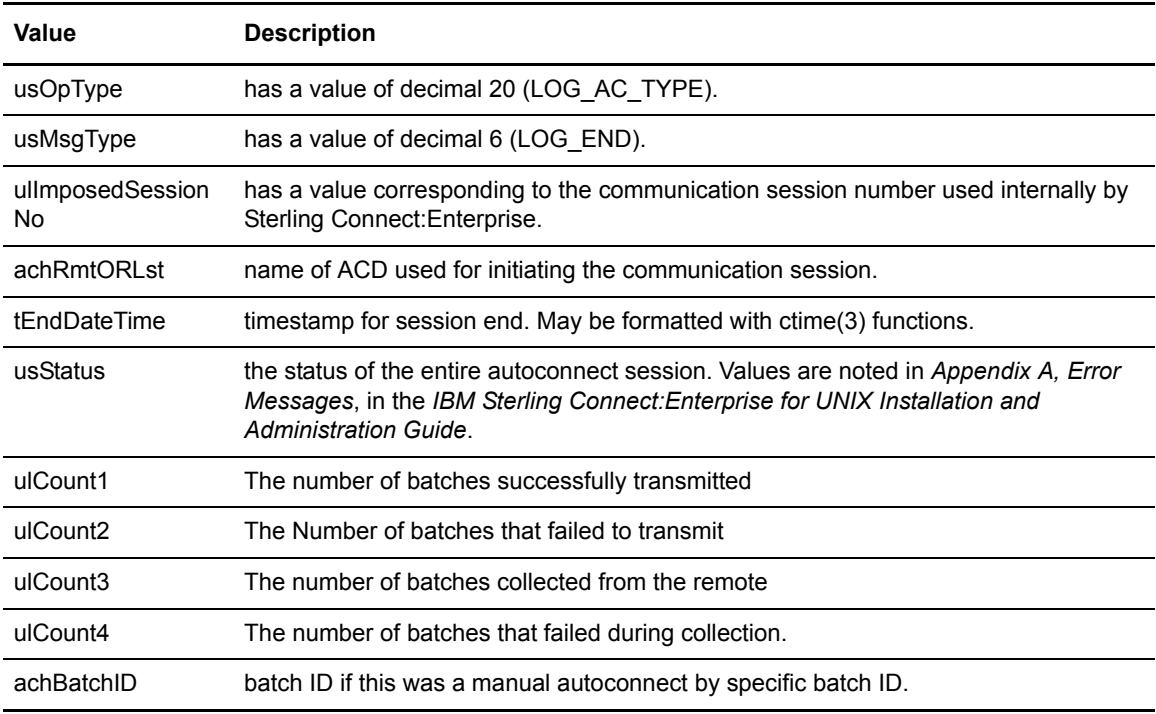

#### LOG\_MSG\_T Values for Queued Autoconnect Log Messages

The Queued Autoconnect log messages are recorded when a communication session fails and is entered into the Autoconnect Requeue system. This log message is informational and indicates a change in the state of an autoconnect session from active to failed and is only seen if the ACD has been configured to requeue the autoconnect.

The following variables are valid members of the LOG\_MSG\_T structure for Queued Autoconnect log messages.

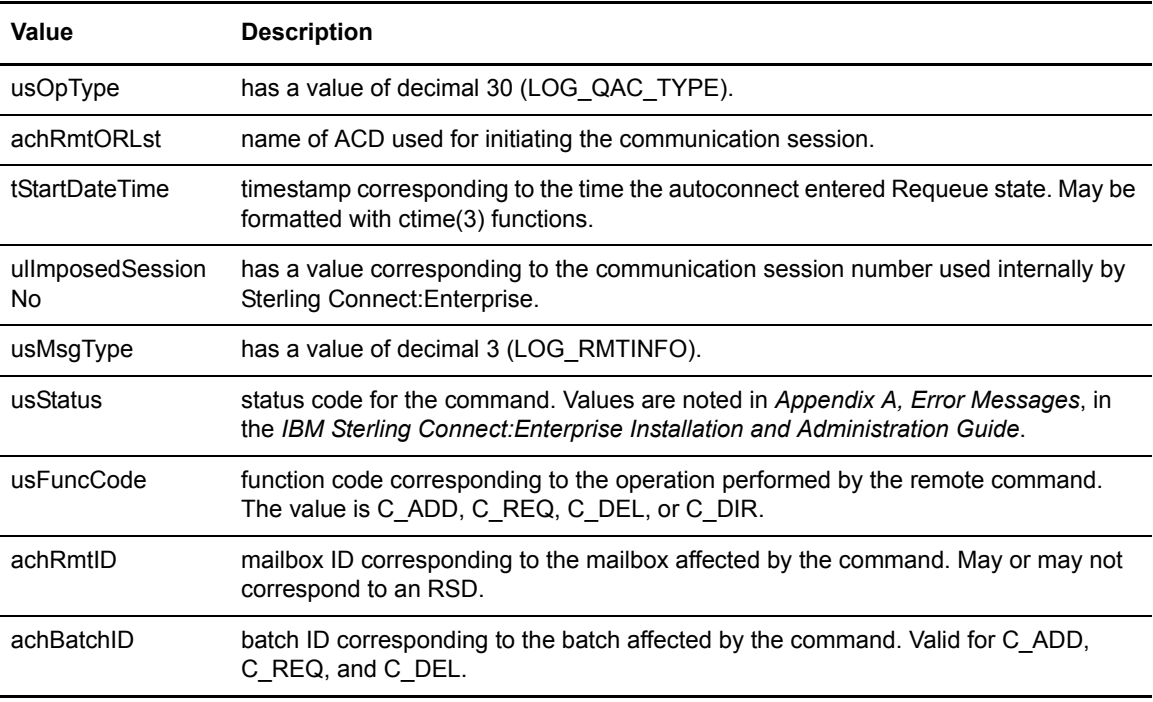

#### LOG\_MSG\_T Values for Offline Command Log Messages

The Offline Command log messages are recorded for all TCP/IP communication sessions including the offline batch manipulation commands and custom API Program implementations using the Sterling Connect:Enterprise API.

The following variables are valid members of the LOG\_MSG\_T structure for Offline Command log messages.

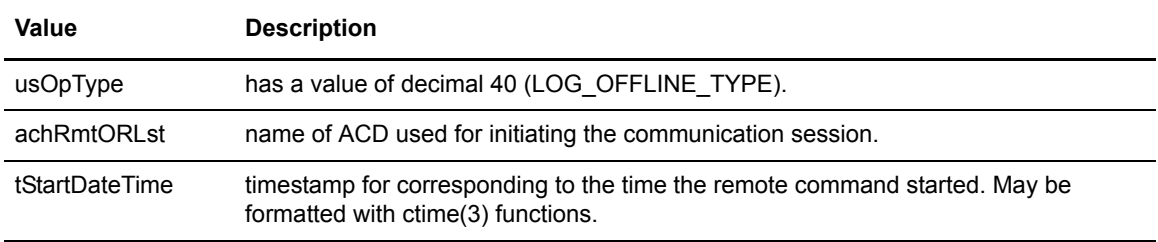

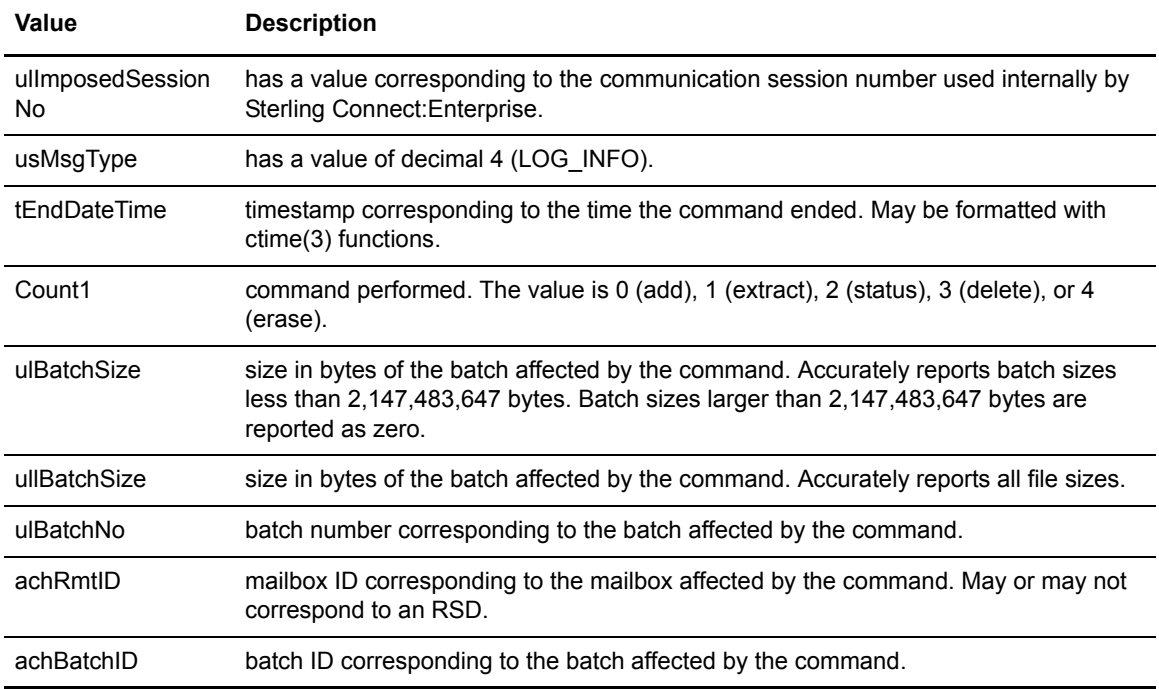

### <span id="page-24-0"></span>**Mailbox Initialization Exit**

The Mailbox Initialization Exit is invoked after Sterling Connect:Enterprise has been started and initialized, but before any user or session activity is allowed. This exit is called only once.

The Mailbox Initialization Exit could be used to start other tasks needed for processing information while Sterling Connect:Enterprise is executing.

#### <span id="page-24-1"></span>Function Definition

The function of the Mailbox Initialization Exit follows:

```
long CMUEXIT_MboxInit(achMboxName)
char *achMboxName;
{
     return 0;
}
```
#### <span id="page-25-0"></span>Arguments

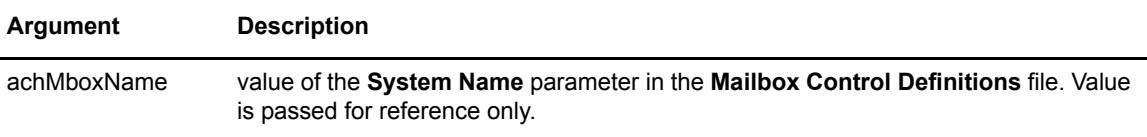

#### <span id="page-25-1"></span>Return Value

The Mailbox Initialization Exit returns zero (0) for success and non-zero for failure. A return code of zero indicates the product startup should proceed. A non-zero return indicates File Agent startup should abort and no further processing performed.

### <span id="page-25-2"></span>**Mailbox Termination Exit**

The Mailbox Termination exit is invoked in the Control Daemon as part of termination processing. The exit is called only once.

The Mailbox Termination Exit could be used to terminate other tasks running in parallel with Sterling Connect:Enterprise.

#### <span id="page-25-3"></span>Function Definition

The function of the Mailbox Termination Exit follows:

```
long CMUEXIT_MboxTerm(achMboxName)
char *achMboxName;
{
     return 0;
}
```
#### <span id="page-25-4"></span>**Arguments**

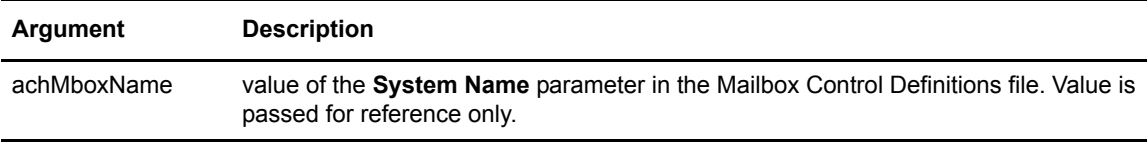

#### <span id="page-25-5"></span>Return Value

Return value has no significance.

### <span id="page-26-0"></span>**Remote Command Exit**

The Remote Command Exit is called each time a mailbox command is issued in a remote connect communication session.

There are four basic commands performed by remote sites regardless of the protocol. The commands are add, request, list, and delete. Each time one of these operations is requested by a remote site, the Remote Command Exit is called to authenticate the request. All operations are allowed by default.

The Remote Command Exit may be used to implement a high granularity Access Control mechanism within Sterling Connect:Enterprise, over and above what is available with the built-in ACL and SECURITY=Batch mechanisms.

A simple use for the Remote Command Exit would be to limit access of remote mailbox users to the mailbox ID they used as a logon when the communication session was initiated.

#### <span id="page-26-1"></span>Function Definition

The function of the Remote Command Exit follows:

```
long CMUEXIT_RmtCmd(usProtocol, usCommand, usRmtConn Auto Conn,
                     achOrigRemoteId, pParmCtlBlk, ulDataSize,
                     achDataBuffer)
short usProtocol;
short usCommand;
short usRmtConn_AutoConn;
char *achOrigRemoteId;
PARMCTLBLK_T (*pParmCtlBlk);
long ulDataSize;
char *achDataBuffer;
{
     return 0;
}
```
#### <span id="page-26-2"></span>**Arguments**

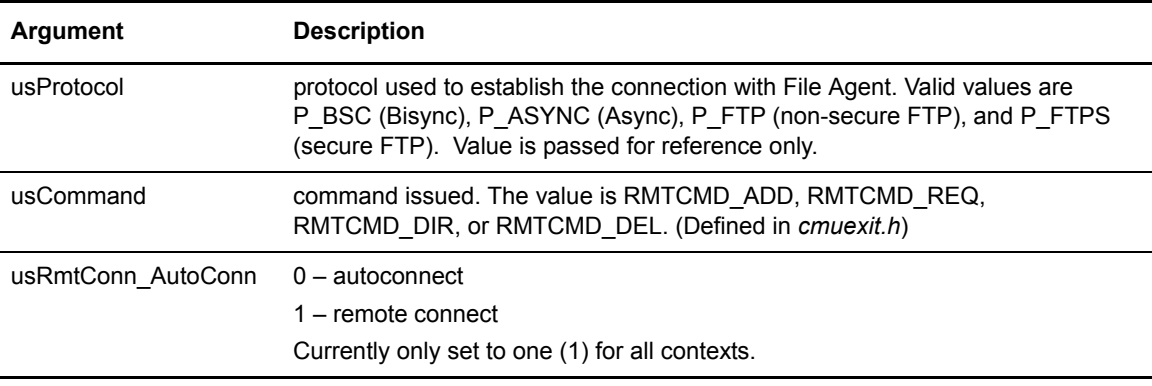

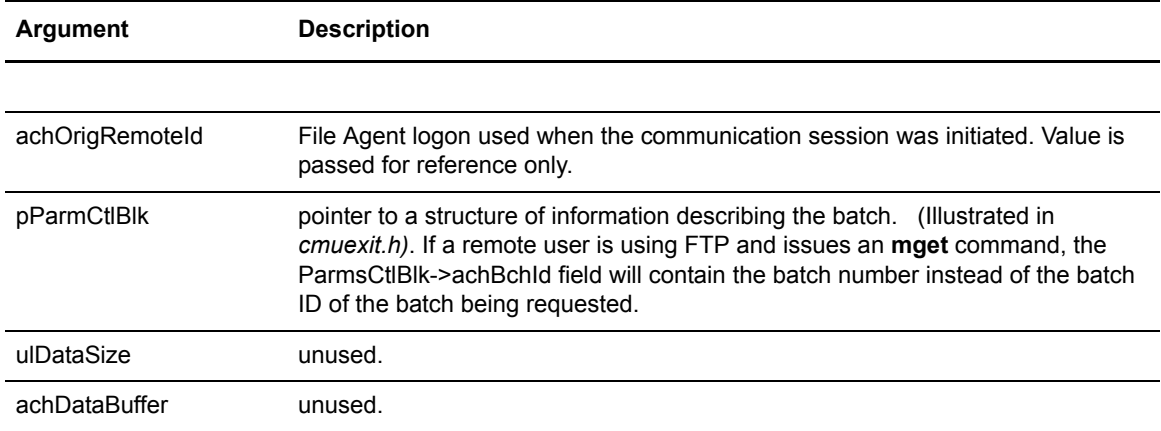

#### <span id="page-27-0"></span>Return Value

The Remote Command Exit returns zero (0) for success and a non-zero value for failure. If a value of zero is returned the requested operation is allowed to continue. If a non-zero value is returned the requested operation is disallowed.

#### <span id="page-27-1"></span>PARMCTLBLK\_T

The parameter **pParmCtlBlk** of the Remote Command Exit points to the PARMCTLBLK\_T structure. The PARMCTLBLK\_T structure has all of the internal Sterling Connect:Enterprise specific information associated with the batch being processed.

```
typedef struct_PARMCTLBLK {
     short sCommand;
     char achId[MC_RMTID];
     char achBchId[MC_BATCHID];
     char achPassword[MC_PASSWORD];
     char achRecvFile[MC_RECVFILE]; /* PI:745101 */
     unsigned short usBlock;
     long lNap;
     long lRetries;
     char chRecSep[1];
     char chMedia[1];
     char chBchSep[1];
     char chCode[1];
     short sConv;
     char achCCList[MC_CCLIST];
     long lFlags;
     char achSearchOrigId[9];
     char achSearchFlags[9];
     time_t tFromTime;
     time_t tEndTime;
     long lFlagsSupplied;
} PARMCTLBLK_T;
```
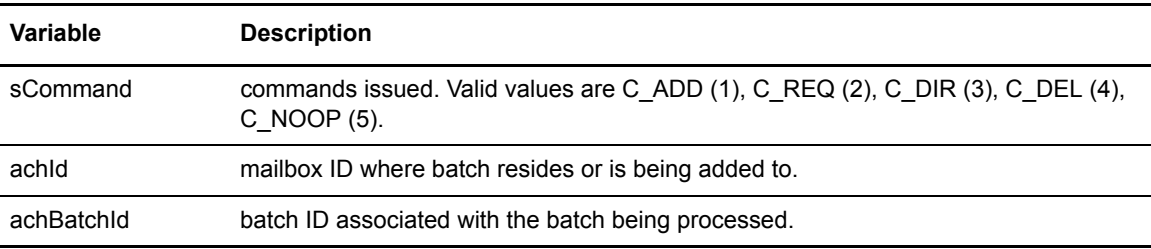

The following variables are valid members of PARMCTLBLK\_T for the Remote Command Exit.

### <span id="page-28-0"></span>**Security Exit**

The Security Exit is called each time a user authentication is performed in Sterling Connect:Enterprise. This includes both online communication sessions, offline mailbox commands, and API commands.

For the FTP and Secure FTP protocols, the Security Exit is called after the user responds to the logon and password prompts and before the logon information compared to an RSD (Remote Site Definitions file).

For interactive Async, the Security Exit is called after the user responds to the logon and password prompts and before the logon information is compared to an RSD.

For non-interactive Async and Bisync, the Security Exit is called after the interpretation of the first control card in the data stream and before the information is compared to an RSD.

The Security Exit could be used to authenticate the ID and password parameters against a external database. The Security Exit could also be used to map the given ID and password parameters to valid IDs and passwords for mailbox.

#### <span id="page-28-1"></span>Function Definition

The function of the Security Exit follows:

```
long CMUEXIT_Security(id, passwd, protocol)
char *id;
char *passwd;
unsigned long protocol;
{
     return 0;
}
```
#### <span id="page-29-0"></span>Arguments

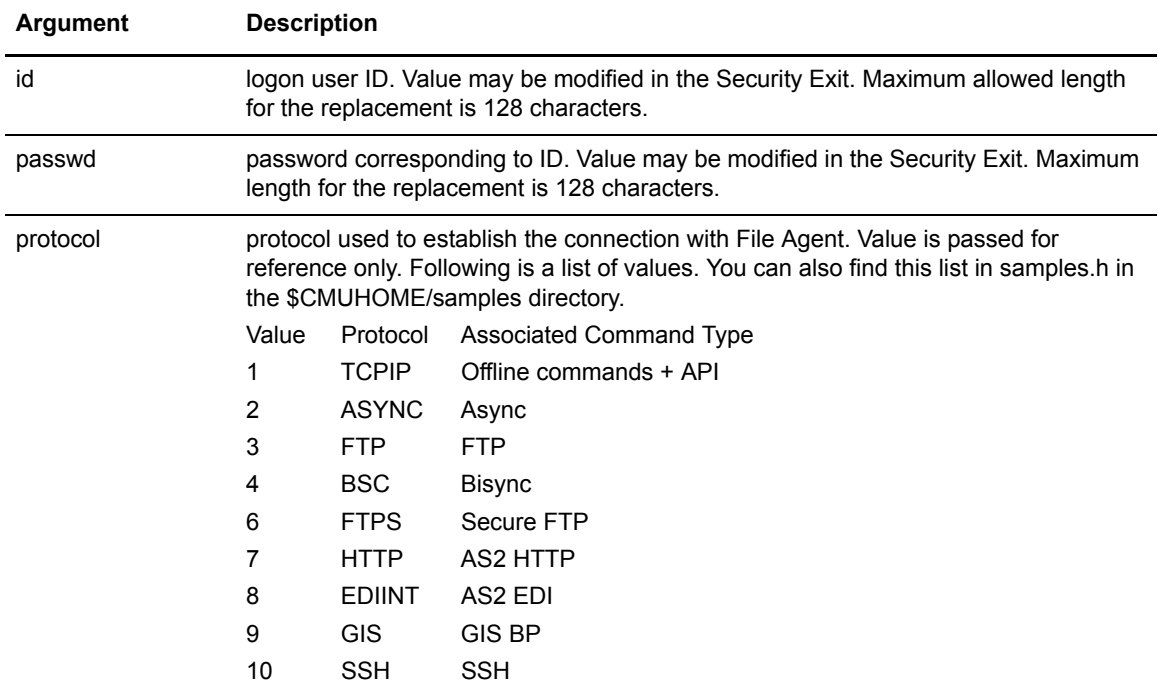

#### <span id="page-29-1"></span>Return Value

The Security Exit returns zero (0) for success and non-zero for failure. A return code of zero indicates success and the logon should be allowed to proceed. This does not indicate that the logon is valid to Sterling Connect:Enterprise, just that the logon information presented to the Security Exit has passed the scrutiny of the Exit. A non-zero return code indicates the logon information failed the scrutiny of the Security Exit and the logon attempt is returned to the user as failed.

### <span id="page-29-2"></span>**Session Initial Buffer Exit**

The Session Initial Buffer Exit is called only for Bisync and non-interactive Async remote connections. The purpose of the Exit is to allow modification of the data buffer before logon validation is performed.

The Session Initial Buffer Exit is called as soon as the first buffer of data is received for a Bisync or a non-interactive Async remote connection and before any examination of the data for control cards is performed. The Exit is called prior to the Session Initialization Exit. This Exit could be used to map non-File Agent logon cards to Sterling Connect:Enterprise control card syntax and would be especially useful in situations where legacy logon information needs to be mapped to Sterling Connect:Enterprise control cards.

#### <span id="page-30-0"></span>Function Definition

The function of the Session Initial Buffer Exit follows:

```
long CMUEXIT_SessInitBuff(Protocol, BufSize, Buffer)
unsigned short Protocol;
unsigned long *BufSize;
unsigned char *Buffer;
{
       return 0;
}
```
#### <span id="page-30-1"></span>**Arguments**

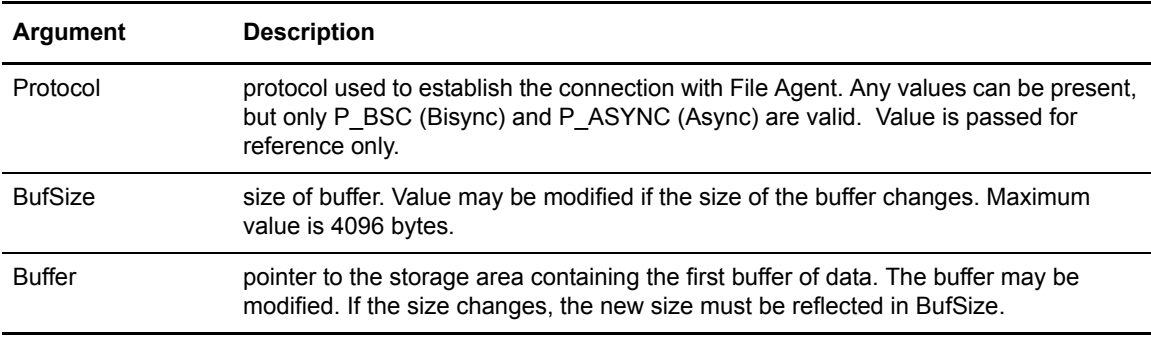

#### <span id="page-30-2"></span>Return Value

A return value of zero (0) indicates success. A non-zero value indicates failure. If a return code of zero is returned the session is allowed to proceed. If a non-zero value is returned the session is disconnected.

### <span id="page-30-3"></span>**Session Initialization Exit**

The Session Initialization Exit is called each time a Remote Site connects to Sterling Connect:Enterprise with a online protocol. These protocols are Async, Bisync, FTP, and Secure FTP.

The Session Initialization Exit may be used to perform custom remote user authentication. The Exit is called after the first buffer is parsed for control cards. The Session Initialization Exit is called for all remote connects; however, Bisync and non-interactive Async sessions pass the **ulDataSize** and **achDataBuffer** parameters. These two parameters may be modified inside of the Exit and the modified values will be returned to the calling process context. The modified size and buffer contents will be used to replace the first buffer of data sent by the remote user.

**Note:** The Session Initialization Exit is only called when remotes connect to Sterling Connect:Enterprise. The exit is not called for autoconnect.

#### <span id="page-31-0"></span>Function Definition

The function of the Session Initialization Exit follows:

```
long CMUEXIT_SessionInit(usProtocol, achOrigRemoteId, achPassword,
                          ulAddress, ulDataSize, achDataBuffer)
short usProtocol;
char *achOrigRemoteId;
char *achPassword;
long ulAddress;
long ulDataSize;
char *achDataBuffer
{
     return 0;
}
```
#### <span id="page-31-1"></span>**Arguments**

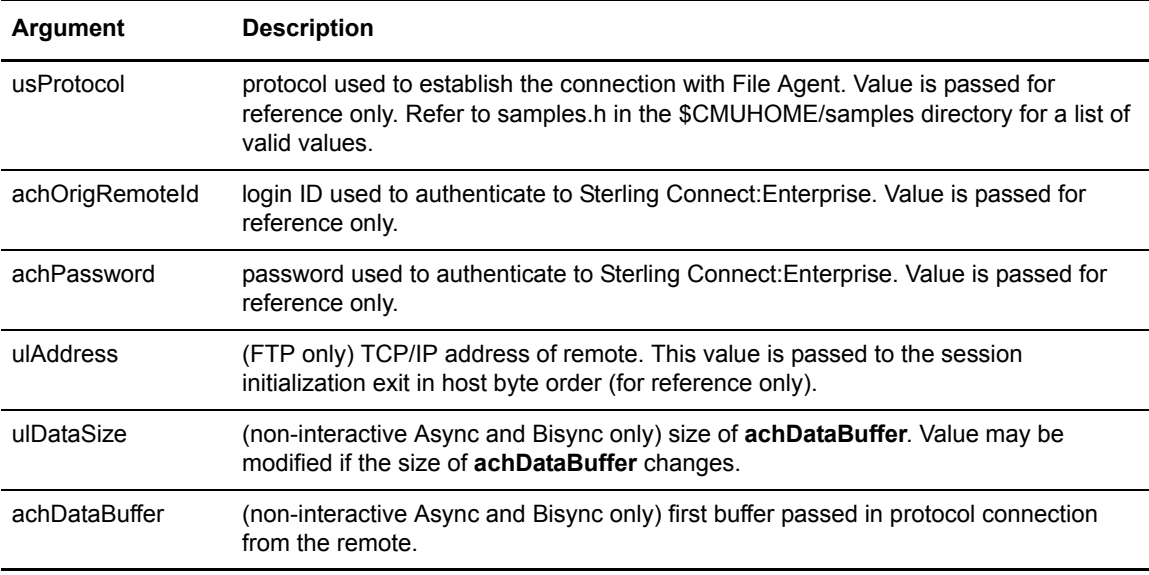

#### <span id="page-31-2"></span>Return Value

A return value of zero (0) indicates success. A non-zero value indicates failure. If a return code of zero is returned the session is allowed to proceed. If a non-zero value is returned the session is disconnected.

### <span id="page-32-0"></span>**Session Termination Exit**

The Session Termination Exit is called when a remote connect communication session terminates, regardless of whether the session was successful or not.

The Session Termination Exit could be used to process batches deposited during the communication session.

#### <span id="page-32-1"></span>Syntax

The function of the Session Termination Exit follows:

```
long CMUEXIT_SessionTerm(usProtocol, achOrigRemoteId, usStatus, usReason)
short usProtocol;
char *achOrigRemoteId;
short usStatus;
short usReason;
{
     return 0;
}
```
#### <span id="page-32-2"></span>Arguments

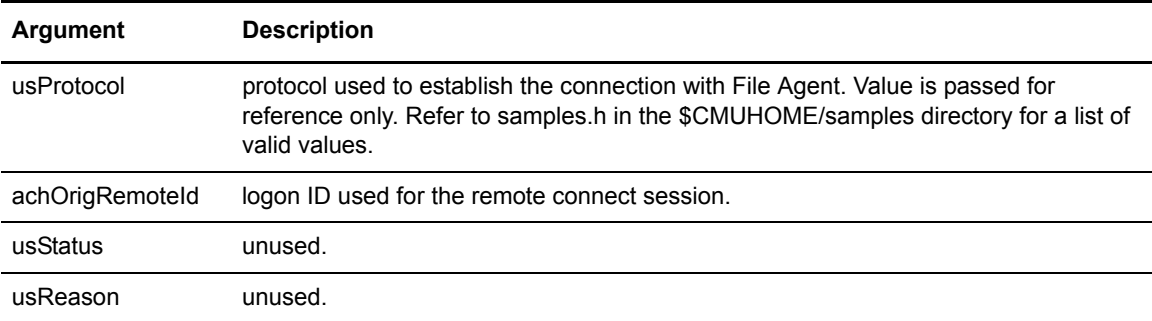

#### <span id="page-32-3"></span>Return Value

Return value has no significance.

Chapter 1 User Exits

# **Chapter 2 API Calls**

<span id="page-34-0"></span>Sterling Connect:Enterprise Application Program Interfaces (API) are standard C function calls that can be embedded in an application program. The IBM-supplied API subroutines are responsible for performing inter-process communication with the appropriate Sterling Connect:Enterprise components and reporting errors or completions back to the calling application. All the command line utilities supplied with Sterling Connect:Enterprise (such as **cmuadd** and **cmuextract,** with the exception of **cmureport**) were developed using this API layer.

An application program can communicate with either a host Sterling Connect:Enterprise system through a TCP/IP protocol, or with any Sterling Connect:Enterprise system in the TCP/IP network. Also, the application program can be distributed to any computer in the TCP/IP network when talking to a host Sterling Connect:Enterprise system. A TCP/IP interface is used to communicate between the API subroutines and the online Sterling Connect:Enterprise daemons that perform the work.

The Sterling Connect:Enterprise APIs enable users to incorporate Sterling Connect:Enterprise commands into their own applications. It gives the user the ability to add data to the repository, extract data from the repository, and perform other functions supported by Sterling Connect:Enterprise command line utility programs.

For example, if you are designing a custom payroll program, you might have to collect weekly payroll reports from various remote sites. To gather the payroll information, you would use Sterling Connect:Enterprise APIs. All sample programs are available in the *\$CMUHOME/src* directory.

Only three API calls are needed to access Sterling Connect:Enterprise and the command utilities. These APIs are:

- ← CMUAPI OpenSession
- ✦ CMUAPI\_Command
- ← CMUAPI CloseSession

A prototype for each of these APIs is available in the *samples.h* file residing in the *\$CMUHOME/src* directory. Several of the sample C files provided in the *\$CMUHOME/src* directory call these functions. Refer to these C files as examples.

To use these APIs:

- 1. Write your application using C.
- 2. Use the **CMUAPI***\_***OpenSession** call to connect to the Sterling Connect:Enterprise control daemon at the point where you want to insert the Sterling Connect:Enterprise instructions. A Sterling Connect:Enterprise session handle is returned by this API call which is used with any subsequent calls.
- 3. Insert the **CMUAPI***\_***Command** call for each Sterling Connect:Enterprise utility command you need to issue, supplying the appropriate session handle. Use any of these arguments:
	- APICMD\_ADD
	- **+ APICMD CONNECT**
	- **+ APICMD DELETE**
	- **+** APICMD ERASE
	- **+** APICMD EXTRACT
	- **+** APICMD LIST
	- **+** APICMD REFRESH
	- **+** APICMD DAEMON REFRESH
	- **+ APICMD SSLPASS REFRESH**
	- **\*** APICMD SSHPASS REFRESH
	- **+** APICMD SESSION
	- APICMD\_SHUTDOWN
	- APICMD\_START
	- APICMD\_STATUS
	- APICMD\_STOP
	- **+ APICMD TRACE**
- 4. Close your session with Sterling Connect:Enterprise with a **CMUAPI\_CloseSession** call.
- 5. Finish and compile your application.

### <span id="page-35-0"></span>**Shared Objects**

The File Agent API uses a shared object for communicating with the File Agent server. The API will not work without this object. The shared objects are:

- $\triangleleft$  libcmusips.so (for Solaris, Linux, and AIX)
- $\triangleleft$  libcmusips.sl (for HP-UX)
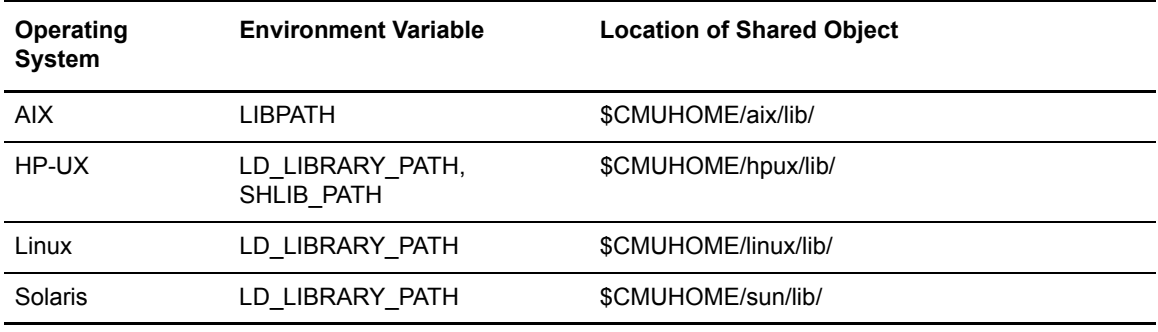

To use the shared object, set the environment variables to specify the location of the shared object. Use the following table as a guide:

If you run API programs on a remote computer (any computer other than the computer Sterling Connect:Enterprise is running on), copy the shared object to the remote computer and set the environment variables appropriately for the operating system on the remote computer.

# **Internal Message Encryption**

If your API communicates with an instance of File Agent that has internal message encryption enabled, the sipskey file must be available on the computer where your API is running. Refer to the *Encrypting Internal Product Communications* chapter of the *IBM Sterling Connect:Enterprise for UNIX Installation and Administration Guide* for more information.

# **Tracing API Activity**

When your API program is running, you can trace the activity of CMUUAPI. This allows you to view SIPS activity for purposes of debugging. Use the following procedure:

1. In your program that calls CMUUAPI, define variables for dbgfd and dbglvl as follows:

extern int dbgfd, dbglvl;

- 2. Open a file to which the trace output should go, before calling the API.
- 3. Set dbgfd with the file descriptor of the file you opened in step 2.
- 4. Set dbglvl to the desired trace level (0-99) into the dbglvl variable. When choosing your debug level, consider that debug levels can affect performance.

Following is an example:

```
if ( IsNum ( optarg) )
      dbg1v1 = atoi(optarg);if ( dbglvl >= 0 ) {
        sprintf( debugfn, "cmuadd.out.%d", getpid() );
        dbgfd = open(debugfn, O_CREAT|O_WRONLY, S_IRUSR|S_IWUSR|S_IRGRP|S_IROTH);
    }
extern int dbgfd, dbglvl;/* Sterling Connect:Enterprise for UNIX API debugging 
variables */
char debugfn[20];
dbglvl = 9;/* 5 = SIPS summary, 9 = SIPS detail, 99 = all */
sprintf( debugfn, "cmuadd.out.%d", getpid() );
dbgfd = open(debugfn, O_CREAT|O_WRONLY, S_IRUSR|S_IWUSR|S_IRGRP|S_IROTH);
```
# **CMUAPI\_OpenSession**

The **CMUAPI\_OpenSession** call starts a session with a Sterling Connect:Enterprise (host or remote).

The **CMUAPI\_OpenSession** API returns a handle of type APISESSION, which must be supplied as input to calls CMUAPI\_Command and CMUAPI\_CloseSession. Refer to *\$CMUHOME/src/samples.h* for details.

**Note:** An application can have multiple session handles opened by calling open session API multiple times. At the end of the application, all open sessions must be closed.

### Function Definition

The function of **CMUAPI\_OpenSession** follows:

```
APISESSION *CMUAPI_OpenSession (
 char *szSystem, /* Sterling Connect:Enterprise (see *szMailbox).*/
 USHORT usPort, /* Port of Sterling Connect:Enterprise. */
   char *szUser, \frac{1}{2} /* Sterling Connect:Enterprise User ID.*/
    char *szPassword, /* Sterling Connect:Enterprise Password.*/
    char *Reserved /* This should always be set to NULL.*/
 )
```
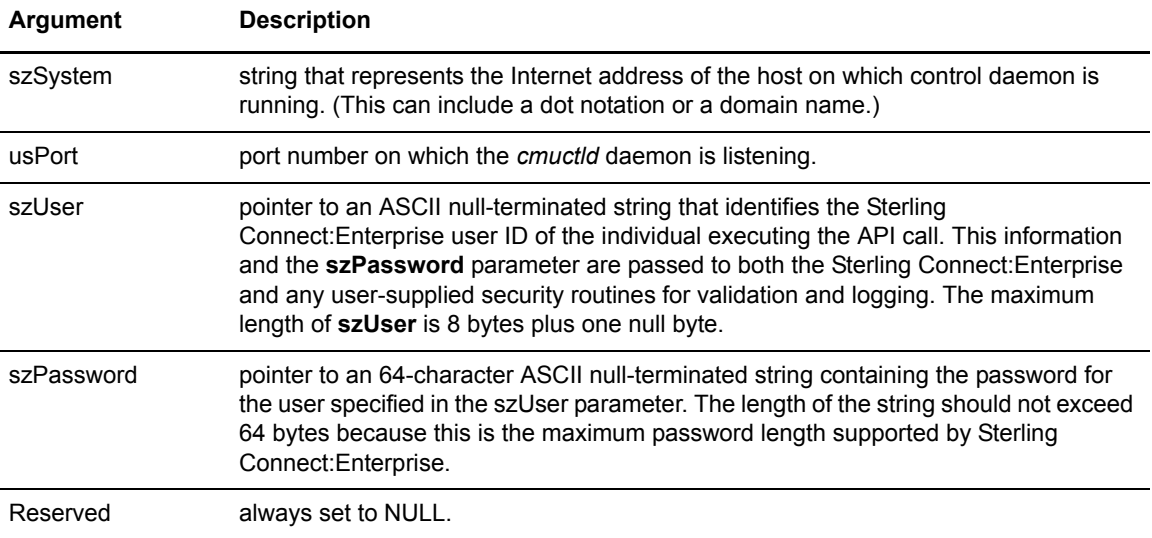

#### Return Value

The return value, a structure of type APISESSION (defined in *\$CMUHOME/src/samples.h*) defines an API session handle to the communication channel to a remote or host Sterling Connect:Enterprise. External variables such as APIerrno will contain error values which identify the failure of a specific function call and isolate a cause for the failure.

### Code Example

The code example for **CMUAPI\_OpenSession** follows:

```
/* Open User API session*/
        ApiSession =CMUAPI_OpenSession("mailbox.host.com", 
                                         8000, 
                                         "mailbox", 
                                         "password", 
                                         NULL);
        if ( ApiSession == NULL ) {
             printf("ERROR: Unable to open a session. ");
            exit(-1);
        }
```
# **CMUAPI\_CloseSession**

The **CMUAPI** CloseSession call ends a session with a host or remote user.

#### Function Definition

The function of **CMUAPI\_CloseSession** follows:

```
int CMUAPI_CloseSession (
    APISESSION *ApiSessionHandle /* Session value returned from
                                       CMUAPI_OpenSession */
);
```
### **Arguments**

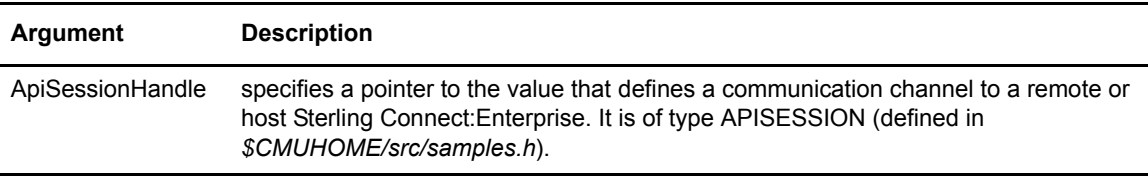

#### Return Value

After the command is executed, a code is returned to reflect the status of the operation. This value is either APIRC\_OK, indicating success, or an error value placed in the external variables CMUErrno and APIerrno.

### Code Example

The code example for **CMUAPI\_CloseSession** follows:

```
if(( rc = CMUAPI_CloseSession ( ApiSession)) != 0){
          printf("\n Close Session Failed");
         exit (-1);}
```
## **CMUAPI\_Command**

The **CMUAPI** Command API call issues Sterling Connect: Enterprise commands to the host Sterling Connect:Enterprise system or to any Sterling Connect:Enterprise system in the TCP/IP network.

Use a new **CMUAPI\_Command** call for each Sterling Connect:Enterprise command required. For example, to invoke both **cmuadd** and **cmuextract**, include two **CMUAPI\_Command** calls and their associated arguments within your application code.

The application program fills in the **szCommand** area and other required parameters, then calls the API. The API first validates the parameters and then the supplied command syntax and values.

### Function Definition

The function of **CMUAPI\_Command** follows:

```
 int CMUAPI_command(
   APISESSION *ApiSessionHandle, /* Session Handle */
   ULONG ulApiCmd, /* Command Code to execute */
   ... /* Variable argument list */
\lambda
```
### Arguments

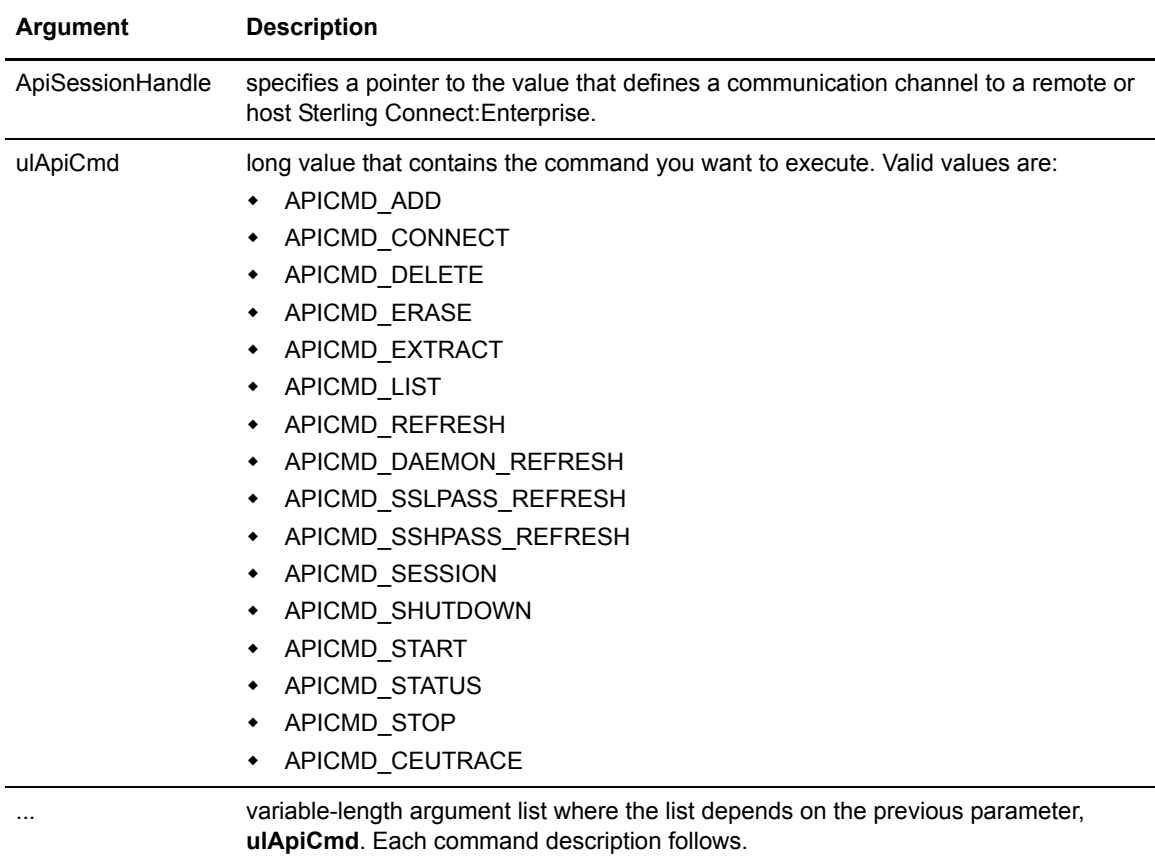

### Return Value

The API returns APIRC OK (0) on success. On failure, it returns an APIerrno (an unsigned long). The reason for the error is indicated by an externally defined variable, CMUErrno. Values are noted in *Appendix A, Error Messages*, in the *IBM Sterling Connect:Enterprise for UNIX Installation and Administration Guide*.

### Code Example

Refer to the code example in your *\$CMUHOME/src* directory to see an example of the **CMUAPI\_Command**. Various samp\*.c files in this directory call **CMUAPI\_Command**.

# **APICMD\_ADD**

Use the **APICMD\_ADD** argument in the **CMUAPI\_Command** API call to add batches to the host Sterling Connect:Enterprise system or to any Sterling Connect:Enterprise system in the TCP/IP network.

Specify batch attributes by providing values for **szMailboxId**, **szBatchId**, **lProcessFlags**, and **lDataFormatFlags**. Data generated by the application is passed through the **cbGetFileData()**  callback function. Batch information returned from the Mailbox Engine is provided to the application through the **cbGetBatchInfo()** callback function. The **cbGetFileData()** callback is required. The **cbGetBatchInfo** callback is optional (its value can be set to null).

The **cbGetBatchInfo()** and **pBatchInfo** structure may appear to be redundant, but are not. The **cbGetBatchInfo()** function is called immediately after Sterling Connect:Enterprise allocates a batch slot in its database (each batch number is unique) and before any batch data has been added to Sterling Connect:Enterprise. The **pBatchInfo** structure contains all the batch information and is available after the add operation is complete.

**Note:** It is possible to add batches with batch id fields containing characters that may act as meta characters in the UNIX shell environment and the operating system environments where the batches are to be sent. If non-alphanumeric characters are used in batch IDs, take appropriate precautions in any context where the batch ID will be exposed to a UNIX shell or other scripting type of environment.

### Function Definition

The function of **APICMD\_ADD** follows:

```
int CMUAPI_Command(
 APISESSION *ApiSessionHandle, /* Session Handle */
 ULONG ulApiCmd, /* Must be equal to APICMD_ADD */
 CALLBACK cbGetFileData, /* a user defined callback function that passes
                                data to the Mailbox Engine */
 void *pGetFileDataArg, /* a void pointer to a user-defined structure
                                that will pass to the above callback function 
                                as an argument */
 CALLBACK cbGetBatchInfo, /* a user defined callback function that API call
                                passes batch information as an Argument */
 void *pGetBatchInfoArg, /* a void pointer to a user-defined structure
                                that will be passed to the above callback 
                                function as an argument */
MBOXBATCH_INFO_T *pBatchInfo, /* an address of BATCHINFO structure */<br>
char *szMailboxId. /* First mailbox ID (max size of 8)wher
 char *szMailboxId, /* First mailbox ID (max size of 8)where the 
                               batch will be added. See also *szCCList. */
 char *szBatchId, /* User Batch ID (Max of 64) of the Added batch */
 ULONG lProcessFlag, /* Processing Flags Bitmap */
 ULONG lDataFormatFlag, /* Data Format Flags Bitmap (ASCII, EBCDIC,
                                BINARY) */
 USHORT keepadd, /* Do not remove $$ADD card from data */
 int splitcount, /* divide this batch into multiple batches with
                                maximum size equal to this count. */
 char *szUserRecord, /* A string that points to a file where Macro
                                Substitution is specified */
 char *szLink, /* Batch Number or External file to be linked to */
 ULONG lUserFlags, /* Reserved (Unused) */
 USHORT sEncrypt, /* If Not Zero perform Encryption.*/
 char *achKey, /* User supplied Encryption key. */
 char *szCCList, /* Identifies additional recipients(mailbox IDs)
                                 for the batch (max size of 256)*/
 int iTrigger /* Boolean variable (must be 1 or 0)to indicate
                                whether to invoke automatic routing
                                functionality.*/
)
```
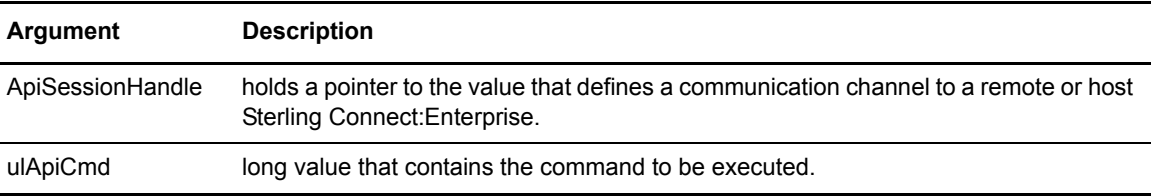

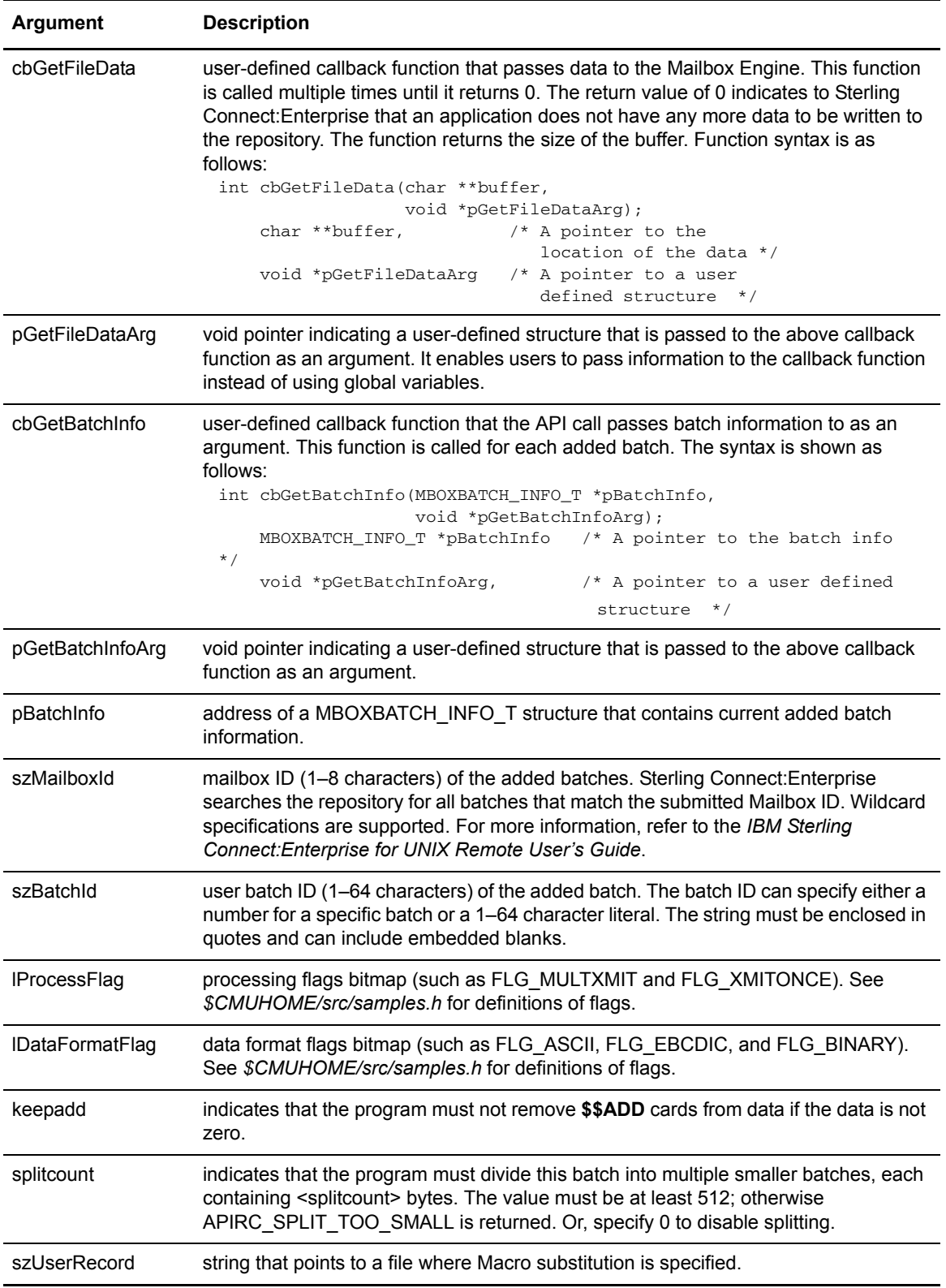

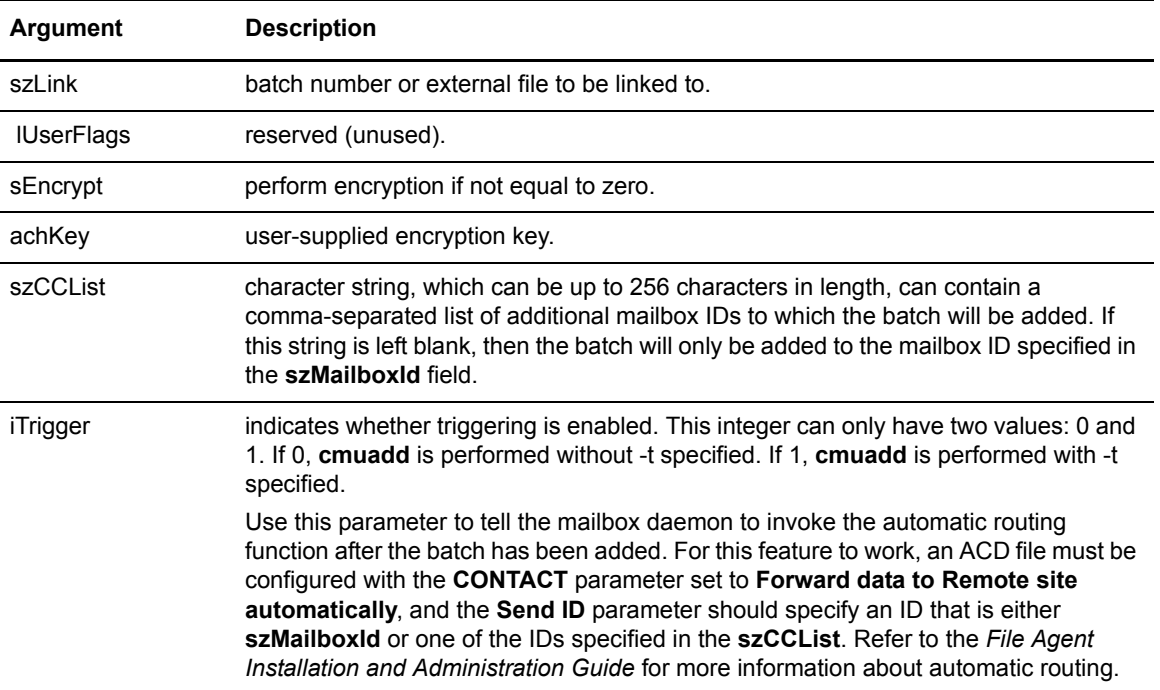

The API returns APIRC\_OK (0) on success. On failure, it returns an APIerrno. The reason for the error is indicated by an externally defined variable, CMUErrno. Values are noted in *Appendix A, Error Messages*, in the *IBM Sterling Connect:Enterprise for UNIX Installation and Administration Guide*.

#### Code Example

Refer to the sample source file called sampadd.c in your *\$CMUHOME/src* directory to see an example of the **APICMD\_ADD** command.

## **APICMD\_CONNECT**

Use the **APICMD\_CONNECT** argument in the **CMUAPI\_Command** API call to trigger an autoconnect session of a specific Autoconnect Definition (ACD) from the host Sterling Connect:Enterprise system or from any Sterling Connect:Enterprise system in the TCP/IP network.

Specify the ACD name as one of the parameters. You can override certain parameters in the ACD such as **Retries**, **Mailbox ID**, and **Batch ID**. Some parameters allow the application to retrieve auto connect messages. Auto connect messages from the auto connect subsystem transfer to the application through the **cbGetInteractMsgs()** callback function. The **cbGetInteractMsgs()**  callback is required if the sInteractive option is set.

# Function Definition

The function of **APICMD\_CONNECT** follows:

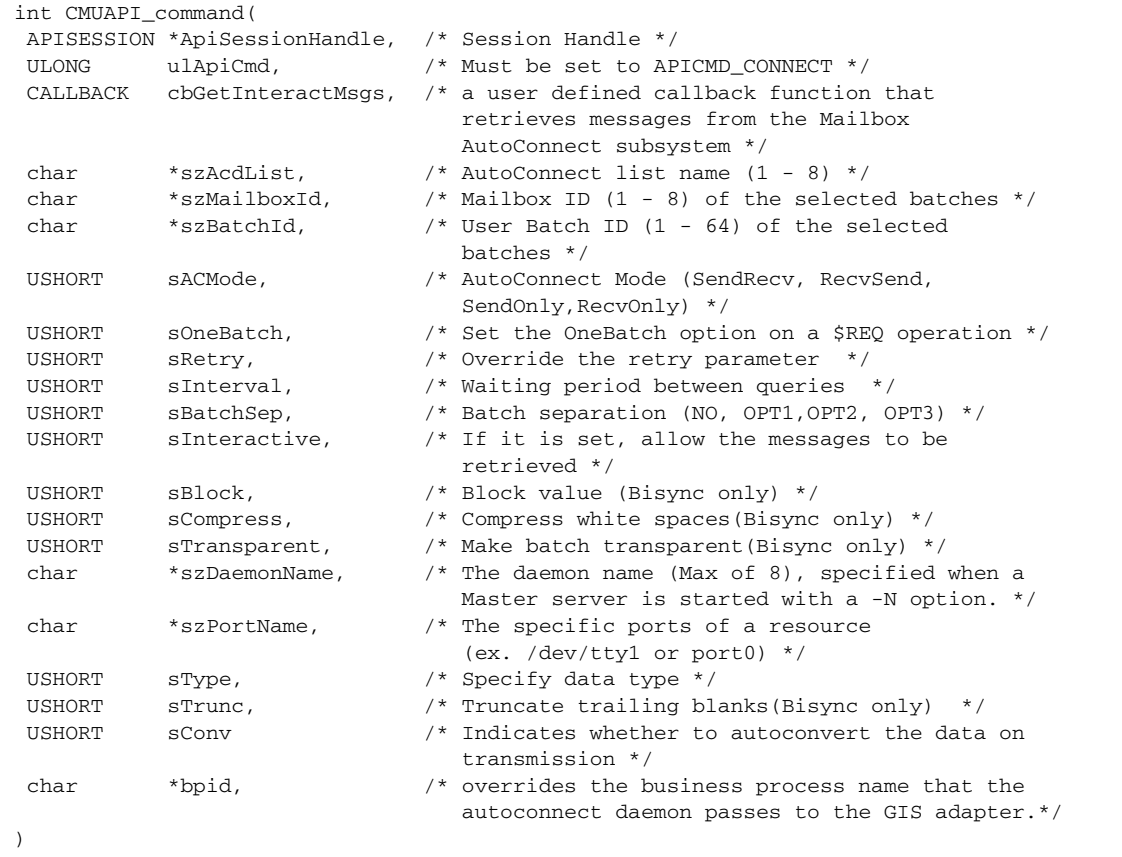

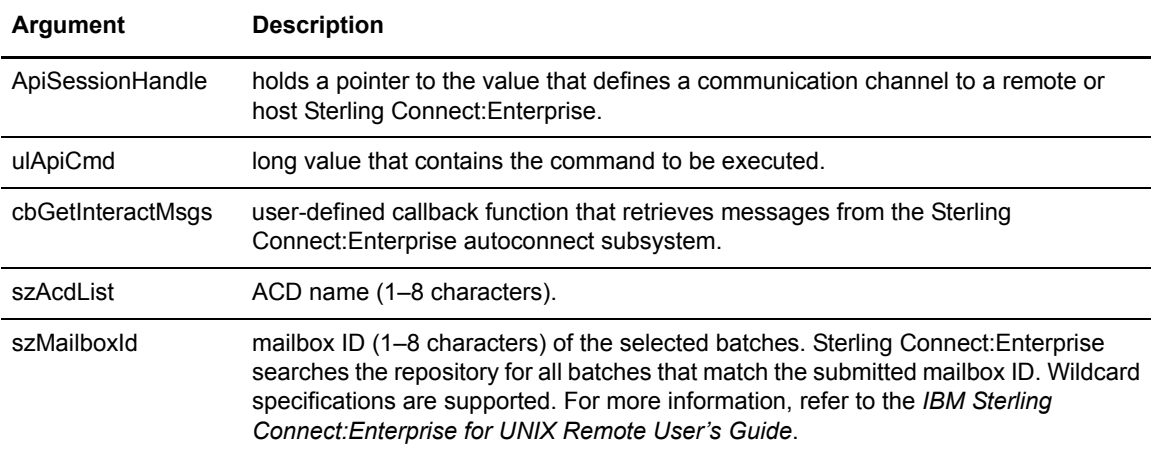

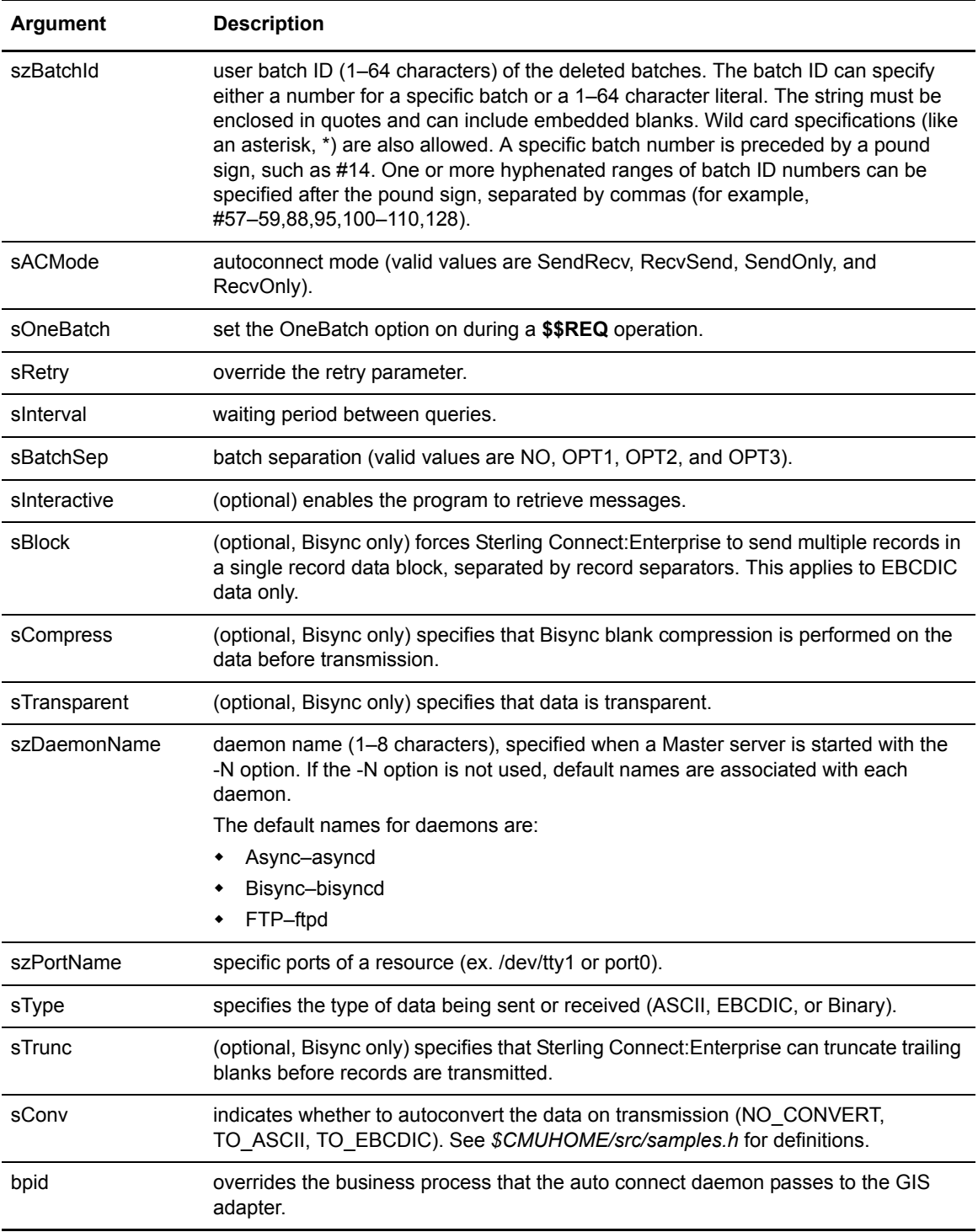

The API returns APIRC OK (0) on success. On failure, it returns an APIErrno. The reason for the error is indicated by an externally defined variable, CMUErrno. Values are noted in *Appendix A, Error Messages*, in the *IBM Sterling Connect:Enterprise for UNIX Installation and Administration Guide*.

### Code Example

Refer to the sample source file called sampconnect.c in your *\$CMUHOME/src* directory to see an example of the **APICMD\_CONNECT** command.

# **APICMD\_DELETE**

Use the **APICMD\_DELETE** argument in the **CMUAPI\_Command** API call to delete batches from the local Sterling Connect:Enterprise system or from any Sterling Connect:Enterprise system in the TCP/IP network.

Select batches by specifying values for **szMailboxId**, **szBatchId**, **szFrom**, and **szTo** parameters. Batch information from Mailbox Engine transfers to the application through the **cbPutBatchInfo()** callback function. However, if the **chRecvConfirm** is not set to zero  $(0x00)$  then the batch information will not be available.

### Function Definition

The function of **APICMD\_DELETE** follows:

```
int CMUAPI_command(
     APISESSION *ApiSessionHandle, /* Session Handle */
     ULONG ulApiCmd, /* Must be equal to
                                               APICMD_DELETE */
    CALLBACK cbPutBatchInfo, /* a user-defined callback
                                               function that API call passes
                                               batch information as an
                                                Argument */
     void *pPutBatchInfoArg, /* a void pointer to
                                                user-defined structure that
                                                will be passed to the above
                                                callback function as an
                                               argument */
    ULONG *ulTotal, \begin{array}{ccc} \n\text{7} & \text{7} & \text{8} \\
\text{7} & \text{8} & \text{9} \\
\text{7} & \text{9} & \text{10} \\
\text{9} & \text{10} & \text{11} \\
\text{10} & \text{11} & \text{12} \\
\text{11} & \text{12} & \text{13} \\
\text{12} & \text{13} & \text{14} \\
\text{14} & \text{15} & \text{15} \\
\text{15} & \text{16} & \text{16} \\
\text{16} & \text{17} & \text char *szMailboxId, /* Mailbox ID (Max of 8) of the
                                                deleted batches */
     char *szBatchId, /* User Batch ID (Max of 64) of the deleted
                                               batches */
     char *szFrom, /* Start Time/Date range */
    char *szTo, \frac{1}{2} /* End Time/Date range */
     char chRecvConfirm, /* Receive confirmation for
                                               each deleted batch
                                                (BatchInfo) */
     ULONG lUserFlags, /* Reserved (Unused) */
     char *szOrig, /* Originating id */
    char *szFlags, \frac{1}{2} /* Batch flags */
)
```
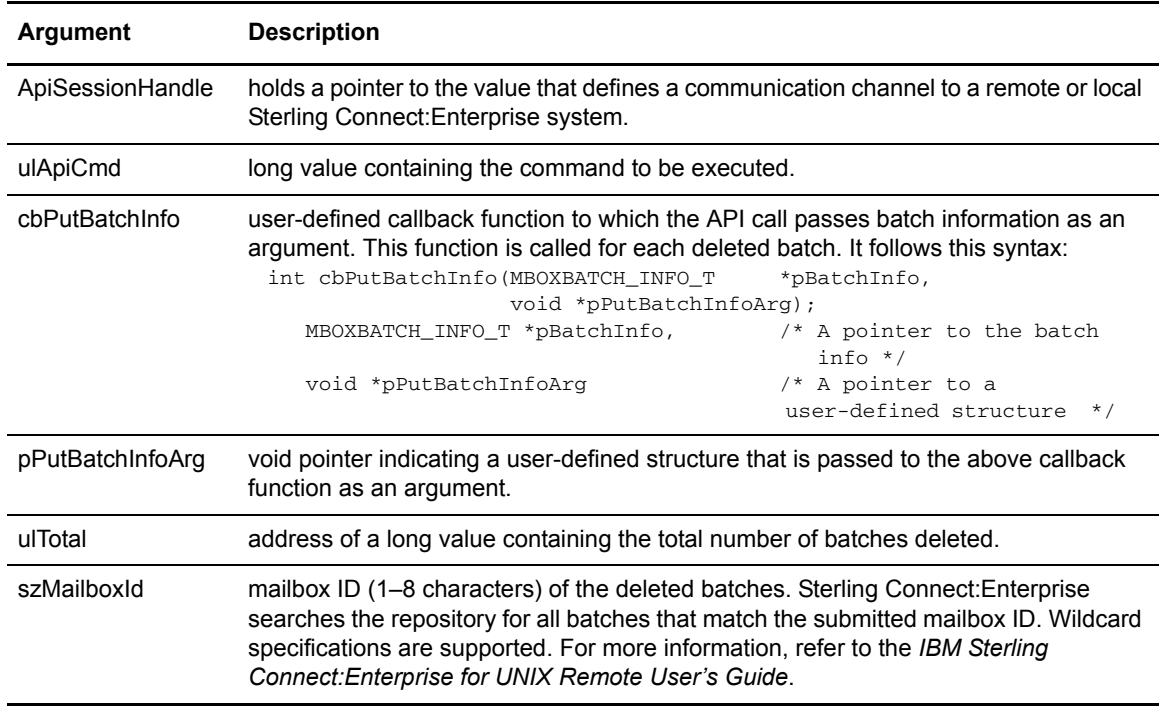

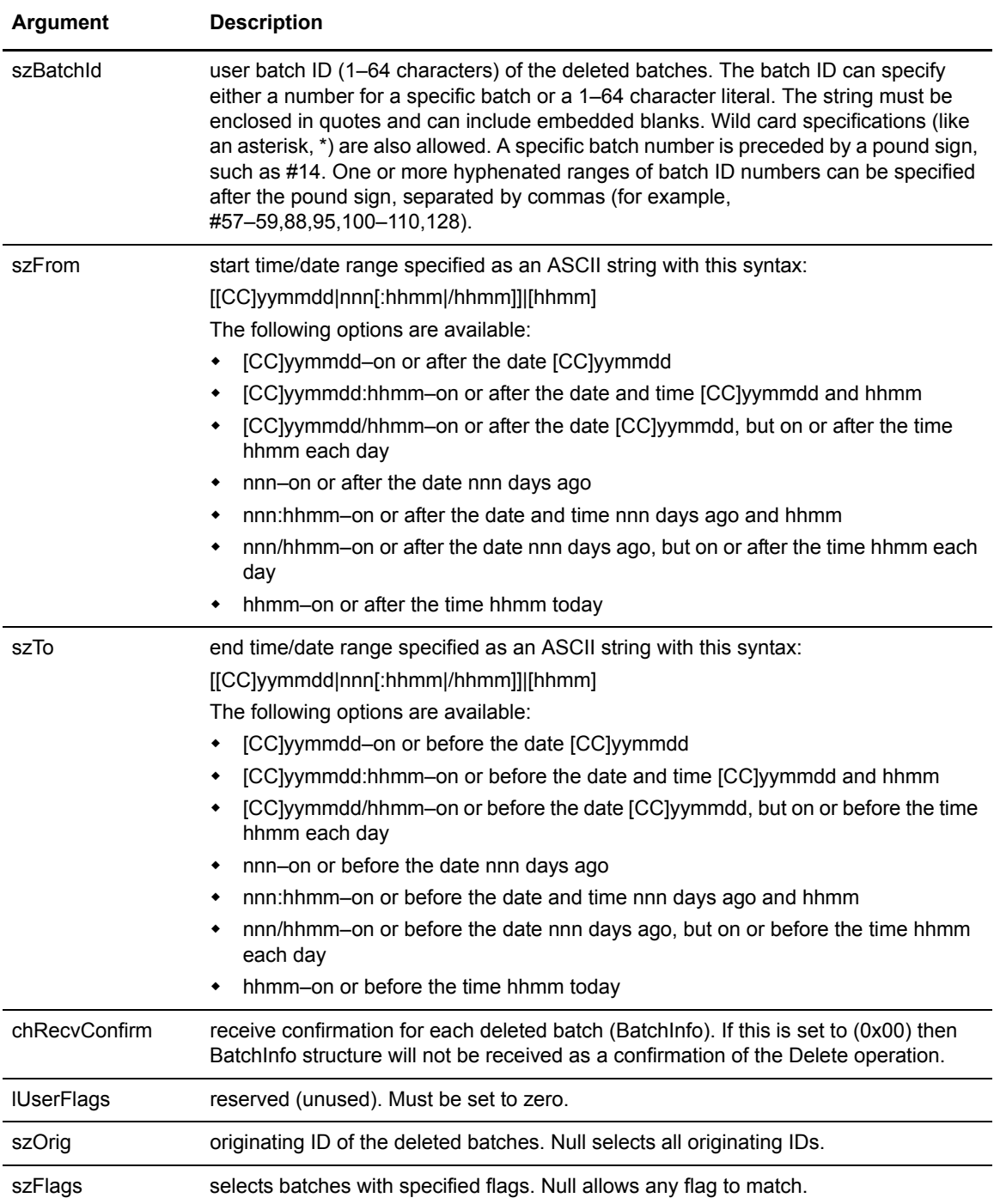

The API returns APIRC\_OK (0) on success. On failure, it returns an APIErrno. The reason for the error is indicated by an externally defined variable, CMUErrno. Values are noted in *Appendix A,* 

*Error Messages*, in the *IBM Sterling Connect:Enterprise for UNIX Installation and Administration Guide*.

#### Code Example

Refer to the sample source file called sampdelete.c in your *\$CMUHOME/src* directory to see an example of the **APICMD\_DELETE** command.

## **APICMD\_ERASE**

Use the **APICMD\_ERASE** argument in the **CMUAPI\_Command** API call to erase batches from the host Sterling Connect:Enterprise system or from any Sterling Connect:Enterprise system in the TCP/IP network.

Select batches by specifying values for **szMailboxId**, **szBatchId**, **chOR\_AND**, **szFrom**, and **szTo** parameters. Batch information from the Mailbox Engine transfers to the application through the **cbPutBatchInfo()** callback function. However, if the **chRecvConfirm** is not set (0x00) then the batch information will not be available.

#### Function Definition

The function of **APICMD\_ERASE** follows:

```
int CMUAPI_command(
  APISESSION *ApiSessionHandle, /* Session Handle */
  ULONG ulApiCmd, /* Must be set to APICMD_ERASE */
  CALLBACK cbPutBatchInfo, /* A user-defined callback function
                                    that API call passes batch
                                    information as an Argument */
  void *pPutBatchInfoArg, /* Void pointer to a user-defined
                                    structure that passes to the
                                    callback function as an 
                                    argument */ 
 ULONG *ulTotal, \begin{array}{ccc} \star & \star & \star & \star \end{array} Total batches Erased */<br>char *szMailboxId, \begin{array}{ccc} \star & \star & \star & \star \end{array} Mailbox ID (Max of 8) c
  char *szMailboxId, /* Mailbox ID (Max of 8) of
                                    the Erased batches */
  char *szBatchId, /* User Batch ID (Max of 64
                                    of the Erased batches */
  char *szFrom, /* Start Time/Date range */
  char *szTo, /* End Time/Date range */
  ULONG lProcessFlag, /* Processing Flags Bitmap */
  char chOR_AND, /* If logical OR or AND
                                     should be performed on the
                                    Processing Flags Bitmap
                                     (0 means AND, 1 means OR) */
  char chRecvConfirm, /* Receive confirmation for
                                    each erased batch (BatchInfo) */
  ULONG lUserFlags /* Reserved (Unused) */
  char *szOrig, /* Originating id */
  char *szFlags /* Batch flags */ 
 \lambda
```
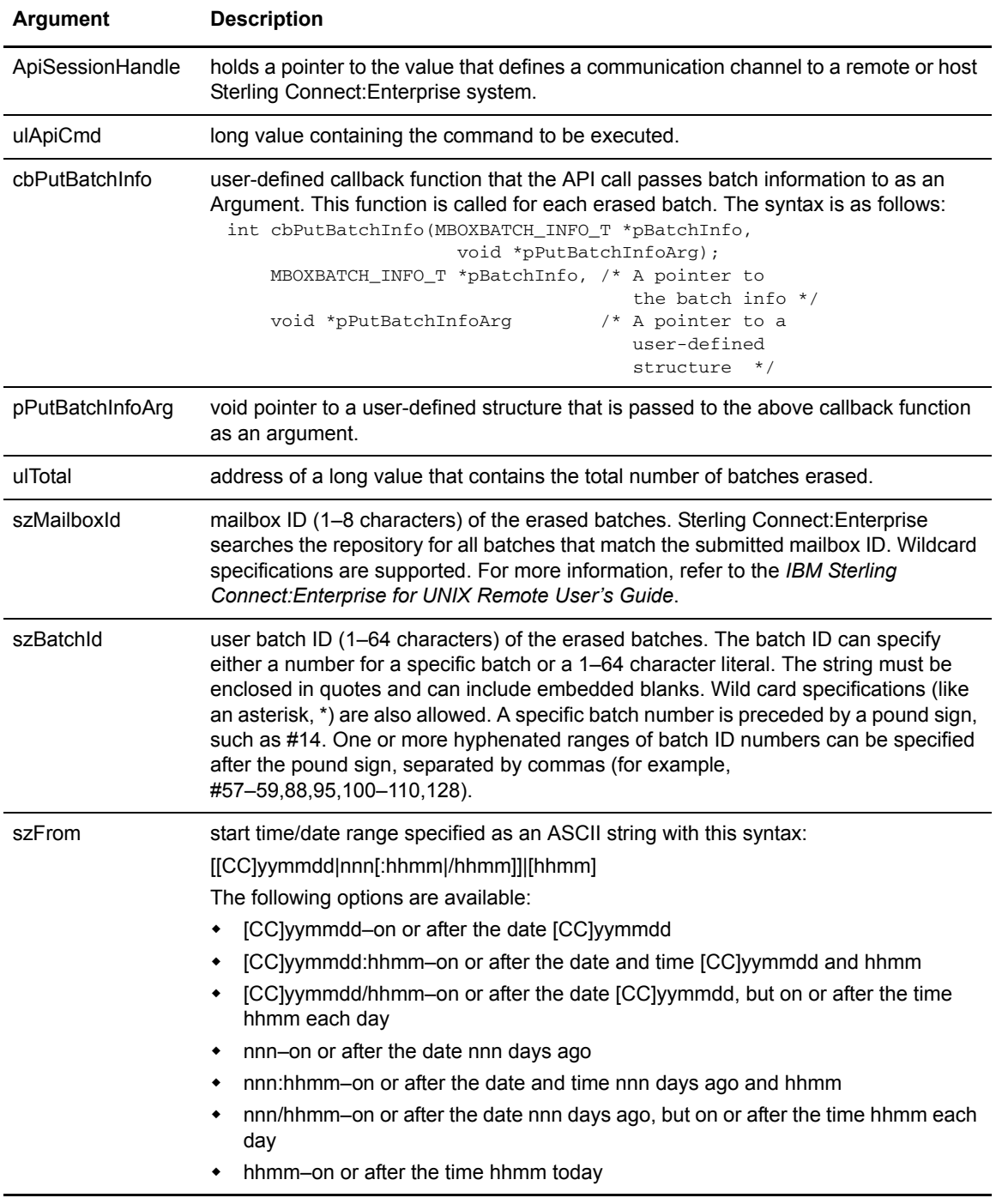

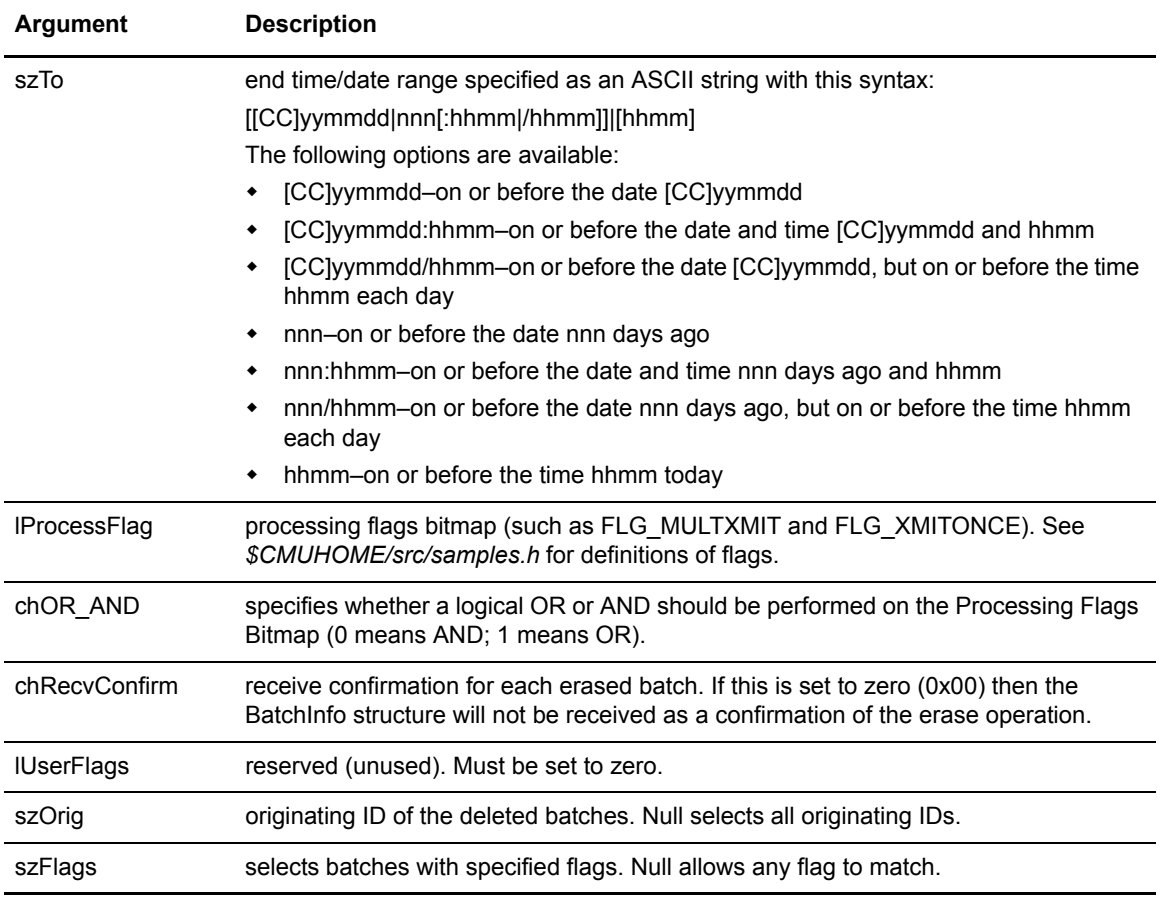

The API returns APIRC OK (0) on success. On failure, it returns an APIErrno. The reason for the error is indicated by an externally defined variable, CMUErrno. Values are noted in *Appendix A, Error Messages*, in the *IBM Sterling Connect:Enterprise for UNIX Installation and Administration Guide*.

### Code Example

Refer to the sample source file called samperase.c in your *\$CMUHOME/src* directory to see an example of the **APICMD\_ERASE** command.

# **APICMD\_EXTRACT**

Use the **APICMD\_EXTRACT** argument in the **CMUAPI\_Command** API call to extract batches from the host Sterling Connect:Enterprise system or from any Sterling Connect:Enterprise system in the TCP/IP network. Select batches by specifying values for **szMailboxId**, **szBatchId**,

**lProcessFlags**, **lCommProtocolFlags**, **SpecialOpFlags**, **lDataFormatFlags**, **szFrom**, **szTo**, **szOrig**, and **szFlags**. Data retrieved from the Mailbox Engine is passed to the application through the **cbPutData()** callback function. Batch information from the Mailbox Engine transfers to the application through the **cbPutBatchInfo()** callback function. The **cbPutData()** callback is required. The **cbPutBatchInfo** callback is optional and can be set to null. The **cbPutBatchInfo()** function is selected after the Mailbox Engine identifies a batch to be extracted and before any batch data has been extracted.

### Function Definition

The function of **APICMD\_EXTRACT** follows:

```
 int CMUAPI_command(
 APISESSION *ApiSessionHandle, /* Session Handle */
 ULONG ulApiCmd, /* Must be equal to
                                 APICMD_EXTRACT */
 CALLBACK cbPutFileData, /* a user defined callback
                                 function that retrieves data
                                 from the Mailbox Engine */
 void *pPutFileDataArg, /* a void pointer to a
                                 user-defined structure to pass
                                 to the callback function */
 CALLBACK cbPutBatchInfo, /* a user defined callback
                                 function that API call passes
                                 batch information as an
                                 Argument*/
 void *pPutBatchInfoArg, /* a void pointer to a
                                 user-defined structure that will
                                 be passed to the above callback
                                 function as an argument */
 ULONG *ulTotal, /* Total batches extracted */
 char *szMailboxId, /* Mailbox ID (Max of 8) of the
                                 extracted batches */
 char *szBatchId, /* User Batch ID (Max of 64) of
                                 the extracted batches */
 ULONG lProcessFlag, /* Processing Flags Bitmap */
 ULONG lCommProtocolFlag, /* Communication Protocol flag
                                 Bitmap (FLG_FTP, FLG_ BSC,
                                FLG_ASYNC) */
 ULONG lDataFormatFlag, /* Data Format Flags Bitmap
/* (ASCII, EBCDIC, BINARY)<br>ULONG lSpecialOpFlags, \qquad/* Specify a selection criter
                             /* Specify a selection criteria
                                 based on the attributes of the
                                 batch (FLG_OPT3, FLG_ONEBATCH
                                 etc.) */
 ULONG lUserFlags, /* Reserved (Unused) */
 struct CMUExtractCounters
       *XtractCnts, /* A structure containing all
                                 totals (batches skipped, etc.)*/
 USHORT sDecrypt, /* If non-zero, perform
                                Decryption.*/
 char *achKey, /* User-supplied decryption key */
 char *szUserRecord, /* A string that points to a
                                file where Macro substitution is
                                 specified */
USHORT sconv, \frac{1}{2} /* Indicates whether to
                                 autoconvert the data on
                                 transmission. */
char *szFrom, /* Start time/date range */
char *szTo, 4 \times 2 /* End time/date range */
char *szOrig, \frac{1}{2} /* Originating ID */
char *szFlags /* Batch flags */
 )
```
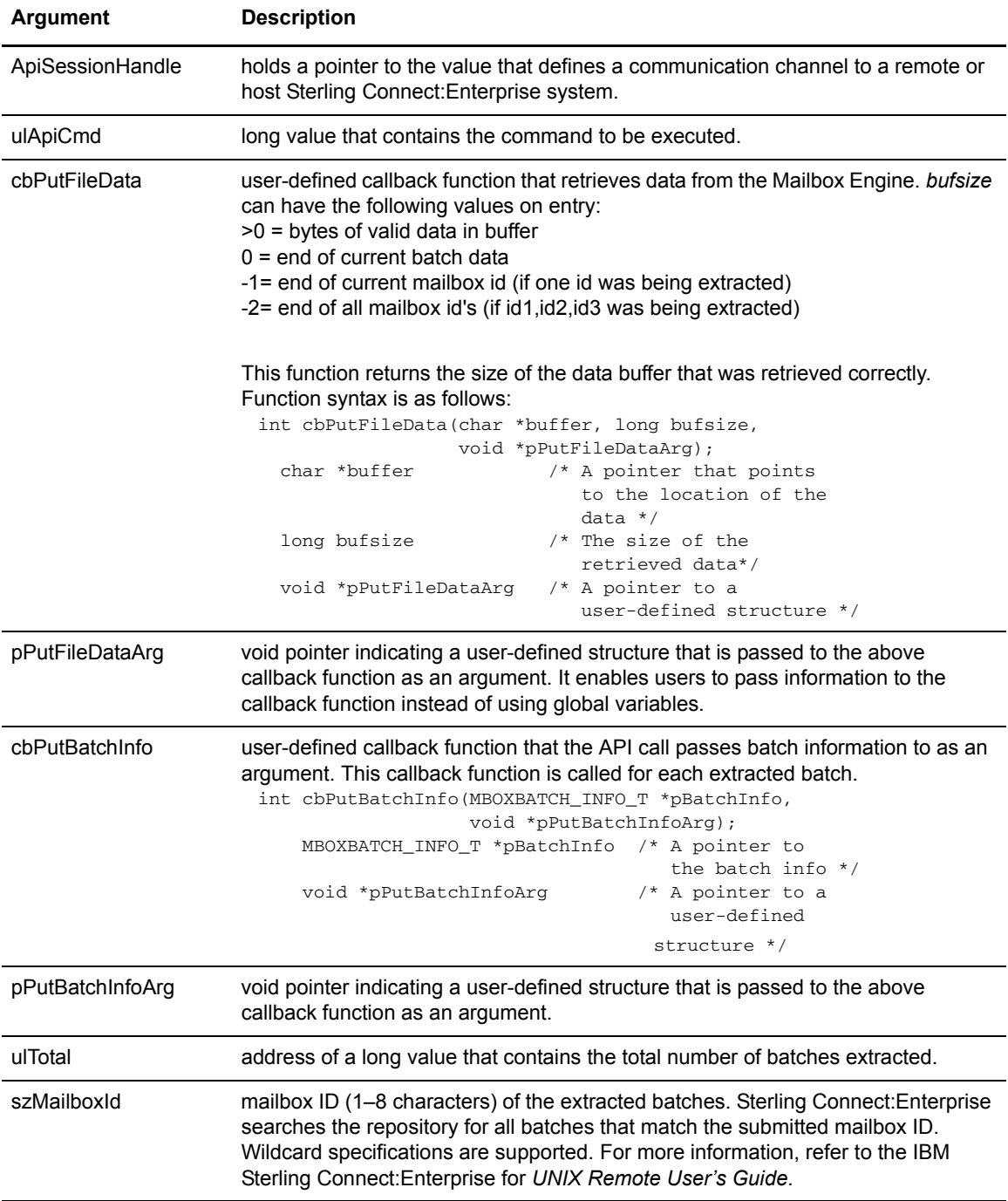

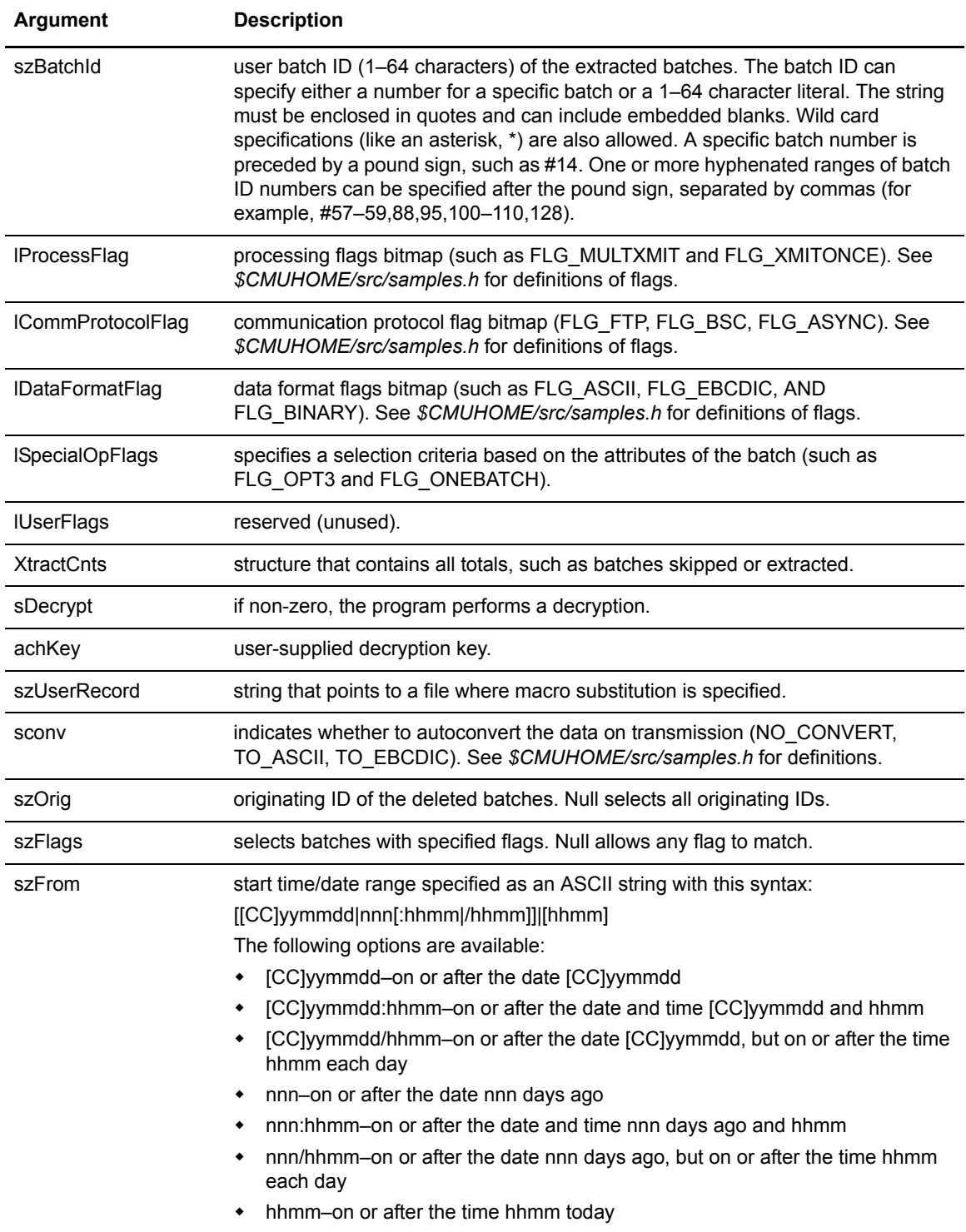

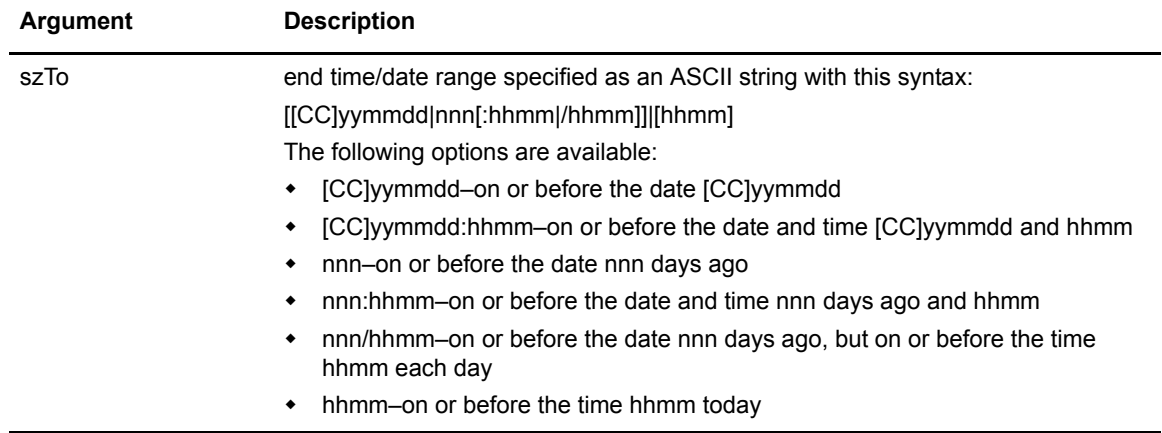

The API returns APIRC\_OK (0) on success. On failure, it returns an APIerrno. The reason for the error is indicated by an externally defined variable, CMUErrno. Values are noted in *Appendix A, Error Messages*, in the *IBM Sterling Connect:Enterprise for UNIX Installation and Administration Guide*.

It is possible for the APICMD\_EXTRACT call to return a CMURC\_OK return code, even if no batches were actually extracted from the repository. In this situation, ulTotal and XtractCnts are set to zero. Also, the USHORT usProcessStatusCode in the MBOXBATCH\_INFO for each batch matching the extract criteria reflects the processing status of the associated batch. Values include:

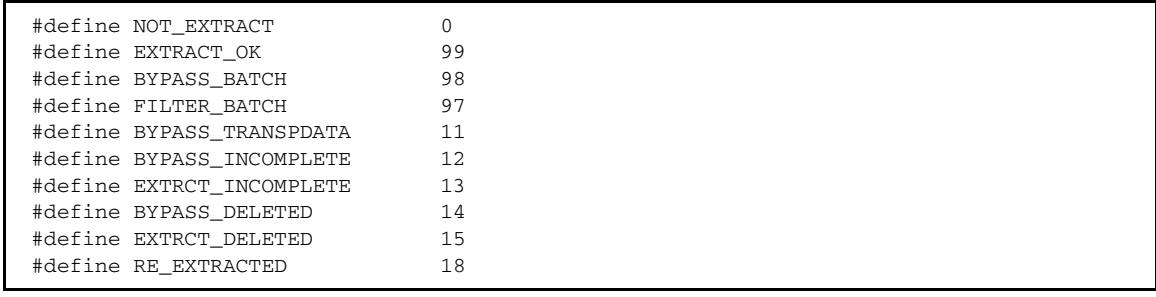

### Code Example

Refer to the sample source file called sampextract.c in your *\$CMUHOME/src* directory to see an example of the **APICMD\_EXTRACT** command.

# **APICMD\_LIST**

Use the **APICMD\_LIST** argument in the **CMUAPI\_Command** API call to list batches from the host Sterling Connect:Enterprise system or from any Sterling Connect:Enterprise system in the TCP/IP network.

Select batches by specifying values for **szMailboxId**, **szBatchId**, **szFrom**, and **szTo** parameters. Batch information from the Mailbox Engine transfers to the application through the **cbPutBatchInfo()** callback function. The **cbPutBatchInfo()** callback is required.

### Function Definition

The function of **APICMD\_LIST** follows:

```
int CMUAPI_command(
  APISESSION *ApiSessionHandle, /* Session Handle */
  ULONG ulApiCmd, /* Must be equal to APICMD_LIST */
  CALLBACK cbPutBatchInfo, /* a user defined callback
                                     function that API call passes
                                     batch information as an Argument */
  void *pPutBatchInfoArg, /* a void pointer that points
                                     to a user defined structure that
                                     will be passed to the above
                                     callback function as an argument */
  ULONG *ulTotal, \frac{1}{2} /* Total batches listed */<br>
char *szMailboxId, /* Mailbox ID (1-8 char) o
  char *szMailboxId, /* Mailbox ID (1-8 char) of the
                                     listed batches */
   char *szBatchId, /* User Batch ID (1-64 char) of
                                     the listed batches */
   char *szFrom, /* Start Time/Date range */
  char *szTo, \frac{1}{5} /* End Time/Date range */<br>ULONG lUserFlags /* Reserved (Unused) */
                                 \frac{1}{2} Reserved (Unused) */
 \lambda
```
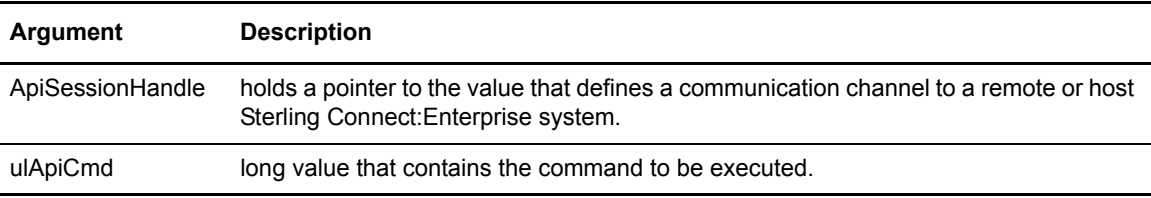

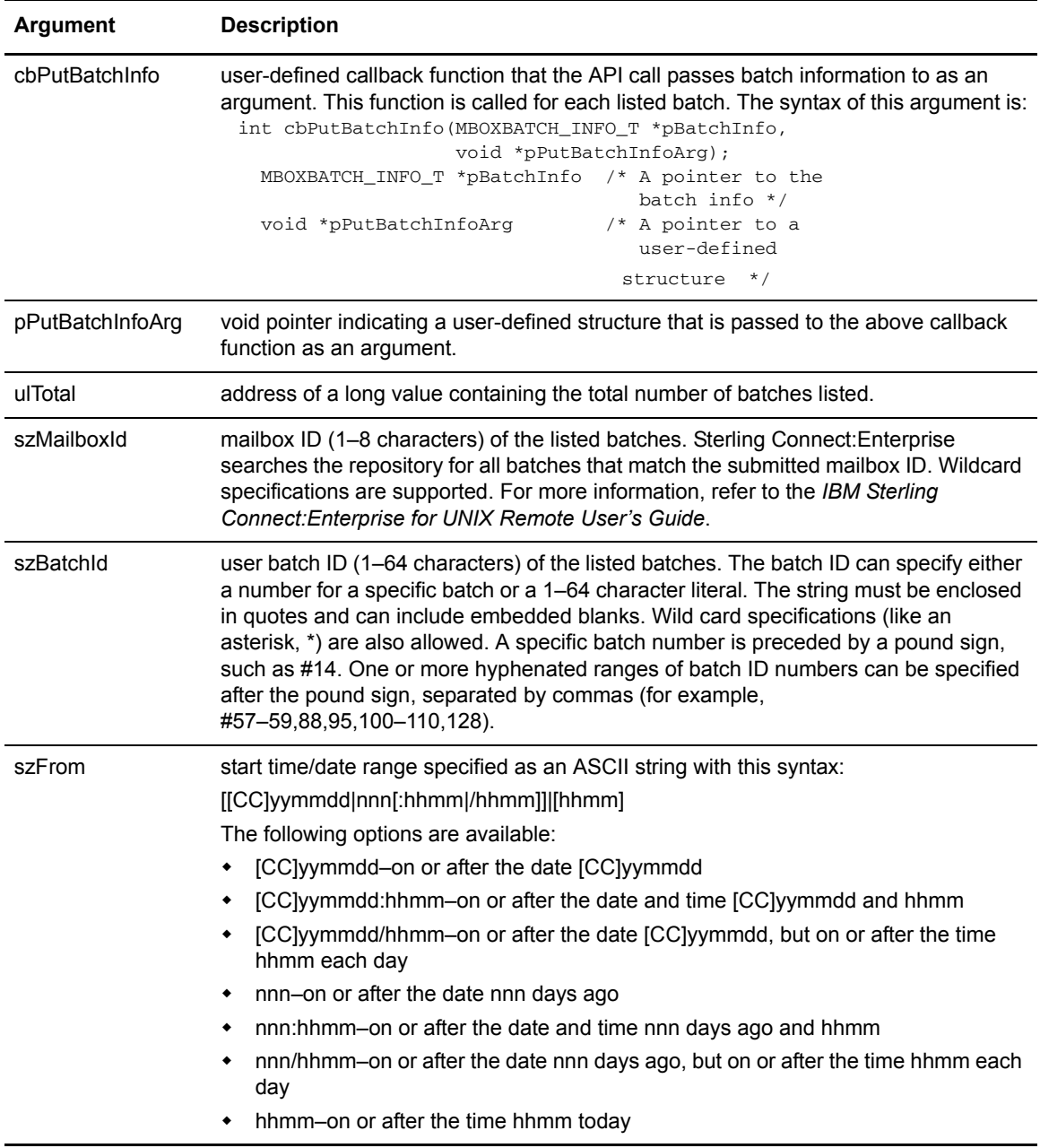

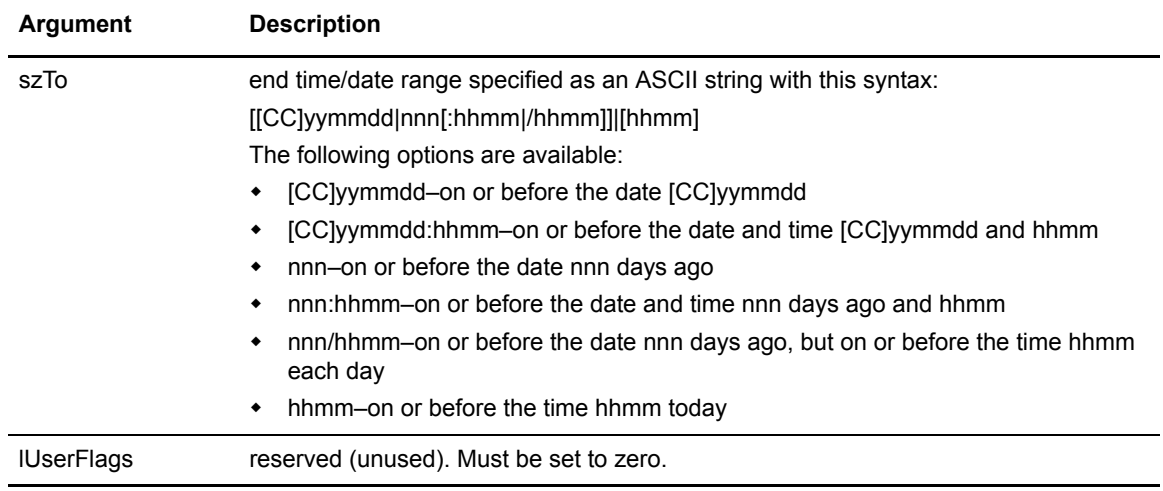

The API returns APIRC OK (0) on success. On failure, it returns an APIerrno. The reason for the error is indicated by an externally defined variable, CMUErrno. Values are noted in *Appendix A, Error Messages*, in the *IBM Sterling Connect:Enterprise for UNIX Installation and Administration Guide*.

#### Code Example

Refer to the sample source file called samplist.c in your *\$CMUHOME/src* directory to see an example of the **APICMD\_LIST** command.

## **APICMD\_REFRESH**

Use the **APICMD\_REFRESH** argument in **CMUAPI\_Command** API call to refresh the autoconnect subsystem of the Sterling Connect:Enterprise system or from any Sterling Connect:Enterprise system in the TCP/IP network by examining all the ACDs for any new calendar information.

### Function Definition

The function of **APICMD\_REFRESH** follows:

```
 int CMUAPI_command(
  APISESSION *ApiSessionHandle, /* Session Handle */
  ULONG ulApiCmd /* Must be equal to APICMD_REFRESH */
\lambda
```
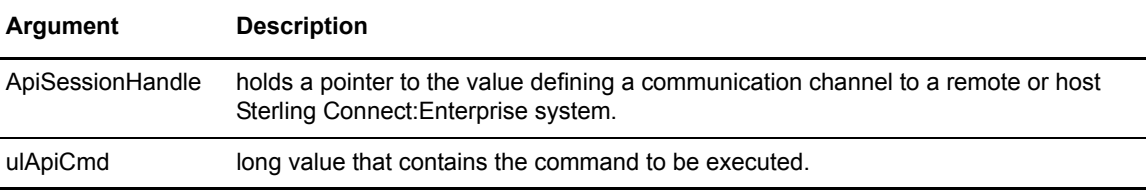

#### Return Value

The API returns APIRC\_OK (0) on success. On failure, it returns an APIErrno. The reason for the error is indicated by an externally defined variable, CMUErrno. Values are noted in *Appendix A, Error Messages*, in the *IBM Sterling Connect:Enterprise for UNIX Installation and Administration Guide*.

#### Code Example

Refer to the sample source file called samprefresh.c in your *\$CMUHOME/src* directory to see an example of the **APICMD\_REFRESH** command.

## **APICMD\_DAEMON\_REFRESH**

Use the **APICMD\_DAEMON\_REFRESH** argument in the **CMUAPI\_Command** API call to refresh an ACD master daemon or an EDIINT service daemon from any Sterling Connect:Enterprise system in the TCP/IP network. Use this argument only in programs you intend to execute on the Connect:Enterprise UNIX repository host.

### Function Definition

The function of **APICMD\_DAEMON\_REFRESH** follows:

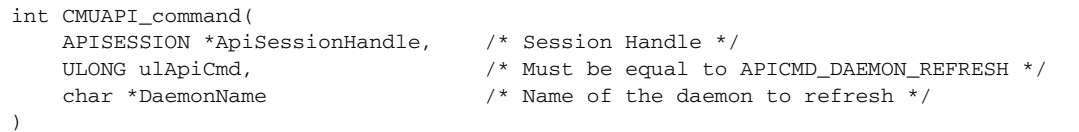

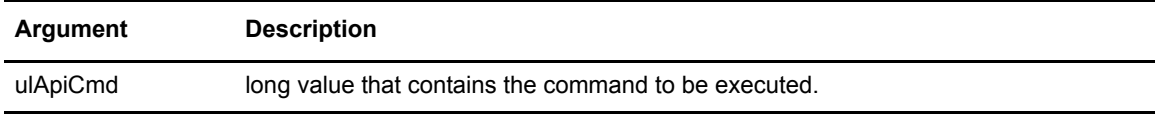

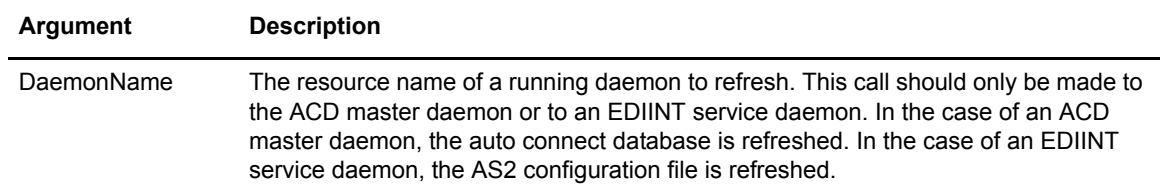

The API returns APIRC OK (0) on success. On failure, it returns an APIErrno. The reason for the error is indicated by an externally defined variable, CMUErrno. Values are noted in *Appendix A, Error Messages*, in the *IBM Sterling Connect:Enterprise for UNIX Installation and Administration Guide*.

## **APICMD\_SSLPASS\_REFRESH**

Use the **APICMD\_SSLPASS\_REFRESH** argument in the **CMUAPI\_Command** API call to refresh the SSL passphrase for transfers involving Secure FTP and AS2 (HTTP and EDIINT). Use the argument from any Sterling Connect:Enterprise system in the TCP/IP network.

### Function Definition

The function of **APICMD\_SSLPASS\_REFRESH** follows:

```
int CMUAPI_command(
   APISESSION *ApiSessionHandle, /* Session Handle */
    ULONG ulApiCmd, /* Must be equal to APICMD_SSLPASS_REFRESH */
    char *Pass /* The SSL passphrase */
    char *DaemonName /* Name of the daemon to refresh */
)
```
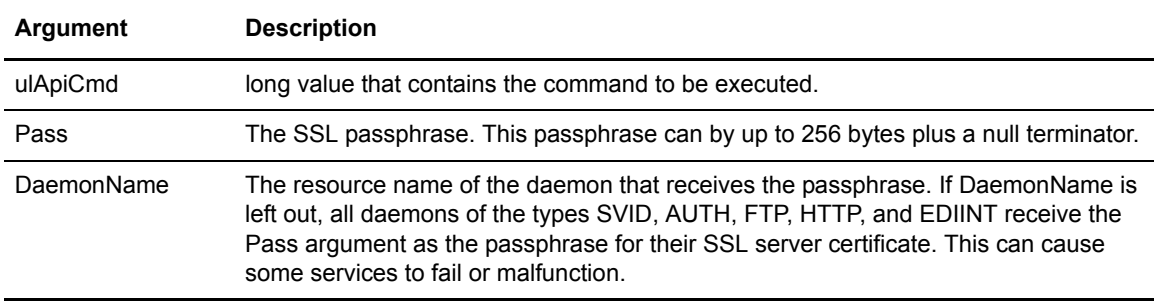

The API returns APIRC\_OK (0) on success. On failure, it returns an APIErrno. The reason for the error is indicated by an externally defined variable, CMUErrno. Values are noted in *Appendix A, Error Messages*, in the *IBM Sterling Connect:Enterprise for UNIX Installation and Administration Guide*.

# **APICMD\_SSHPASS\_REFRESH**

Use the **APICMD\_SSLPASS\_REFRESH** argument in the **CMUAPI\_Command** API call to refresh the passphrase for an SSH protocol daemon. Use the argument from any Sterling Connect:Enterprise system in the TCP/IP network.

### Function Definition

The function of **APICMD\_SSLPASS\_REFRESH** follows:

```
int CMUAPI_command(
   APISESSION *ApiSessionHandle, /* Session Handle */
    ULONG ulApiCmd, /* Must be equal to APICMD_SSHPASS_REFRESH */
    char *Pass /* The SSH passphrase */
    char *DaemonName /* Name of the daemon to refresh */
)
```
### **Arguments**

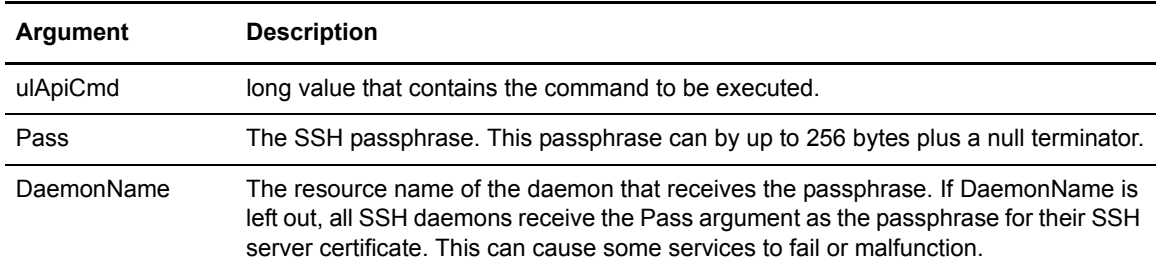

### Return Value

The API returns APIRC OK (0) on success. On failure, it returns an APIErrno. The reason for the error is indicated by an externally defined variable, CMUErrno. Values are noted in *Appendix A, Error Messages*, in the *IBM Sterling Connect:Enterprise for UNIX Installation and Administration Guide*.

# **APICMD\_IDMBPASS\_REFRESH**

Use the **APICMD\_IDMBPASS\_REFRESH** argument in the **CMUAPI\_Command** API call to refresh the SSL passphrase for transfers involving Secure FTP and AS2 (HTTP and EDIINT). Use the argument from any Sterling Connect:Enterprise system in the TCP/IP network.

### Function Definition

The function of **APICMD\_IDMBPASS\_REFRESH** follows:

```
int CMUAPI_command(
   APISESSION *ApiSessionHandle, /* Session Handle */
   ULONG ulApiCmd, /* Must be equal to APICMD_IDMBPASS_REFRESH */
    char *Pass /* The SSL passphrase */
)
```
### **Arguments**

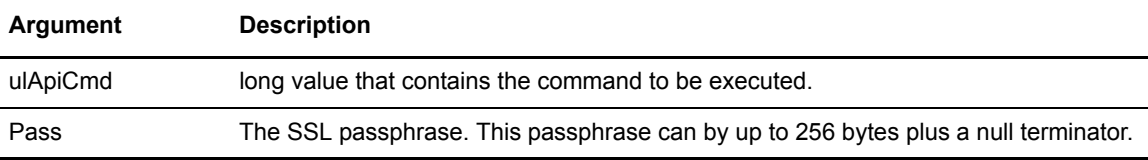

### Return Value

The API returns APIRC\_OK (0) on success. On failure, it returns an APIErrno. The reason for the error is indicated by an externally defined variable, CMUErrno.

# **APICMD\_SESSION**

Use the **APICMD\_SESSION** argument in the **CMUAPI\_Command** API call to retrieve session information from the host Sterling Connect:Enterprise system or from any Sterling Connect:Enterprise system in the TCP/IP network.

Select sessions by specifying values for the sDaemonType. Session information from Sterling Connect:Enterprise control transfers to the application through the cbPutSessionInfo() callback function.

### Function Definition

The function of **APICMD\_SESSION** follows:

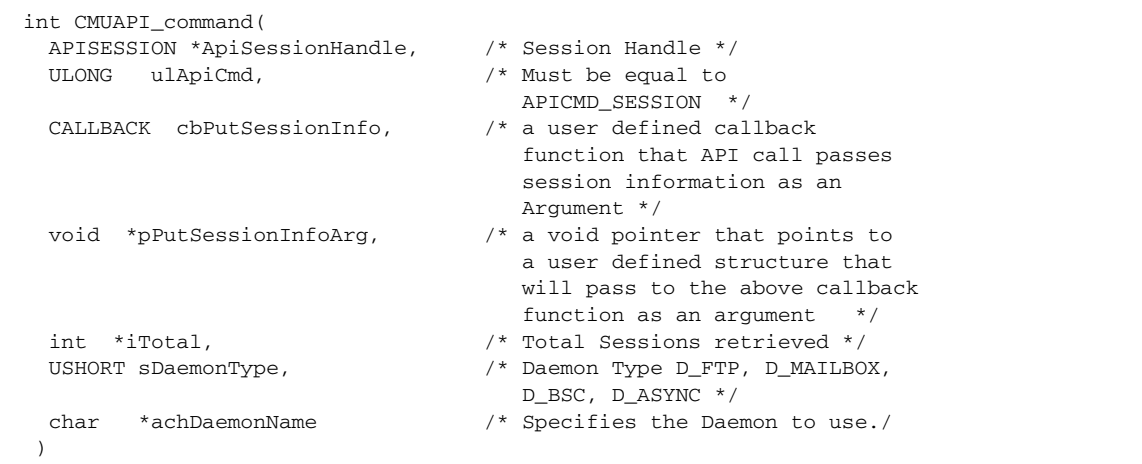

### **Arguments**

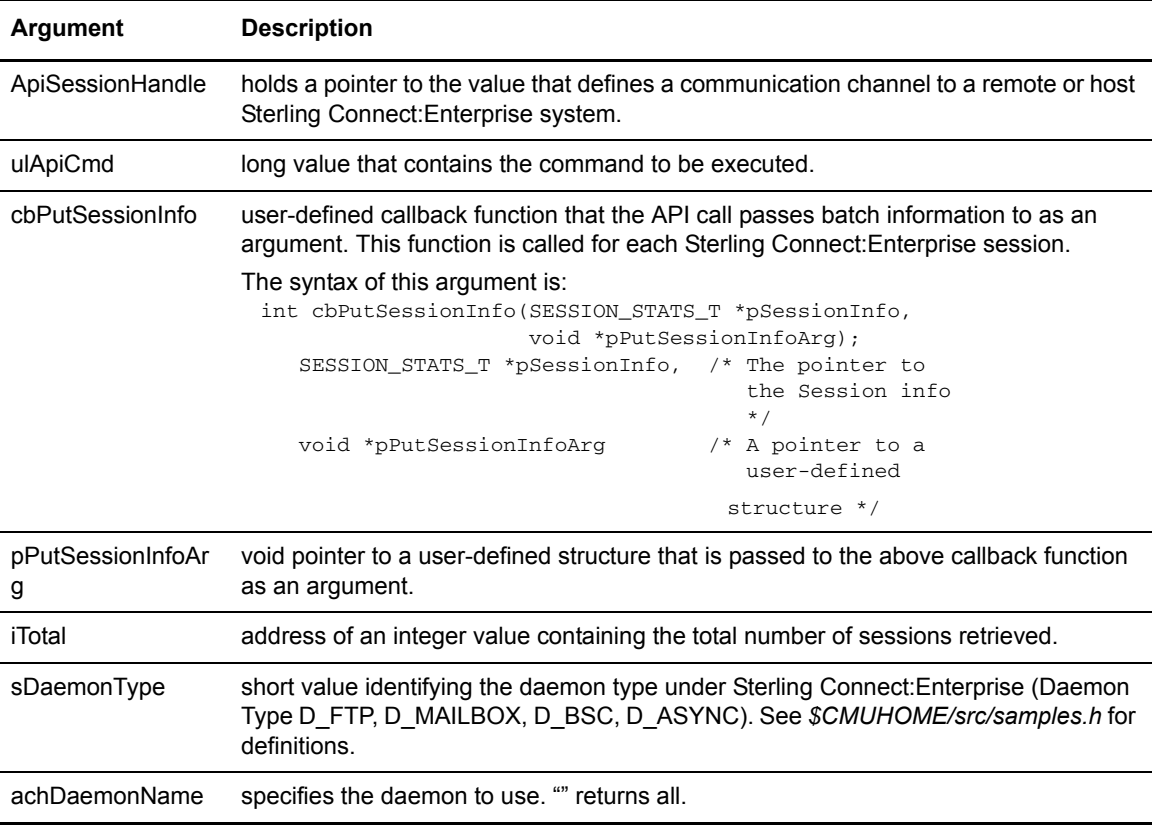

### Return Value

The API returns APIRC\_OK (0) on success. On failure, it returns an APIErrno. The reason for the error is indicated by an externally defined variable, CMUErrno. Values are noted in *Appendix A,* 

*Error Messages*, in the *IBM Sterling Connect:Enterprise for UNIX Installation and Administration Guide*.

Code Example

Refer to the sample source file called sampsession.c in your *\$CMUHOME/src* directory to see an example of the **APICMD\_SESSION** command.

## **APICMD\_SHUTDOWN**

Use the **APICMD\_SHUTDOWN** argument in the **CMUAPI\_Command** API call to shut down the Sterling Connect:Enterprise system or any Sterling Connect:Enterprise system in the TCP/IP network.

#### Function Definition

The function of **APICMD\_SHUTDOWN** follows:

```
 int CMUAPI_command(
 APISESSION *ApiSessionHandle, /* Session Handle */
  ULONG ulApiCmd, /* Must be equal to
                                APICMD_SHUTDOWN */
  char *szUser, /* Sterling Connect:Enterprise User ID.*/
  char *szPassword, /* Sterling Connect:Enterprise Password.*/
  USHORT sUrgency /* Level of urgency for stopping
                                this session */
 )
```
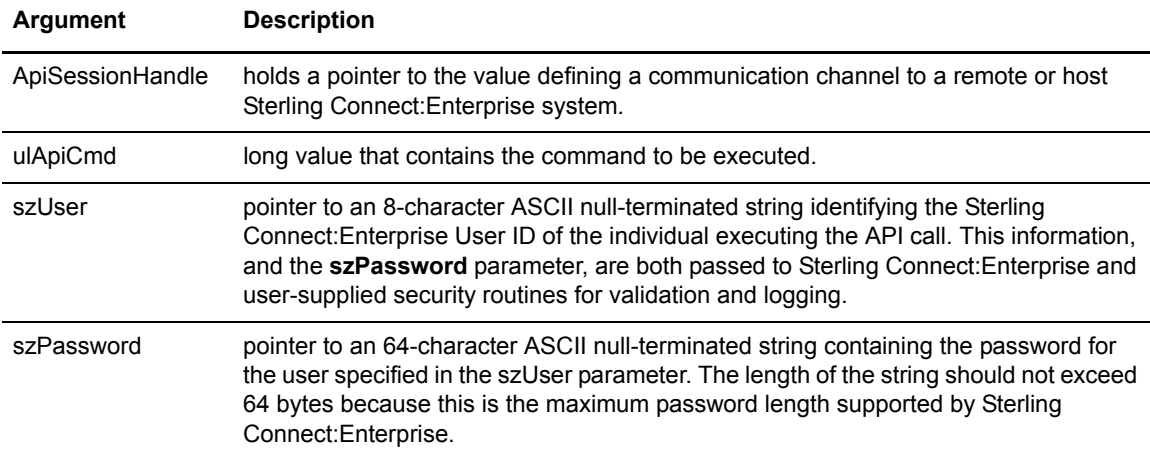

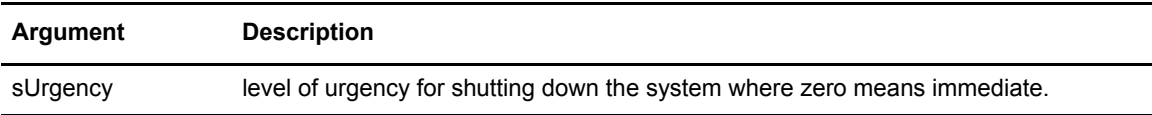

The API returns APIRC\_SYSTEM\_DOWN(5) on success. On failure, it returns an APIErrno. The reason for the error is indicated by an externally defined variable, CMUErrno. Values are noted in *Appendix A, Error Messages*, in the *IBM Sterling Connect:Enterprise for UNIX Installation and Administration Guide*.

### Code Example

Refer to the sample source file called sampshutdown.c in your *\$CMUHOME/src* directory to see an example of the **APICMD\_SHUTDOWN** command.

## **APICMD\_START**

Use the **APICMD\_START** argument in the **CMUAPI\_Command** API call to start a session that was stopped by the **APICMD** STOP Command in the Sterling Connect: Enterprise system or from any Sterling Connect:Enterprise system in the TCP/IP network.

### Function Definition

The function of **APICMD\_STAR**T follows:

```
int CMUAPI_command(
   APISESSION *ApiSessionHandle, /* Session Handle */
   ULONG ulApiCmd, /* Must be equal to APICMD_START */
  ULONG ulSessionId /* Session ID to start */
 )
```
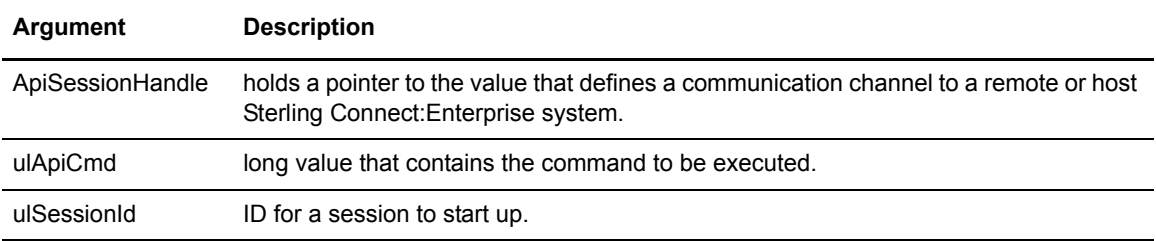

The API returns APIRC\_OK (0) on success. On failure, it returns an APIErrno. The reason for the error is indicated by an externally defined variable, CMUErrno. Values are noted in *Appendix A, Error Messages*, in the *IBM Sterling Connect:Enterprise for UNIX Installation and Administration Guide*.

### Code Example

Refer to the sample source file called sampstart.c in your *\$CMUHOME/src* directory to see an example of the **APICMD\_START** command.

# **APICMD\_STATUS**

Use the **APICMD\_STATUS** argument in the **CMUAPI\_Command** API call to update flags associated with batches from the host Sterling Connect:Enterprise system or from any Sterling Connect:Enterprise system in the TCP/IP network.

Select batches by specifying values for **szMailboxId**, **szBatchId**, **szFrom**, and **szTo** parameters. Batch information from the Mailbox Engine transfers to the application through the **cbPutBatchInfo()** callback function. However, if the **chRecvConfirm** is not set (0x00) then the batch information will not be available. The selected batches are updated with the values specified in **szNewMailboxId**, **szNewBatchId**, **lProcessFlagsOn**, **lProcessFlagOff**, **lDataFormatOn**, and **lDataFormatOff**.

### Function Definition

The function of **APICMD\_STATUS** follows:

```
int CMUAPI_command(
      APISESSION *ApiSessionHandle, /* Session Handle */
      ULONG ulApiCmd, /* Must be equal to
                                      APICMD_STATUS */
      CALLBACK cbPutBatchInfo, /* a user defined callback
                                       function that API call
                                       passes batch information as
                                   an Argument */<br>/* a void pointer to a
     void * pPutBatchInfoArg,
                                       user-defined structure that
                                       will be passed to the above
                                       callback function as an
                                       argument */
       ULONG *ulTotal, /* Total batches updated */
       char *szMailboxId, /* Mailbox ID (Max of 8) of
                                       the updated batches */
       char *szBatchId, /* User Batch ID (Max of 64)
                                       of the updated batches */
       char *szNewMailboxId, /* Mailbox ID (Max of 8) of
                                       the new updated batches */
       char *szNewBatchId, /* User Batch ID (Max of 64)
                                      of new updated batches */
       char *szFrom, /* Start Time/Date range */
       char *szTo, /* End Time/Date range */
       ULONG lProcessFlagOn, /* Processing Flags to be
                                       turned On */
      ULONG lProcessFlagOff, /* Processing Flags to be
                                       turned Off */
       ULONG lDataFormatFlagOn, /* Data Format Flags to be
                                       turned On (ASCII, EBCDIC,
                                       BINARY) */
       ULONG lDataFormatFlagOff, /* Data Format Flags to be
                                       turned Off (ASCII, EBCDIC,
                                       BINARY) */
       char chRecvConfirm, /* Receive confirmation for
                                       each updated batch
                                       (BatchInfo) */
      ULONG lUserFlags, \frac{1}{10} /* Reserved (Unused) */<br>
char *szOrig. \frac{1}{10} /* Originating id */
      char *szOrig, 4 /* Originating id
       char *szFlags /* Batch flags */
  )
```
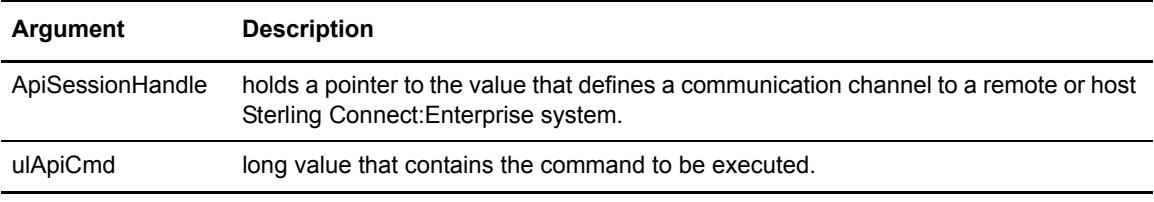

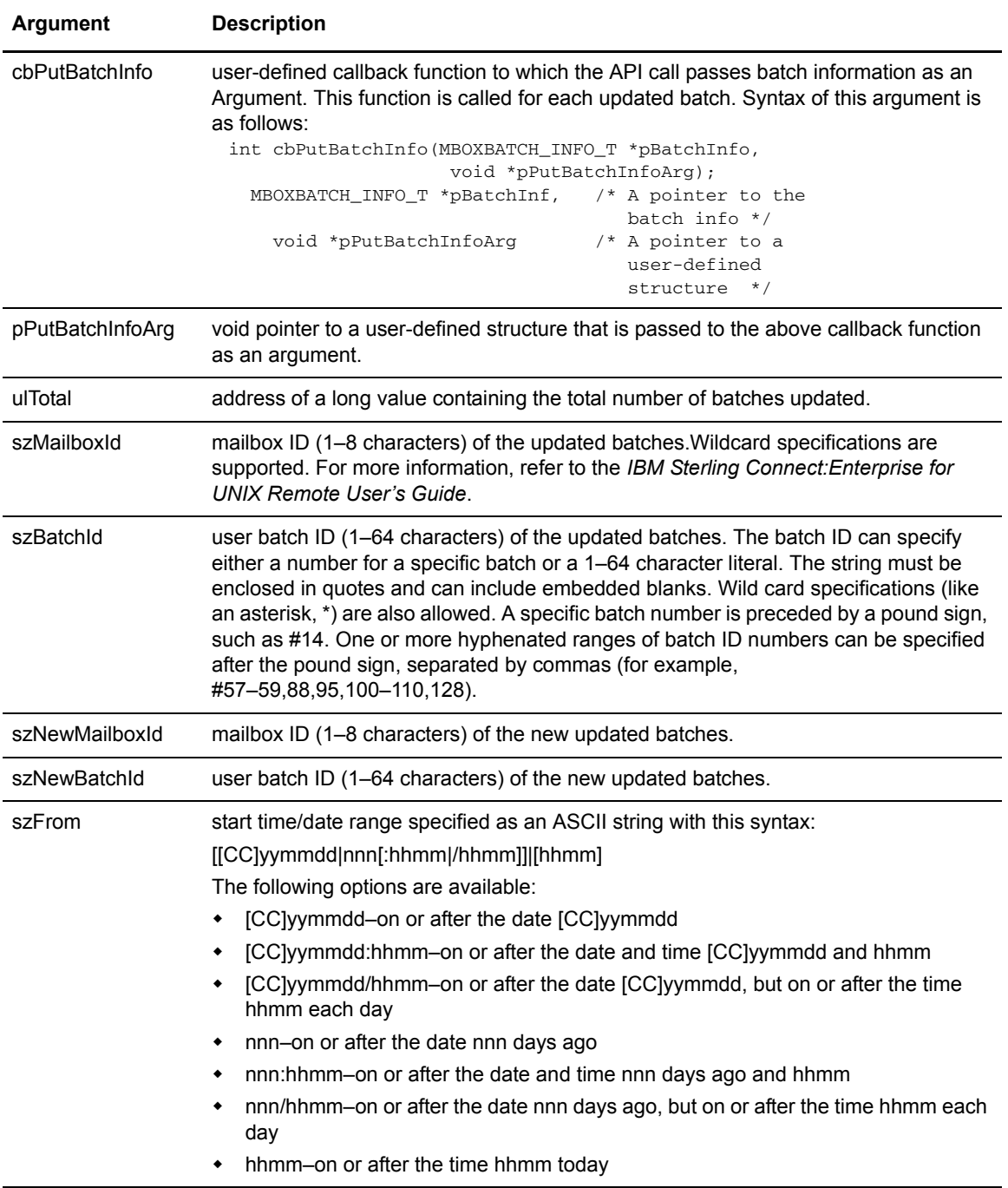

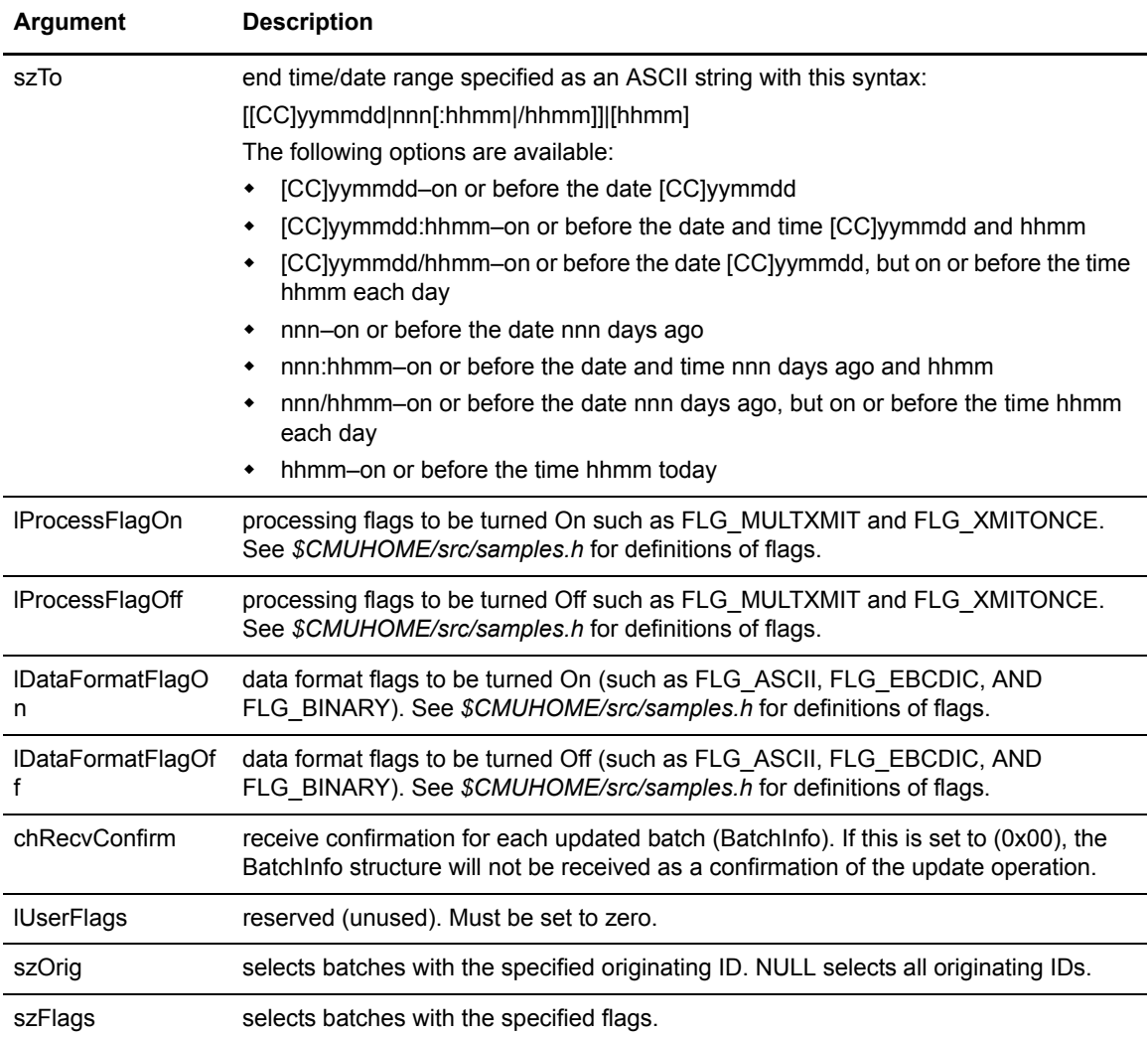

The API returns APIRC\_OK (0) on success. On failure, it returns an APIErrno. The reason for the error is indicated by an externally defined variable, CMUErrno. Values are noted in *Appendix A, Error Messages*, in the *IBM Sterling Connect:Enterprise for UNIX Installation and Administration Guide*.

### Code Example

Refer to the sample source file called sampstatus.c in your *\$CMUHOME/src* directory to see an example of the **APICMD\_STATU**S command.
### **APICMD\_STOP**

<span id="page-72-0"></span>Use the **APICMD\_STOP** argument in the **CMUAPI\_Command** API call to stop a session from executing in the Sterling Connect:Enterprise system or from any Sterling Connect:Enterprise system in the TCP/IP network.

#### Function Definition

<span id="page-72-3"></span>The function of **APICMD\_STOP** follows:

```
int CMUAPI_command(
   APISESSION *ApiSessionHandle, /* Session Handle */
   ULONG ulApiCmd, /* Must be equal to APICMD_STOP */
   ULONG ulSessionId, /* Session ID to stop */
   USHORT sUrgency /* Level of urgency for stopping
                                 this session */
)
```
#### **Arguments**

<span id="page-72-1"></span>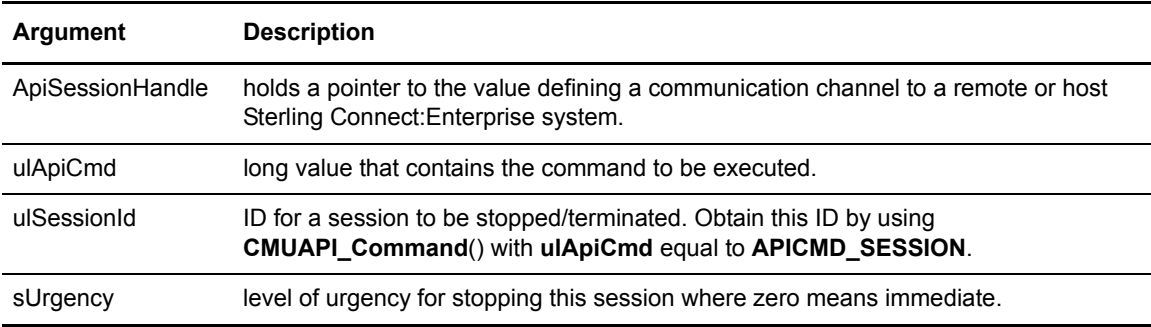

#### Return Value

<span id="page-72-4"></span>The API returns APIRC OK (0) on success. On failure, it returns an APIErrno. The reason for the error is indicated by an externally defined variable, CMUErrno. Values are noted in *Appendix A, Error Messages*, in the *IBM Sterling Connect:Enterprise for UNIX Installation and Administration Guide*.

#### Code Example

<span id="page-72-2"></span>Refer to the sample source file called sampstop.c in your *\$CMUHOME/src* directory to see an example of the **APICMD\_STOP** command.

### **APICMD\_CEUTRACE**

<span id="page-73-0"></span>Use the **APICMD\_CEUTRACE** argument in the **CMUAPI\_Command** API call to dynamically inquire about or change trace settings for the master daemons or the Sterling Connect:Enterprise system from any Sterling Connect:Enterprise system in the TCP/IP network.

#### Function Definition

<span id="page-73-1"></span>The function of **APICMD\_CEUTRACE** follows:

```
int CMUAPI_command(
 APISESSION *ApiSessionHandle, /* Session Handle */
 CALLBACK cbPutTraceInfo, /* a user defined callback
 function that API call
                                         passes daemon information as
                                         an Argument */
      void *pPutTraceInfoArg, /* a void pointer to a
 user-defined structure that
 will be passed to the above
 callback function as an
      argument */
 int traceState /* Turn trace on or off. 1=On, 2=Off, 
 0=No change
 char *traceFilePrefix /* Specifies the prefix of the tracefile. 
 Null to leave unchanged
 int traceLevel, /* Level of trace, 1-99 
 -1= don't change*/
 char *daemonName, /* Daemons to include
 Null=all daemons */
 char *accountName, /* Accounts to include. For future use
      Must pass NULL pointer*/
 char *resourceName, /* Resources to include. For future use
      Must pass NULL pointer*/
 char *autoconnectName, /* Autoconnects to include. For future use
      Must pass NULL pointer*/
 int mailboxAlso, /* Includes related mailbox daemon
 activity. For future use
      Must pass NULL pointer*/
 )
```
#### Arguments

<span id="page-74-0"></span>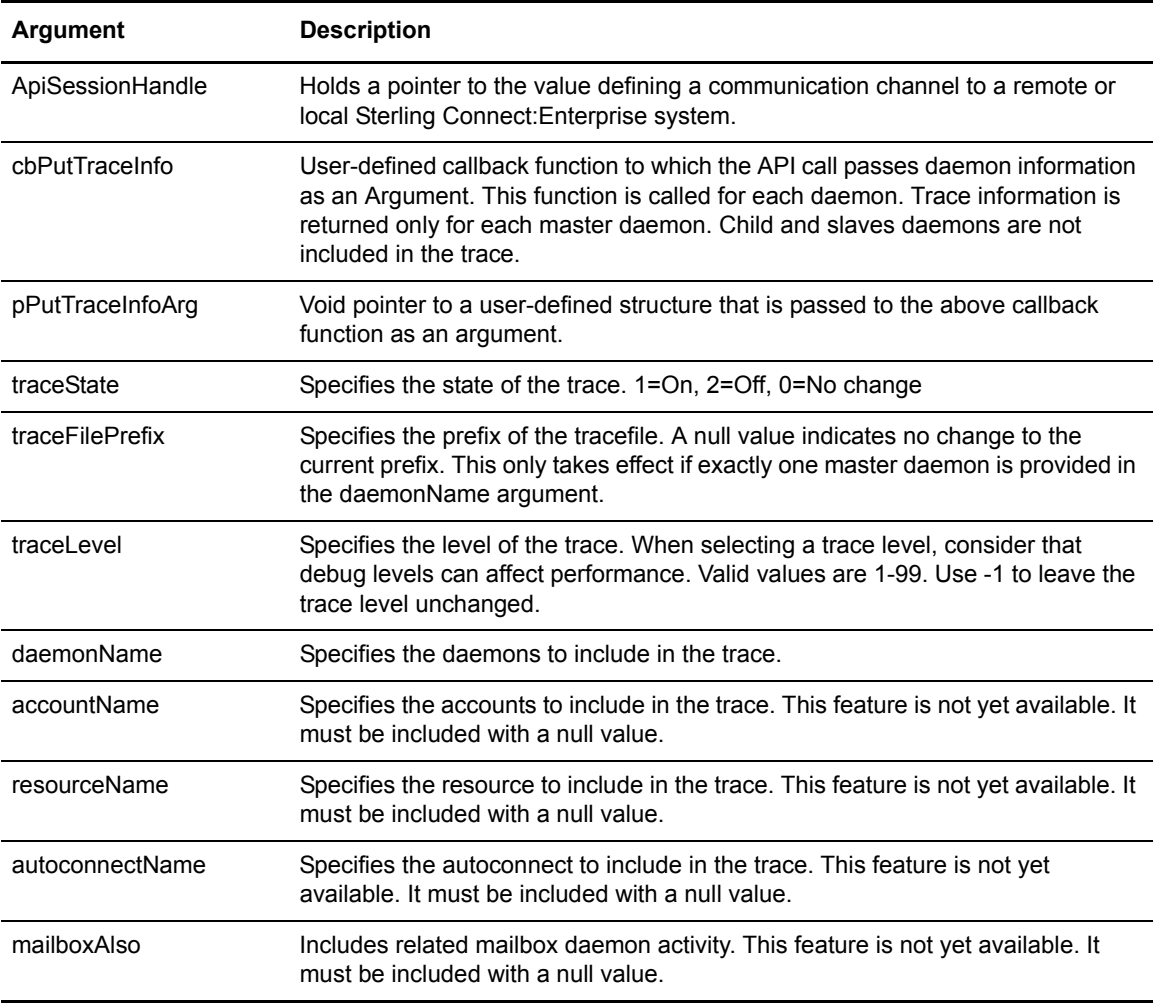

#### Return Value

<span id="page-74-2"></span>The API returns APIRC OK (0) on success. On failure, it returns an APIErrno. The reason for the error is indicated by an externally defined variable, CMUErrno. Values are noted in *Appendix A, Error Messages*, in the *IBM Sterling Connect:Enterprise for UNIX Installation and Administration Guide*.

#### Code Example

<span id="page-74-1"></span>Refer to the sample source file called sampceutrace.c in your *\$CMUHOME/src* directory to see an example of the **APICMD\_CEUTRACE** command.

Chapter 2 API Calls

# **Index**

### **A**

API Commands [APICMD\\_ADD 42](#page-41-0) [APICMD\\_CONNECT 45](#page-44-0) [APICMD\\_DAEMON\\_REFRESH 62](#page-61-0) [APICMD\\_DELETE 48](#page-47-0) [APICMD\\_ERASE 51](#page-50-0) [APICMD\\_EXTRACT 53](#page-52-0) [APICMD\\_LIST 59](#page-58-0) [APICMD\\_REFRESH 61,](#page-60-0) [63,](#page-62-0) [64,](#page-63-0) [65](#page-64-0) [APICMD\\_SESSION 65](#page-64-1) [APICMD\\_SHUTDOWN 67](#page-66-0) [APICMD\\_START 68](#page-67-0) [APICMD\\_STATUS 69](#page-68-0) [APICMD\\_STOP 73](#page-72-0) [APICMD\\_TRACE 74](#page-73-0) [CMUAPI\\_CloseSession 40](#page-39-0) [CMUAPI\\_Command 40](#page-39-1) [CMUAPI\\_OpenSession 38](#page-37-0) [API Function Exit 7,](#page-6-0) [10](#page-9-0) [arguments 10](#page-9-1) [function definition 10](#page-9-2) [return value 11](#page-10-0) [APICMD\\_ADD 42](#page-41-0) [arguments 43](#page-42-0) [function definition 42](#page-41-1)

[return value 45](#page-44-1)

[API calls 35](#page-34-0)

[APICMD\\_CONNECT 45](#page-44-0) [arguments 46](#page-45-0) [function definition 46](#page-45-1) [return value 48](#page-47-1)

APICMD\_DAEMON\_REFRESH [arguments 62](#page-61-1) [function definition 62](#page-61-2) [return value 63](#page-62-1)

[APICMD\\_DELETE 48](#page-47-0) [arguments 49](#page-48-0) [function definition 48](#page-47-2) [return value 50](#page-49-0) [APICMD\\_ERASE 51](#page-50-0) [arguments 52](#page-51-0) [function definition 51](#page-50-1) [return value 53](#page-52-1) [APICMD\\_EXTRACT 53](#page-52-0) [arguments 56](#page-55-0) [example code 58](#page-57-0) [function definition 54](#page-53-0) [return value 58](#page-57-1) [APICMD\\_LIST 59](#page-58-0) [arguments 59](#page-58-1) [example code 61](#page-60-1) [function definition 59](#page-58-2) [return value 61](#page-60-2) [APICMD\\_REFRESH 61,](#page-60-0) [62](#page-61-0) [arguments 62](#page-61-3) [example code 62](#page-61-4) [function definition 61](#page-60-3) [return value 62](#page-61-5) [APICMD\\_SESSION 65](#page-64-1) [arguments 66](#page-65-0) [example code 67](#page-66-1) [function definition 66](#page-65-1) [return value 66](#page-65-2) [APICMD\\_SHUTDOWN 67](#page-66-0) [arguments 67](#page-66-2) [example code 68](#page-67-1) [function definition 67](#page-66-3) [return value 68](#page-67-2) [APICMD\\_SSHPASS\\_REFRESH 64](#page-63-0) [arguments 64](#page-63-1) [function definition 64](#page-63-2)

[return value 64](#page-63-3)

[APICMD\\_SSLPASS\\_REFRESH 63,](#page-62-0) [65](#page-64-0) [arguments 63,](#page-62-2) [65](#page-64-2) [function definition 63,](#page-62-3) [65](#page-64-3) [return value 64,](#page-63-4) [65](#page-64-4) [APICMD\\_START 68](#page-67-0) [arguments 68](#page-67-3) [example code 69](#page-68-1) [function definition 68](#page-67-4) [return value 69](#page-68-2) [APICMD\\_STATUS 69](#page-68-0) [arguments 70](#page-69-0) [example code 72](#page-71-0) [function definition 69](#page-68-3) [return value 72](#page-71-1) [APICMD\\_STOP 73](#page-72-0) [arguments 73](#page-72-1) [example code 73](#page-72-2) [function definition 73](#page-72-3) [return value 73](#page-72-4) [APICMD\\_TRACE 74](#page-73-0) [arguments 75](#page-74-0) [example code 75](#page-74-1) [function definition 74](#page-73-1) [return value 75](#page-74-2)

### **B**

[Batch Receive 64 Exit 11](#page-10-1) [arguments 12](#page-11-0) [function definition 12](#page-11-1) [return value 12](#page-11-2)

[Batch Receive Exit 8,](#page-7-0) [13](#page-12-0) [arguments 13](#page-12-1) [function definition 13](#page-12-2) [return value 14](#page-13-0)

[Batch Send 64 Exit 14,](#page-13-1) [17](#page-16-0) [arguments 15](#page-14-0) [function definition 14](#page-13-2) [return value 15](#page-14-1)

[Batch Send Exit 8,](#page-7-1) [15](#page-14-2) [arguments 16](#page-15-0) [function definition 16](#page-15-1) [return value 16](#page-15-2)

## **C**

[CMUAPI\\_CloseSession 35,](#page-34-1) [40](#page-39-0) [arguments 40](#page-39-2) [function definition 40](#page-39-3) [return value 40](#page-39-4)

[CMUAPI\\_Command 35,](#page-34-2) [40](#page-39-1) [arguments 41](#page-40-0) [function definition 41](#page-40-1) [return value 41](#page-40-2)

[CMUAPI\\_OpenSession 35,](#page-34-3) [38](#page-37-0) [arguments 39](#page-38-0) [function definition 38](#page-37-1) [return value 39](#page-38-1)

#### **E**

[exit program 8](#page-7-2)

### **F**

[function requested 11](#page-10-2)

## **K**

keepadd [keep \\$\\$ADD cards 44](#page-43-0)

## **L**

[Log Exit 8,](#page-7-3) [17](#page-16-1) [arguments 17](#page-16-2) [function definition 17](#page-16-3) [return value 18](#page-17-0)

[LOG\\_MSG\\_T 18](#page-17-1) [Autoconnect Remote End 22](#page-21-0) [Autoconnect Remote Information 22](#page-21-1) [Autoconnect Remote Start 21](#page-20-0) [Autoconnect Session End 23](#page-22-0) [Autoconnect Session Start 21](#page-20-1) [C definition 18](#page-17-1) [Offline Command 24](#page-23-0) [Queued Autoconnect 24](#page-23-1) [Remote Session End 20](#page-19-0) [Remote Session Information 19](#page-18-0) [Remote Session Start 18](#page-17-2)

## **M**

[Mailbox Initialization Exit 8,](#page-7-4) [25](#page-24-0) [arguments 26](#page-25-0) [function definition 25](#page-24-1) [return value 26](#page-25-1)

[Mailbox Termination Exit 8,](#page-7-5) [26](#page-25-2) [arguments 26](#page-25-3) [function definition 26](#page-25-4) [return value 26](#page-25-5)

## **P**

[PARMCTLBLK\\_T 28](#page-27-0) [protocol, TCP/IP 35](#page-34-4)

## **R**

[Remote Command Exit 27](#page-26-0) [arguments 27](#page-26-1) [function definition 27](#page-26-2) [return value 28](#page-27-1)

[remote site command exit 8](#page-7-6)

## **S**

[Security Exit 8,](#page-7-7) [29](#page-28-0) [arguments 30](#page-29-0) [function definition 29](#page-28-1) [return value 30](#page-29-1) [Session Initial Buffer Exit 8,](#page-7-8) [30](#page-29-2) [arguments 31](#page-30-0) [function definition 31](#page-30-1) [return value 31](#page-30-2) [Session Initialization Exit 8,](#page-7-9) [31](#page-30-3) [arguments 32](#page-31-0) [function definition 32](#page-31-1) [return value 32](#page-31-2)

[Session Termination Exit 8,](#page-7-10) [33](#page-32-0) [arguments 33](#page-32-1) [function definition 33](#page-32-2) [return value 33](#page-32-3)

## **T**

[TCP/IP 35](#page-34-4)

## **U**

[ulFunction, API Function Exit 11](#page-10-2)

## **X**

[XtractCnts, totals \(all\) 57](#page-56-0)

# **Notices**

This information was developed for products and services offered in the U.S.A.

IBM may not offer the products, services, or features discussed in this document in other countries. Consult your local IBM representative for information on the products and services currently available in your area. Any reference to an IBM product, program, or service is not intended to state or imply that only that IBM product, program, or service may be used. Any functionally equivalent product, program, or service that does not infringe any IBM intellectual property right may be used instead. However, it is the user's responsibility to evaluate and verify the operation of any non-IBM product, program, or service.

IBM may have patents or pending patent applications covering subject matter described in this document. The furnishing of this document does not grant you any license to these patents. You can send license inquiries, in writing, to:

IBM Director of Licensing

IBM Corporation

North Castle Drive

Armonk, NY 10504-1785

U.S.A.

For license inquiries regarding double-byte character set (DBCS) information, contact the IBM Intellectual

Property Department in your country or send inquiries, in writing, to:

Intellectual Property Licensing

Legal and Intellectual Property Law

IBM Japan Ltd.

1623-14, Shimotsuruma, Yamato-shi

Kanagawa 242-8502 Japan

**The following paragraph does not apply to the United Kingdom or any other country where such provisions are inconsistent with local law:** INTERNATIONAL BUSINESS MACHINES CORPORATION PROVIDES THIS PUBLICATION "AS IS" WITHOUT WARRANTY OF ANY KIND, EITHER EXPRESS OR IMPLIED, INCLUDING, BUT NOT LIMITED TO, THE IMPLIED WARRANTIES OF NON-INFRINGEMENT, MERCHANTABILITY OR FITNESS

FOR A PARTICULAR PURPOSE. Some states do not allow disclaimer of express or implied warranties in certain transactions, therefore, this statement may not apply to you.

This information could include technical inaccuracies or typographical errors. Changes are periodically made to the information herein; these changes will be incorporated in new editions of the publication. IBM may make improvements and/or changes in the product(s) and/or the program(s) described in this publication at any time without notice.

Any references in this information to non-IBM Web sites are provided for convenience only and do not in any manner serve as an endorsement of those Web sites. The materials at those Web sites are not part of the materials for this IBM product and use of those Web sites is at your own risk.

IBM may use or distribute any of the information you supply in any way it believes appropriate without incurring any obligation to you.

Licensees of this program who wish to have information about it for the purpose of enabling: (i) the exchange of information between independently created programs and other programs (including this one) and (ii) the mutual use of the information which has been exchanged, should contact:

IBM Corporation

J46A/G4

555 Bailey Avenue

San Jose, CA\_\_95141-1003

U.S.A.

Such information may be available, subject to appropriate terms and conditions, including in some cases, payment of a fee.

The licensed program described in this document and all licensed material available for it are provided by IBM under terms of the IBM Customer Agreement, IBM International Program License Agreement or any equivalent agreement between us.

Any performance data contained herein was determined in a controlled environment. Therefore, the results obtained in other operating environments may vary significantly. Some measurements may have been made on development-level systems and there is no guarantee that these measurements will be the same on generally available systems. Furthermore, some measurements may have been estimated through extrapolation. Actual results may vary. Users of this document should verify the applicable data for their specific environment.

Information concerning non-IBM products was obtained from the suppliers of those products, their published announcements or other publicly available sources. IBM has not tested those products and cannot confirm the accuracy of performance, compatibility or any other claims related to non-IBM products. Questions on the capabilities of non-IBM products should be addressed to the suppliers of those products.

All statements regarding IBM's future direction or intent are subject to change or withdrawal without notice, and represent goals and objectives only.

This information is for planning purposes only. The information herein is subject to change before the products described become available. This information contains examples of data and reports used in daily business operations. To illustrate them as completely as possible, the examples include the names of individuals, companies, brands, and products. All of these names are ficticious and

any similarity to the names and addresses used by an actual business enterprise is entirely coincidental.

#### COPYRIGHT LICENSE:

This information contains sample application programs in source language, which illustrate programming techniques on various operating platforms. You may copy, modify, and distribute these sample programs in any form without payment to IBM, for the purposes of developing, using, marketing or distributing application programs conforming to the application programming interface for the operating platform for which the sample programs are written. These examples have not been thoroughly tested under all conditions. IBM, therefore, cannot guarantee or imply reliability, serviceability, or function of these programs. The sample programs are provided "AS IS", without warranty of any kind. IBM shall not be liable for any damages arising out of your use of the sample programs.

Each copy or any portion of these sample programs or any derivative work, must include a copyright notice as follows:

© IBM 2011. Portions of this code are derived from IBM Corp. Sample Programs. © Copyright IBM Corp. 2011.

If you are viewing this information softcopy, the photographs and color illustrations may not appear.

#### **Trademarks**

IBM, the IBM logo, and ibm.com are trademarks or registered trademarks of International Business Machines Corp., registered in many jurisdictions worldwide. Other product and service names might be trademarks of IBM or other companies. A current list of IBM trademarks is available on the Web at ["Copyright and trademark information](www.ibm.com/legal/copytrade.shtml)" at www.ibm.com/legal/copytrade.shtml.

Adobe, the Adobe logo, PostScript, and the PostScript logo are either registered trademarks or trademarks of Adobe Systems Incorporated in the United States, and/or other countries.

IT Infrastructure Library is a registered trademark of the Central Computer and Telecommunications Agency which is now part of the Office of Government Commerce.

Intel, Intel logo, Intel Inside, Intel Inside logo, Intel Centrino, Intel Centrino logo, Celeron, Intel Xeon, Intel SpeedStep, Itanium, and Pentium are trademarks or registered trademarks of Intel Corporation or its subsidiaries in the United States and other countries.

Linux is a registered trademark of Linus Torvalds in the United States, other countries, or both.

Microsoft, Windows, Windows NT, and the Windows logo are trademarks of Microsoft Corporation in the United States, other countries, or both.

ITIL is a registered trademark, and a registered community trademark of the Office of Government Commerce, and is registered in the U.S. Patent and Trademark Office.

UNIX is a registered trademark of The Open Group in the United States and other countries.

Java and all Java-based trademarks and logos are trademarks or registered trademarks of Oracle and/or its affiliates.

Cell Broadband Engine is a trademark of Sony Computer Entertainment, Inc. in the United States, other countries, or both and is used under license therefrom.

Linear Tape-Open, LTO, the LTO Logo, Ultrium and the Ultrium Logo are trademarks of HP, IBM Corp. and Quantum in the U.S. and other countries.

Connect Control Center®, Connect:Direct®, Connect:Enterprise, Gentran®, Gentran:Basic®, Gentran:Control®, Gentran:Director®, Gentran:Plus®, Gentran:Realtime®, Gentran:Server®, Gentran:Viewpoint®, Sterling Commerce™, Sterling Information Broker®, and Sterling Integrator® are trademarks or registered trademarks of Sterling Commerce, Inc., an IBM Company.

Other company, product, and service names may be trademarks or service marks of others.